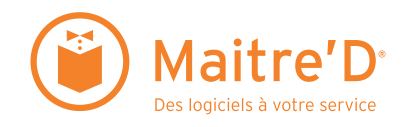

Guide de Démarrage Suite de Logiciels Maitre'D Édition 2005

i

Droits d'auteur © 2004 des Logiciels Posera

Tous droits réservés. Aucune partie de cette publication ne peut être sauvegardée dans un système de recouvrement, distribuée ou reproduite, incluant mais pas limitée à la photocopie, photographie, magnétique ou de n'importe quel autre façon, sans l'accord et l'autorisation écrite des Logiciels Posera.

#### **Marques**

Maitre'D, le logo Maitre'D, le nom de la compagnie Posera, e-Global, Databoard® et MealZone® sont toutes des marques ou des marques déposées des Logiciels Posera et ne peuvent pas être utilisées au Canada ni dans d'autres pays, sans l'autorisation écrite des Logiciels Posera. Le système Windows est une marque ou une marque déposée de la corporation Microsoft. Toutes les autres marques appartiennent à leurs propriétaires respectifs. Les Logiciels Posera n'est pas associée avec aucun autre produit ou manufacturier mentionné dans ce livre.

Les Logiciels Posera a fait tout son possible pour rédiger ce livre, et son contenu est basé sur le lancement du système Maitre'D 2005. Il est possible que des portions de ce manuscrit soient basées sur des versions en développement par les fabricants de logiciel. Les Logiciels Posera ne fait aucune représentation ni garantie en ce qui concerne l'état complet ou l'exactitude des contenus et n'accepte aucune responsabilité causée directement ou indirectement par ce livre.

Pour de l'information sur le système Maitre'D et d'autres produits et services des Logiciels Posera, veuillez consulter nos sites Web: www.posera.com et www.maitredpos.com.

# Table des Matières

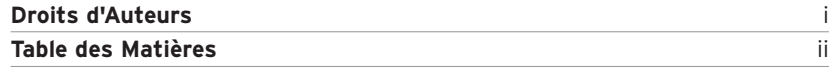

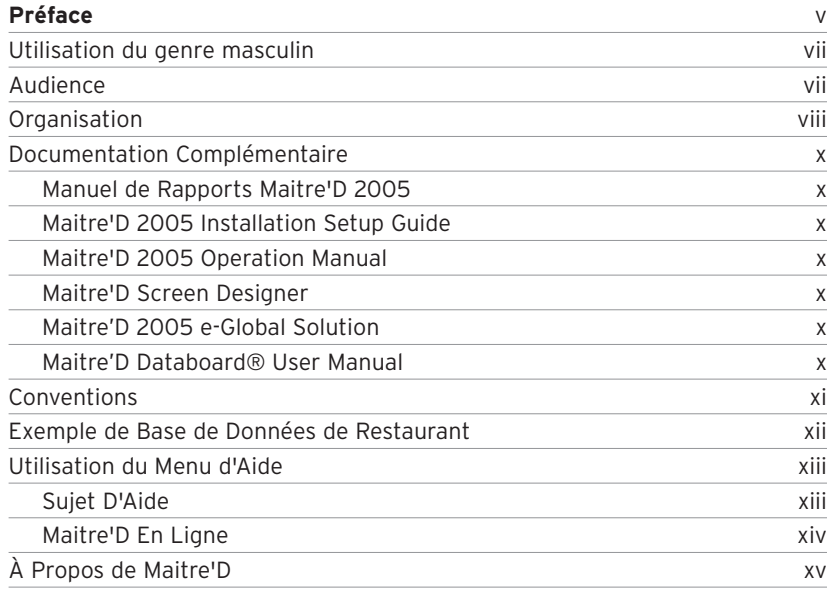

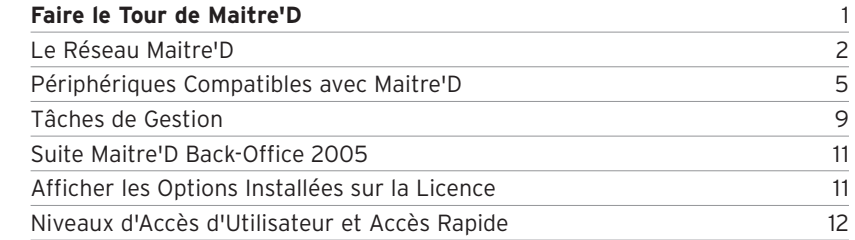

2

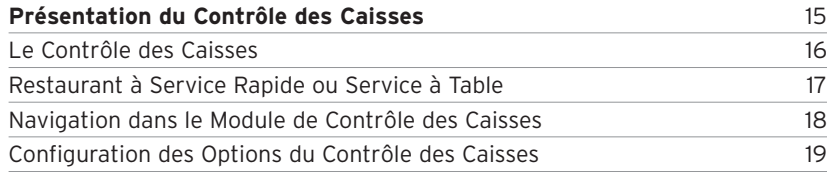

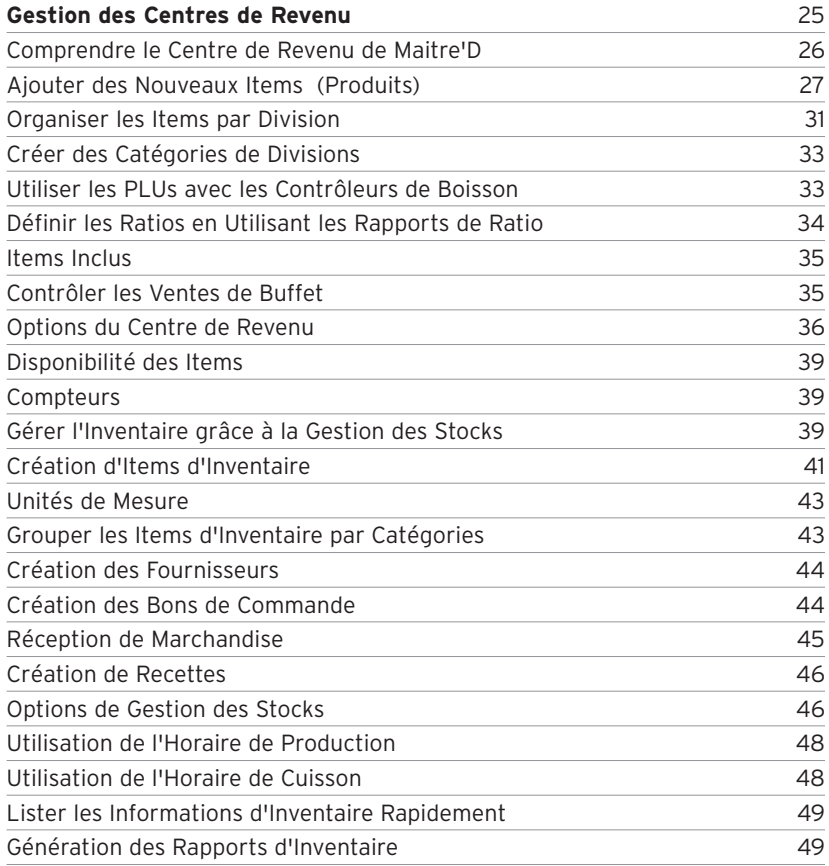

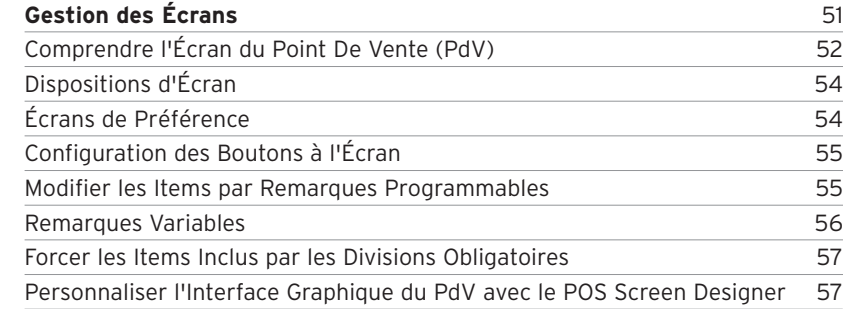

4

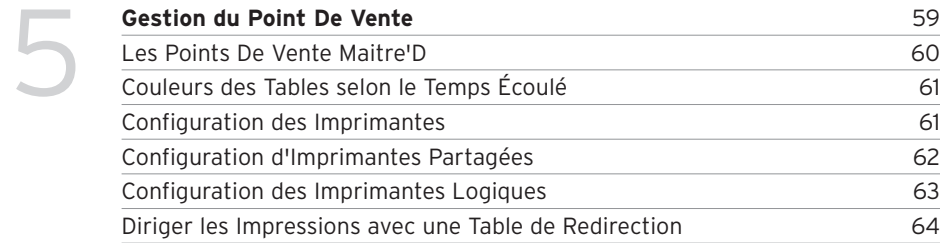

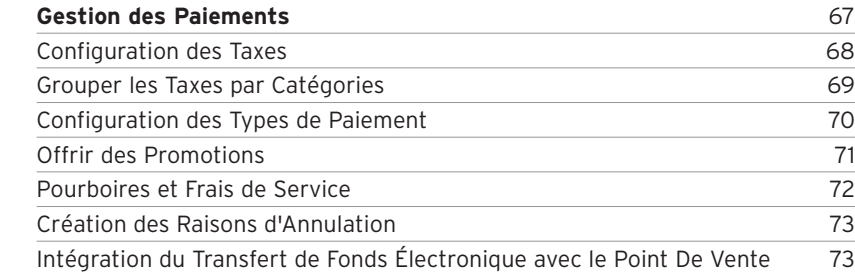

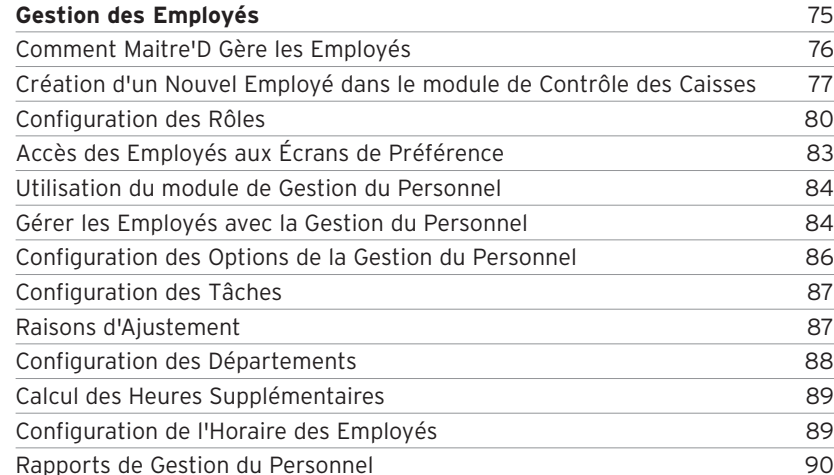

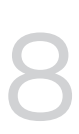

7

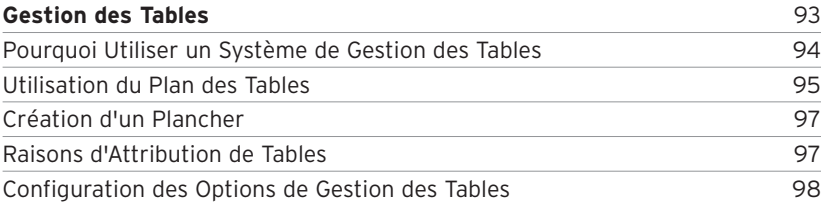

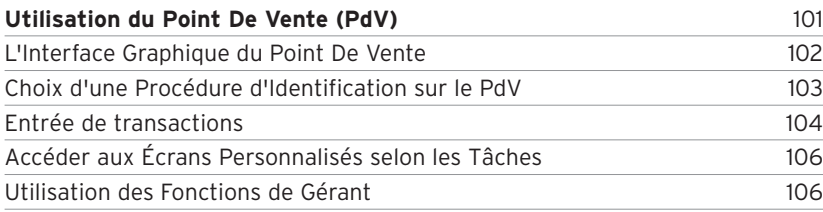

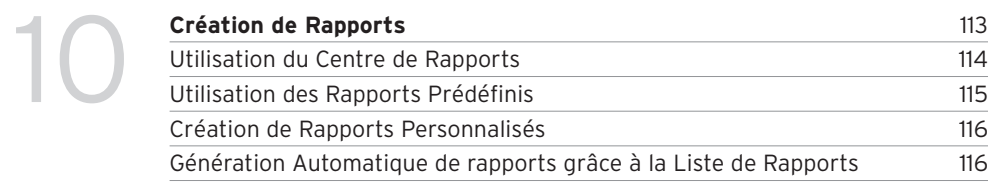

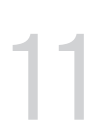

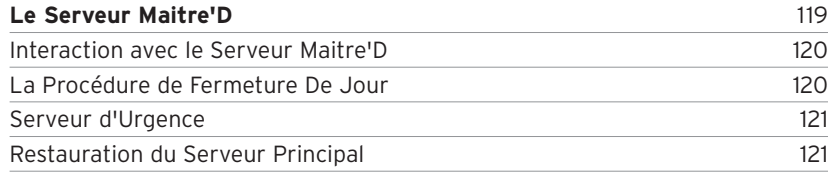

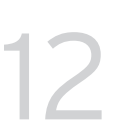

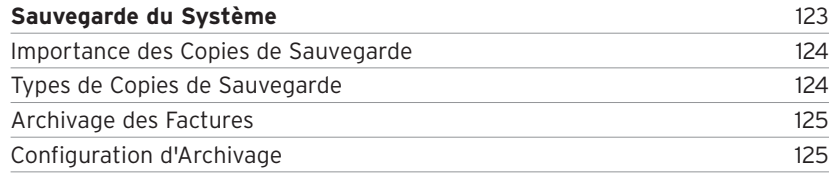

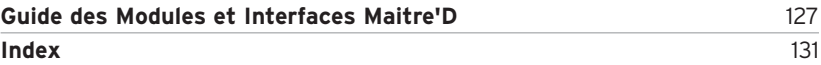

# **Utilisation du genre masculin**

Pour alléger ce manuel, le genre masculin désigne aussi bien les femmes que les hommes.

# **Audience**

Le guide de l'utilisateur Maitre'D s'adresse principalement aux propriétaires et gestionnaires de restaurant, mais également aux responsables informatiques, aux distributeurs Maitre'D et les employées de restaurant. Ce guide fournit l'information générale sur l'utilisation de la Suite Logicielle Maitre'D et présente au lecteur les nombreuses fonctionnalités de Maitre'D sans entrer dans les détails techniques. Il peut être utilisé par l'utilisateur novice pour se familiariser avec la Suite Logicielle Maitre'D, ou par l'utilisateur expérimenté qui désire en apprendre plus sur la façon d'utiliser les fonctionnalités puissantes de Maitre'D afin d'améliorer les opérations de leur restaurant.

# **Organisation**

La matière de ce guide est organisé de façon à suivre de près les fonctionnalités de Maitre'D, telles qu'elles sont présentées dans le module de Contrôle des Caisses de l'application Maitre'D Back-Office. Ceci permet au nouvel utilisateur de lire ce guide et repérer facilement les fonctionnalités de l'application Maitre'D Back-Office. Chaque chapitre présente à son tour des fonctionnalités disponibles dans d'autres modules ayant rapport avec ce sujet, ainsi que des nouvelles façons d'utiliser la Suite Logicielle Maitre'D.

Les lecteurs sont invités à explorer l'application Maitre'D Back-Office et à se familiariser avec les fonctions de navigation et de contrôle. Les utilisateurs familiers avec Maitre'D peuvent passer directement aux sujets qui les intéressent, et apprendre des nouvelles méthodes d'utilisation de Maitre'D dans l'opération de leur restaurant.

**Chapitre 1: Faire le Tour de Maitre'D** présente au lecteur le réseau matériel de Maitre'D, ainsi que les types de périphériques supportés par le système Maitre'D. Ce chapitre explique également les tâches fréquentes à exécuter par le propriétaire ou directeur du restaurant, et révèle une vue d'ensemble de la Suite Logicielle Maitre'D Back-Office.

#### **Chapitre 2: Présentation du Contrôle des**

**Caisses** entre directement dans le module de Contrôle des Caisses. La disposition graphique de l'interface du Contrôle des Caisses est décrite ainsi que la méthode de navigation à travers la Suite Logicielle Maitre'D.

Les solutions de Service Rapide et de Service à Table sont expliquées, ainsi que la configuration et l'utilisation des Clients et Promotions de Fidélité.

#### **Chapitre 3: Gestion des Centres de Revenu**

explique comment créer et configurer les items de vente dans le système Maitre'D, ainsi que les catégories, divisions et remarques variables. Ce chapitre présente aussi le module optionnel de Gestion des Stocks et explique comment utiliser ses fonctionnalités pour gérer une ou plusieurs emplacements d'inventaire.

**Chapitre 4: Gestion des Écrans** décrit comment les écrans des Points De Vente Maitre'D peuvent être personnalisés selon chaque accès dans le système et le moment de la journée.

**Chapitre 5: Gestion du Point De Vente** explique les options disponibles pour la gestion des Points De Vente, telles que la configuration des imprimantes et la programmation des tables de redirection.

**Chapitre 6: Gestion des Paiements** traite de la configuration des taxes et types de paiement. Ce chapitre présente aussi le module optionnel de Transfert de Fonds Électronique (Interface Monétique), un outil de consolidation des transactions des cartes de débit ou de crédit avec le système Maitre'D.

**Chapitre 7: Gestion des Employés** explique comment gérer les employées avec la Suite Logicielle Maitre'D ainsi que le concept des Rôles. Ce chapitre décrit également le module optionnel de Gestion du Personnel qui permet au propriétaire et directeur de mieux gérer les heures des employées, ainsi que l'interface optionnelle Feuille de Paie. Cette interface permet de transmettre les données de feuille de temps de Maitre'D vers des logiciels de paie standards de l'industrie, tels que Automatic Data Processing (ADP)®.

**Chapitre 8: Gestion des Tables** explique les fonctionnalités disponibles grâce au module de Gestion des Tables et comment elles peuvent aider à maximaliser l'utilisation de l'espace de plancher ainsi que le niveau de service.

**Chapitre 9: Utilisation du Point de Vente (PdV)**

explique l'interface général du Point De Vente ainsi que les fonctionnalités générales du PdV.

**Chapitre 10: Création de Rapports** donne un aperçu du module du Centre de Rapports et des rapports prédéfinis disponibles dans ce module. Ce chapitre explique également comment des rapports personnalisés peuvent être configurés par les propriétaires et gestionnaires de restaurant pour répondre aux besoins spécifiques de leurs restaurants.

**Chapitre 11: Le Serveur Maitre'D** décrit la procédure de Fermeture De Jour et comment le serveur Maitre'D peut être configuré pour convenir aux besoins spécifiques d'un restaurant.

**Chapitre 12: Sauvegarde du Systeme** souligne l'importance des copies de sauvegarde et de leur entreposage, et explique comment les copies sont créées grâce à Maitre'D.

**Guide des Modules et Interfaces Maitre'D**

donne un aperçu de chaque module inclus et chaque module et interface optionnelle disponible dans le système Maitre'D.

# **Documentation Complémentaire**

Les documents suivants sont également disponibles et fournissent plus d'information technique sur des modules, interfaces et solutions Maitre'D spécifiques. Lorsque nécessaire, les lecteurs seront référés au document approprié.

#### **Manuel de Rapports Maitre'D 2005**

Ce document explique et démontre des échantillons de tous les rapports disponibles dans le module du Centre de Rapports de Maitre'D 2005.

#### **Maitre'D 2005 Installation Setup Guide**

Ce document explique comment installer et configurer le système Maitre'D 2005, y compris le serveur et les Points De Vente, ainsi que les terminaux auxiliaires et les serveurs d'urgence. (Disponible en anglais seulement)

#### **Maitre'D 2005 Operations Manual**

Ce document explique comment utiliser les différentes procédures de base qui sont utilisées le plus souvent par tous les types d'employés sur le Point De Vente de Maitre'D 2005. (Disponible en anglais seulement)

#### **Maitre'D Screen Designer**

Ce document fournit des instructions détaillées sur la façon de créer des écrans de Point De Vente personnalisés. (Disponible en anglais seulement)

#### **Maitre'D 2005 e-Global Solution**

Ce document décrit les fonctionnalités de la solution Maitre'D e-Global ainsi que la façon d'installer et configurer e-Global. (Disponible en anglais seulement)

#### **Maitre'D 2005 Databoard® User Manual**

Ce document fournit des instructions détaillées sur la façon de personnaliser et utiliser le Maitre'D Databoard®. (Disponible en anglais seulement)

# **Conventions**

Les symboles suivants sont utilisés dans ce guide pour souligner un paragraphe spécial et présenter une nouvelle fonctionnalité de Maitre'D au lecteur.

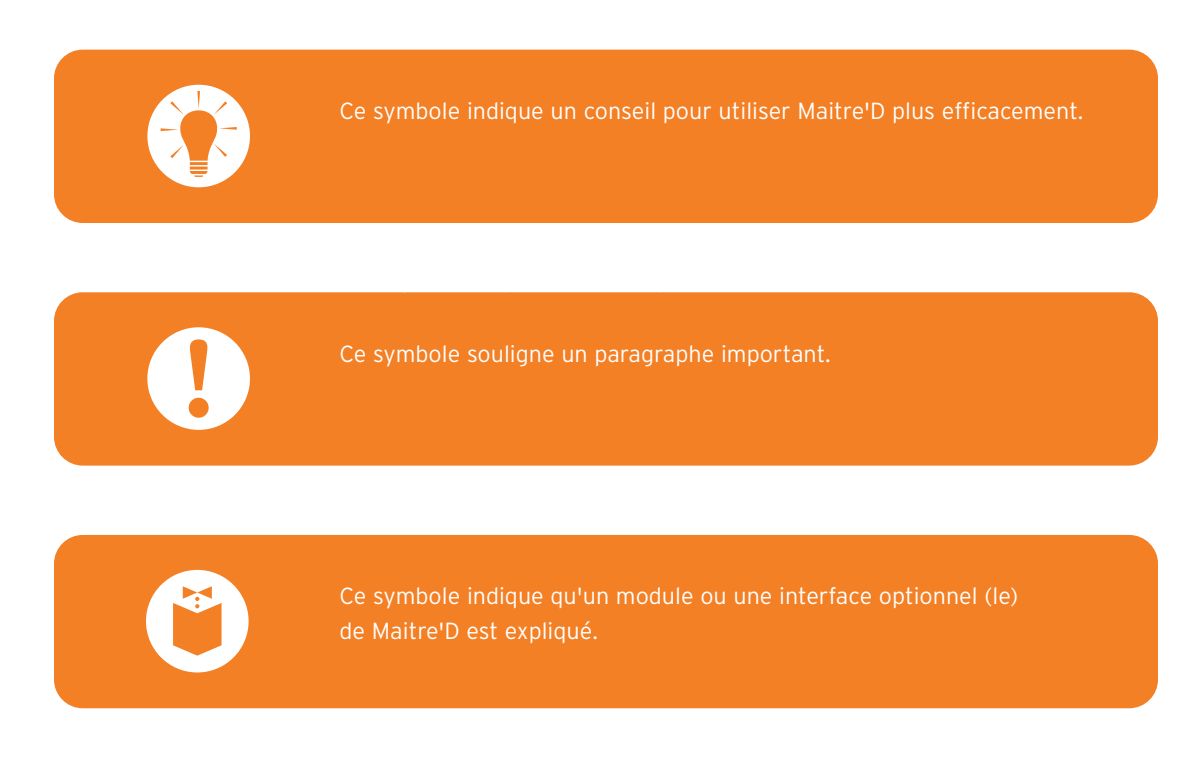

# **Exemple de Base de Données de Restaurant**

Le CD-ROM d'installation de Maitre'D comprend un exemple de base de données de restaurant qui peut être utilisée avec Maitre'D lors de l'installation. Cette base de données contient des informations prédéfinies requises pour avoir un système Maitre'D fonctionnel, telles que des employées, des items et des écrans. La base de données inclut des informations de ventes fictives qui sont installées pour des fins de démonstration seulement, et ne doit pas être installée dans un environnement réel.

Les exemples inclus dans ce guide sont tirés des informations et configurations de cette base de données. Il est important de prendre note que chaque restaurant est programmé différemment, selon les besoins et les options choisies. Les exemples présentés dans ce guide sont néanmoins faciles à comprendre et peuvent être transposés à la plupart des situations.

# **Utilisation du Menu d'Aide**

#### **Sujet D'Aide**

Maitre'D incorpore une fonction d'aide contextuelle qui peut être utilisée pour en savoir plus à propos d'une certaine fonctionnalité. Les écrans de Maitre'D Back-Office affiche un petit icône de point d'interrogation dans le coin supérieur droit de la barre d'outils. En cliquant sur cet icône, le pointeur de la souris se retrouve accompagné d'un point d'interrogation. En cliquant ensuite sur le champ souhaité dans l'écran de Maitre'D, l'aide associée avec cet élément apparaît.

Pour afficher tous les sujets d'aide d'un module de Maitre'D Back-Office, l'option Sujet d'Aide est choisie dans le menu d'Aide de ce module.

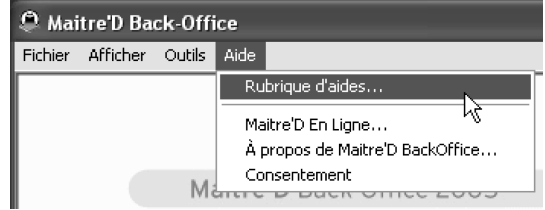

*Figure 2: Accéder au Sujet d'Aide de Maitre'D*

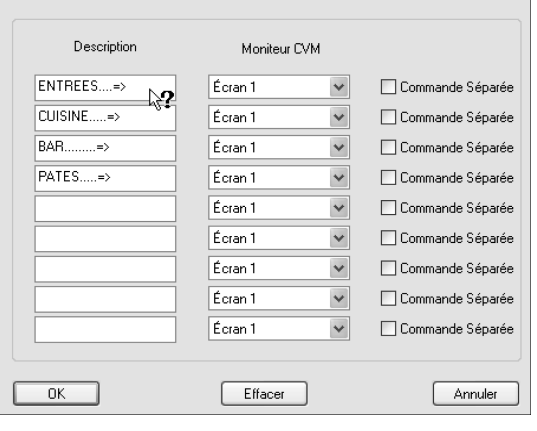

*Figure 1: Aide Contextuelle de Maitre'D*

# **Maitre'D En Ligne**

Pour de plus amples informations, le site Web de Maitre'D peut être consulté à www.maitredpos.com, ou contactez un concessionnaire Maitre'D.

# **À Propos de Maitre'D**

Maitre'D est une Suite Logicielle de Point De Vente (PdV) avec une application de Back-Office intégrée qui permet aux restaurants de gérer leurs opérations en partant des ventes sur le plancher jusqu'au contrôle des inventaires en arrière-boutique, en passant par la gestion des employées. Maitre'D aide les propriétaires et gestionnaires de restaurant à améliorer et centraliser les opérations de leur restaurant, surveiller l'état du restaurant en temps réel, analyser les données passées et exploiter les tendances des périodes passées afin de planifier pour l'avenir. Les points suivants soulignent quelques fonctionnalités clés qui font de Maitre'D un outil indispensable pour tout restaurant.

#### **Écrans Ergonomiques Personnalisés**

Les écrans de Point De Vente Maitre'D affichent une interface d'utilisateur élégante et intelligente qui simplifie la prise de commandes et les fonctions de gestion. Ainsi, les clients sont servis plus rapidement, et il est plus facile d'entraîner des nouveaux employés sur le système. Grâce au Maitre'D Screen Designer, ainsi qu'aux écrans de préférence et aux dispositions d'écrans, l'interface utilisateur de chaque station de travail peut être complètement adaptée pour convenir au design et besoins de tout restaurant.

#### **Fonctions de Gestion Centralisées**

Le Maitre'D Back-Office permet aux propriétaires et gestionnaires de restaurant de tout gérer d'un emplacement central.

Chaque tâche, de la gestion de l'inventaire jusqu'à la gestion des employés et horaires de travail peut être effectuée grâce à la Suite Maitre'D Back-Office. En centralisant les fonctions de gestion, le propriétaire ou directeur peut avoir accès aux données du restaurant en temps réel, permettant de prendre des décisions opportunes. Toutes les fonctions de gestion courantes sont également accessibles à chaque Point De Vente.

#### **Large Éventail de Périphériques Compatibles**

Maitre'D est compatible avec un large éventail de périphériques standards de l'industrie de la restauration, tels que les balances, appareils de lecture biométrique, scanners et autres. Grâce aux drivers OLE for Retail POS (OPOS), Maitre'D est entièrement compatible avec les périphériques principaux de l'industrie qui peuvent être reliés par une connexion en série, parallèle, USB ou IP.

## **Compatibilités avec Terminaux Portables Mobiles et Sans Fils**

Compatibles avec les plus récentes technologies, les réseaux sans fil Maitre'D éliminent le besoin de masquer les fils de connexion qui pourraient autrement être difficiles à dissimuler dans une ambiance de restaurant. Maitre'D permet aux restaurants d'utiliser des réseaux avec fils traditionnels avec des réseaux sans fil, permettant à ces réseaux hétérogènes de s'intégrer l'un à l'autre sans peine. Grâce à la compatibilité avec les ordinateurs portables mobiles, un Point De Vente sans fil peut se rattacher au réseau principal, offrant une mobilité accrue au personnel du restaurant.

Des Points De Vente sans fil avec périphériques de balayage peuvent lire les code à barres des articles d'inventaire et entrer directement les quantités dans la base de données de gestion des stocks de Maitre'D, simplifiant de beaucoup la prise d'inventaire et la réception des stocks.

#### **Gestion des Stocks en Temps Réel**

Grâce au module de Gestion des Stocks, tous les articles en inventaire peuvent être contrôlés en temps réel. Ceci permet au restaurant de contrôler le coût des denrées, réduire le gaspillage d'articles et produire des rapports d'inventaire à jour. Le module de Gestion des Stocks offre également un puissant système de gestion de Bons de Commande qui facilite les achats.

#### **Service Rapide / Commande à l'Auto**

Conçus pour la rapidité et l'efficacité, les solutions de service rapide et de commande à l'auto incluent des boutons d'interruption momentanée pour servir plusieurs clients à la fois, et la détection automatique d'escompte sur les combinaisons de repas. La Suite Logicielle Maitre'D permet le service à plusieurs voies de commande à l'auto, ainsi que l'envoi de commande à des écrans vidéos en cuisine pour une meilleure efficacité.

#### **Module de Livraison**

Le module de Livraison permet de prendre les commandes téléphoniques et de les entrer dans le système Maitre'D rapidement. Les commandes sont expédiées automatiquement en cuisine et les additions sont imprimées rapidement.

Lorsque les coordonnées du client sont entrées, le système les emmagasine pour de futures commandes, afin d'engendrer une base de données de clients. Le module de Livraison gère aussi les livreurs et optimise leur itinéraire en fournissant une interface au logiciel cartographique MapPoint® pour diriger le livreur jusqu'à l'adresse exacte de livraison.

#### **Gestion de Tables**

Le module de Gestion des Tables est une interface facile d'usage qui emploie une représentation graphique du restaurant pour permettre d'asseoir rapidement les clients en utilisant l'espace de façon optimale. Des alertes en temps réel avertissent les employés si des clients attendent d'être servis, ou pour payer. Également, les gestionnaires peuvent surveiller la qualité du service grâce à la Gestion des Tables.

Le module de Gestion des Tables offre un ensemble de rapports qui peuvent être personnalisés, et aident à analyser l'efficacité des employés.

#### **Serveur d'Urgence**

Un serveur d'urgence peut être configuré pour garantir qu'en cas de panne du serveur principal, le serveur d'urgence peut assumer le contrôle et ainsi permettre un service ininterrompu. Par commodité, un Point De Vente peut être configuré pour agir en tant que serveur d'urgence pour économiser, puisque le restaurateur n'aura ainsi pas à acheter un ordinateur séparé pour le serveur d'urgence. Une fonction pratique permet au serveur d'urgence de transférer le contrôle au serveur principal ainsi que toutes les nouvelles données.

#### **Service À Table**

Rempli de fonctionnalités telles que repas personnalisés, remarques automatiques, et instructions spéciales de commande, la solution de Service à Table de Maitre'D permet aux serveurs d'offrir la plus haute qualité de service aux tables et une expérience de repas exceptionnelle aux clients.

Fonctionnant autant dans les environnements de tiroir caisse central ou de paiement aux tables, le service à table de Maitre'D s'adapte à tout modèle de restaurant.

#### **Gestion des Heures des Employés et du Coût de la Main-d'Oeuvre**

Le employées peuvent être gérés en utilisant le Maitre'D Back-Office. Les employés pointent à l'arrivée et au départ directement depuis n'importe quel Point De Vente, éliminant ainsi le coût d'un horodateur matériel d'une tierce partie. Maitre'D fournit aussi un aperçu graphique de l'horaire des employés et une liste de disponibilités instantanée. Grâce à l'interface de feuille de paie, les données de feuille de paie peuvent être transférées à un système logiciel de traitement de la paie, tel que Automatic Data Processing® (ADP).

Maitre'D fournit également une analyse des coûts de main-d'œuvre comparé aux revenus en temps réel afin que les gestionnaires puissent déterminer s'il y a trop ou trop peu d'employés en fonction à un moment donné. Cette fonctionnalité permet aux restaurants de contrôler les coûts de main-d'oeuvre tout en s'assurant que les clients reçoivent le meilleur service possible.

# **Transfert de Fonds Électronique Intégré (Interface Monétique)**

Le module de transfert de fonds électronique entièrement intégré permet d'envoyer les données des transactions à partir du Point De Vente directement vers un centre de traitement de cartes de débit et de crédit, réduisant les délais de traitement des transactions. Ceci garantit l'exactitude d'un bout à l'autre des transactions en limitant les erreurs d'entrée de données.

Grâce à une interface monétique générique, Maitre'D est compatible avec un large éventail de centres de traitement standards de l'industrie. Le traitement par Internet à travers une connexion totalement sécurisée permet de compléter les transactions en 2 ou 3 secondes.

#### **Fonctionnalités de Rapports Personnalisés**

Le Centre de Rapport de Maitre'D fournit un vaste ensemble de rapports qui peuvent être personnalisés pour répondre aux besoins précis de tout restaurant. Conçus avec l'outil Crystal Reports®, un standard dans l'industrie, les rapports de Maitre'D sont faciles à utiliser et personnaliser, et remplis de fonctions. De plus, dès qu'un nouveau module optionnel est ajouté, ses nouveaux rapports deviennent disponibles dans le centre de rapports.

#### **Modules et Interfaces Comptables**

Les modules comptables permettent aux restaurants de gérer les comptes recevables, d'imprimer les états de comptes et rapports mensuels, ainsi que de gérer les comptes payables et le grand livre. Les interfaces comptables permettent de transmettre les données à la majorité des principaux logiciels comptables, tels que ACCPAC® et QuickBooks™.

#### **Rapports sur le Web et Alertes en temps Réel grâce au Databoard®**

Grâce au Maitre'D Databoard®, les restaurants peuvent transmettre des données vers un serveur Internet central qui peut être accédé par le Web. Le Maitre'D Databoard® peut être configuré pour envoyer des alertes en temps réel à des appareils tels que des téléavertisseurs, des téléphones mobiles, ou envoyer des courriels personnalisés à une liste de destinataires. L'encodage des données à travers une connexion Internet sécurisée et la protection par mot de passe garantissent que toutes les communications entre l'utilisateur et le site Web central sont protégées et fiables.

# **Gestion de Base de Données Centralisée avec Maitre'D e-Global et Broadcaster**

La Suite Maitre'D e-Global permet d'envoyer quotidiennement les données de tous les restaurants vers un serveur au siège social de façon incrémentale pour la copie de sauvegarde, et pour la génération de rapports par restaurant et par groupe. Une autre puissante fonctionnalité de Maitre'D e-Global est le Broadcaster. Ceci permet au siège social d'envoyer des modifications à la base de données, des succursales telles que des nouveaux items de vente ou des changements de prix. Le système au siège social peut être programmé afin d'envoyer les données à une date précise, automatisant ainsi toutes les mises à jour.

#### **Gestion des Temps de Préparation**

La gestion des Horaires de Cuisson de Maitre'D organise les temps de préparation des items de vente qui exigent un long temps de preparation et garantit que les items sont toujours disponibles. Basé sur les ventes passées, l'horaire de cuisson détermine également la quantité d'un item à préparer pour une période de temps donné. L'affichage en temps réel se met à jour continuellement pour montrer la quantité d'un item en main, et avertit lorsqu'elle est insuffisante pour les besoins prévus.

#### **Gestion des Bons de Commande**

Grâce au module de Gestion des Stocks de Maitre'D, des bons de commande peuvent être produits et suivis. Lorsque les articles sur le bon de commande sont reçus dans Maitre'D, le système met automatiquement à jour les quantités en inventaire. Maitre'D offre un système de bon de commande souple avec une puissante fonctionnalité d'Expert pour déterminer les articles à commander et dans quelles quantités. Basé sur la formule de Mixe du Produit, l'Expert peut produire les bons de commande en se basant sur les quantités minimum et maximum, sur la cédule de production, ou sur l'historique des ventes passées et les projections de ventes futures. D'autres fonctionnalités, telles que la copie à partir d'un bon de commande, permettent de créer des bons de commande périodiques et simplifient le processus de commande.

Les données de bon de commande peuvent être exportées vers l'interface Comptes Payables.

#### **Centre de Messages (Messagerie)**

Les propriétaires et gestionnaires de restaurant peuvent envoyer des messages personnalisés à des employés spécifiques ou un groupe d'employés grâce au Centre de Messages de Maitre'D. Le message sera affiché la première fois ou l'employé s'identifie, entre une transaction, pointe à l'arrivée ou accède d'autres fonctions.

Les propriétaires et gestionnaires de restaurant peuvent lier la cédule de l'employé avec le message, et l'employé peut imprimer le message ainsi que la cédule attachée.

#### **Fidélité**

Les clients fidèles peuvent être récompensés grâce aux fonctionnalités de Fidélité. Un fichier de Clients de Fidélité est emmagasiné dans la base de données de Maitre'D, et des Promotions de Fidélité peuvent être offertes à ces clients. Les informations de la base de données sur les Clients de Fidélité peuvent être partagées entre plusieurs succursales pour que ces clients puissent recevoir leur récompense dans chaque restaurant appartenant à cette entreprise.

Les restaurants peuvent aussi offrir des Coupons de Récompense aux clients lorsque leurs achats atteignent un certain montant. Ces coupons s'impriment automatiquement lorsque l'addition est payé et les restaurants peuvent configurer Maitre'D pour imprimer différentes promotions à différents moments de la journée et de la semaine. Par exemple, lorsque un client achète pour plus de 15,00 \$ lors du petit-déjeuner, un restaurant peut donner un Coupon Récompense pour une frite gratuite à l'achat d'un hamburger durant le lunch.

De la même façon, si un client achète plus de 15,00 \$ lors du lunch, il recevra un Coupon Récompense pour une bière gratuite durant la soirée. Le système de Coupons Récompenses est une bonne méthode pour encourager les clients à revenir au restaurant.

#### **Interface Hôtelière**

Le système Maitre'D s'intègre complètement avec les principaux systèmes de gestion hôtelière, permettant aux transactions des salles à manger et du service aux chambres d'être chargées directement sur l'addition de la chambre pour les clients séjournant à l'hôtel.

#### **MealZone**

Maitre'D MealZone est une application Internet permettant aux restaurants d'offrir leurs menus sur le Web pour les clients désirant commander leur repas en ligne. Maitre'D MealZone est relié au Point De Vente Maitre'D par la voie du Back-Office. Les commandes placées sur le site Web du restaurant peuvent être envoyées directement aux imprimantes en cuisine pour être traitées immédiatement. Le client reçoit un courriel pour confirmer que sa commande a été placée, ainsi qu'un autre courriel pour les aviser lorsque la commande est prête. Grâce à Maitre'D MealZone, nul n'a besoin d'entrer la commande manuellement au restaurant, éliminant de cette façon le risque d'erreur et économisant aussi des minutes et ressources précieuses.

#### **Configuration Régionale**

Les langages par défaut de Maitre'D sont le français, l'anglais et l'espagnol. Le système peut être programmé pour utiliser une langue lorsqu'un employé accède le Point De Vente, et une autre langue lorsque l'addition du client est imprimée. Par exemple, le PdV peut afficher les informations en espagnol quand un employé passe la commande, mais l'addition du client sera imprimée en français.

L'architecture ouverte de Maitre'D permet aussi de configurer tout autre langage ISO 8859-1 (LATIN 1) grâce aux fichiers XML. Par exemple, un fichier XML peut être traduit vers l'allemand, l'italien ou le portugais, et facilement intégré à Maitre'D. Le format XML (Extended Markup Language) est un format de données ouvert et largement accepté.

Maitre'D permet de configurer le format monétaire qui doit apparaître. Ceci inclut le symbole monétaire représentant la devise du pays, le caractère utilisé pour séparer les décimales et le nombre de décimales.

D'autres formats monétaires et leurs taux de change peuvent aussi être configurés pour accepter des devises étrangères.

Une sélection de formats de la date est également disponible.

# Faire le Tour de Maitre'D

# **Le Réseau Maitre'D**

Le système Maitre'D est conçu pour fonctionner sur un réseau TCP/IP, le protocole standard de l'industrie des réseaux. La majorité des réseaux informatiques sur la planète, incluant l'Internet, utilisent TCP/IP comme protocole de communication réseau. Ceci signifie que Maitre'D est stable, fiable, et compatible avec la majorité des réseaux et appareils disponibles dans l'industrie de la restauration.

L'utilisation de TCP/IP permet également à Maitre'D de communiquer avec des appareils sans fil. Les Points De Vente sans fil et ordinateurs portables mobiles peuvent accéder au réseau traditionnel, ou le réseau entier peut être sans fil, éliminant le besoin de passer du câblage de communication dans le restaurant. Le PdV de Maitre'D est conçu pour fonctionner sur tous les ordinateurs avec ou sans fil utilisant un système d'opération Windows®.

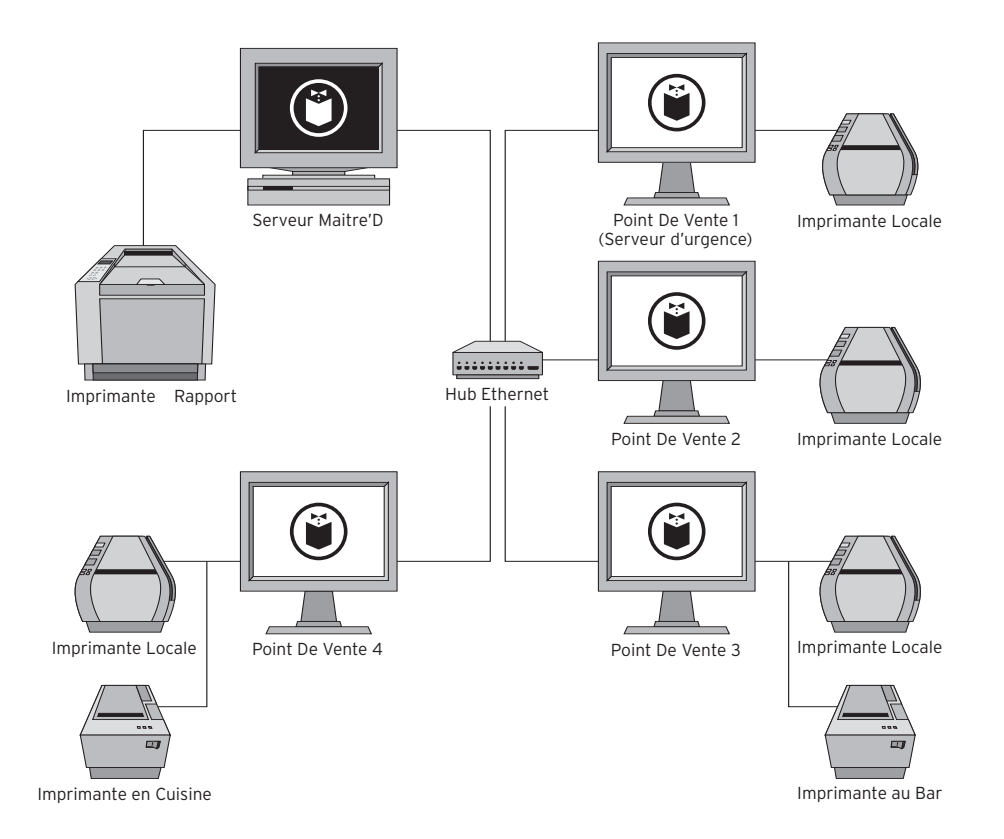

*Figure 3: Un plan de réseau Maitre'D typique*

Les ordinateurs sans fil avec un lecteur de code à barres (scanner) peuvent être utilisés pour identifier les articles en stock et compter les inventaires.

Un réseau Maitre'D typique comprend plusieurs composants, lesquels suivent:

#### **Serveur Maitre'D Back-Office**

Le Serveur Maitre'D Back-Office est l'unité centrale de contrôle pour le réseau entier. Il contient la base de données avec toute l'information sur les transactions, les employés, les items et la configuration. Aucune donnée n'est emmagasinée sur les Points De Vente, pour pouvoir débrancher ou ajouter un PdV sans affecter le réseau.

La Suite Maitre'D Back-Office 2005 Suite est installée sur le Server Maitre'D Back-Office et permet au propriétaire et directeur de restaurant d'exécuter toutes les tâches de gestion et de personnaliser Maitre'D. Typiquement, une imprimante de rapport à 80 colonnes sera reliée au Serveur Maitre'D, permettant aux rapports d'être imprimés grâce au module du Centre de Rapport. Il est conseillé de situer l'ordinateur hébergeant le Serveur Maitre'D dans un emplacement sécuritaire.

Pour les petites entreprises opérant dans des locaux exigus, ou simplement pour une solution plus rentable, Maitre'D peut être configuré pour offrir toutes les fonctionnalités sur une station de travail unique. Le Serveur Maitre'D Back-Office peut être installé sur une station de travail autonome et fonctionner en tant que Server Back-Office et Point De Vente en même temps.

#### **Point De Vente (PdV)**

Le Point De Vente (PdV) est une station de travail utilisée par les serveurs, caissiers, hôtesses et autres employés pour entrer les transactions des clients. Le PdV exécute le logiciel Maitre'D POS, et les employés peuvent accéder à des écrans personnalisés dépendant de leur accès. Typiquement, une imprimante locale à 40 colonnes sera reliée au PdV, permettant aux additions d'être imprimés. D'autres périphériques peuvent être reliés au PdV comme une balance, un lecteur de code à barres (scanner), ou un lecteur biométrique.

#### **Serveur d'Urgence**

Le serveur d'urgence est habituellement installé sur un Point De Vente, et prend la relève en cas de panne du Serveur Maitre'D Back-Office. Si le serveur principal fait défaut, le serveur d'urgence détecte automatiquement que le Serveur Maitre'D Back-Office ne répond plus et se fait passer comme serveur principal et assume ce rôle jusqu'à ce que le Serveur Maitre'D Back-Office puisse être remis en service. Le serveur d'urgence transfère alors toutes nouvelles données au serveur principal et redevient un PdV.

Une fonction pratique simplifie la tâche de transférer le contrôle et les données du serveur d'urgence au Serveur Maitre'D Back-Office. Ainsi, en cas de panne du serveur principal, le service ne sera pas interrompu et la procédure de restauration pourra être exécutée sans avoir à interrompre le réseau. Les employés peuvent continuer à offrir aux clients la même qualité de service qu'à l'habitude.

Les appareils sans fil ont de nombreuses utilités dans un restaurant. Par exemple, le Point De Vente sans fil permet à l'employé d'entrer la commande ainsi que de pré-autoriser et finaliser les paiements par carte de crédit directement à la table du client. Également, les ordinateurs sans fil sont idéals pour lire le code à barres d'articles d'inventaire, accélérant de beaucoup la prise d'inventaire.

#### **Concentrateur Ethernet (Hub)**

Un concentrateur Ethernet est utilisé pour relier tous les appareils qui doivent accéder au réseau, tels que le serveur principal, les Points De Vente, les imprimantes IP, les terminaux auxiliaires et les systèmes d'écran en cuisine. Un concentrateur Ethernet sans fil peut être utilisé pour relier des appareils sans fil en réseau. Un point d'accès peut aussi être utilisé pour relier des appareils sans fil à un concentrateur Ethernet traditionnel.

#### **Terminal Auxiliaire**

Le terminal auxiliaire est un ordinateur qui exécute la Suite Maitre'D Back-Office 2005 localement, mais utilise la base de données située sur le serveur principal. Ceci permet à plus d'un individu à la fois d'utiliser Maitre'D Back-Office 2005. Le personnel de direction peut accéder aux données à travers le réseau et exécuter des tâches de gestion, telles que la génération de rapports, la mise à jour de l'inventaire, la gestion du personnel, et autres.

#### **Imprimantes**

Plusieurs types d'imprimantes sont utilisés dans un réseau Maitre'D, tels que des imprimantes partagées de cuisine ou de bar, et des imprimantes locales. Elles peuvent être reliées au réseau Maitre'D par des interfaces série, parallèle, USB ou IP.

Une imprimante locale est reliée à un Point De Vente et imprime habituellement les additions et les reçus. Une imprimante partagée n'est pas dédiée à un PdV particulier, mais est accessible par tous les Points De Vente, et imprime habituellement les commandes.

Maitre'D offre une fonctionnalité nommé Tables de Redirection, qui contrôle où les commandes sont imprimées en fonction du Point De Vente, du centre de revenu, des accès de l'employé, ou du moment de la journée. Par exemple, un restaurant pourrait décider que les commandes sont imprimées sur une même imprimante durant le petit-déjeuner, mais reparties sur plus d'une imprimante durant l'heure de pointe du midi.

Les imprimantes peuvent aussi être utilisées pour imprimer les recettes qui sont emmagasinées dans la base de données de l'inventaire de Maitre'D Back-Office. Le module de Gestion des Stocks est utilisé pour sauvegarder les recettes détaillées. Si un barman a besoin d'aide pour préparer un cocktail, la recette peut être rapidement imprimée sur l'imprimante du bar. De la même façon, les recettes des items du menu peuvent être imprimées sur une imprimante en cuisine. Maitre'D permet également à un fichier texte de recettes d'être configuré manuellement ou importé d'une source externe. Ceci permet aux restaurants avec une base de données de recettes existante de l'intégrer facilement dans Maitre'D.

Un autre restaurant pourrait décider que les commandes d'alcool entrées par les serveurs doivent s'imprimer au bar, mais que les commandes d'alcool entrées par les barmans ne s'y impriment pas. Maitre'D permet de programmer un nombre illimité de Tables de Redirection.

Une autre fonctionnalité pratique est le Remplacement (basculement) automatique qui permet à une imprimante de remplacer une autre imprimante dans le restaurant. Si une imprimante fait défaut, l'imprimante de remplacement prend automatiquement la relève, et imprime même un message indiquant qu'il y a un problème avec la première imprimante, en plus de continuer à imprimer les commandes qui lui sont destinées. Par exemple, si une imprimante manque de papier, une autre imprimera la commande sans interrompre le service.

# **Périphériques Compatibles avec Maitre'D**

Maitre'D est compatible avec un large éventail de périphériques. Maitre'D adhèrent au standard de driver type OPOS (OLE for RETAIL POS), alors les restaurants peuvent relier la majorité des périphériques disponibles dans l'industrie du Point De Vente, que ce soit à travers une connexion série, parallèle, USB ou IP (Ethernet). Les types de périphériques suivants peuvent être relié à un réseau Maitre'D.

#### **Lecteur de Carte Magnétique**

Le lecteur de carte magnétique permet de lire l'information sur une carte magnétique, telle qu'une carte de débit ou de crédit, une carte d'employé, une carte de certificat cadeau, ou une carte de client de compte recevable.

# **Clavier de Numéro d'Identification Personnel (NIP)**

Un clavier de Numéro d'Identification Personnel (NIP) permet au client d'entrer son NIP et de choisir le compte bancaire à débiter lors de l'utilisation d'une carte de débit pour régler l'addition.

#### **Lecteur Biométrique**

Le lecteur biométrique est utilisé par les employés pour s'enregistrer lorsqu'ils accèdent un Point De Vente en utilisant la reconnaissance d'empreinte digitale. Le propriétaire du restaurant peut décider si les employés peuvent s'enregistrer avec un mot de passe, un choix entre le mot de passe et l'empreinte digitale, ou l'empreinte digitale seulement. Forcer les employés à utiliser seulement l'empreinte digitale empêche les employés d'utiliser le numéro et mot de passe d'un autre employé.

#### **Balance**

Une balance peut être reliée à un Point De Vente pour peser des items et transmettre le poids directement au PdV. Maitre'D peut être configuré pour automatiquement calculer le prix de l'item selon le poids. Ce périphérique est indispensable pour un restaurant qui offre des items au poids tels qu'un bar à salade, un comptoir à café qui vent aussi le café en vrac, ou les restaurants qui offrent des items comme le homard.

#### **Lecteur de Code à barres (Scanner)**

Un lecteur de code à barres peut être relié à un Point De Vente Maitre'D et permet de lire les codes à barres imprimés sur les étiquettes d'items de vente disponibles au comptoir.

Maitre'D peut également imprimer le code à barres du numéro de l'addition au bas de celle-ci. Dans un restaurant avec service à table et tiroir caisse central, l'information de l'addition peut ainsi être rapidement récupérée en lisant le code à barres sur l'addition lorsque le client la présente au tiroir caisse. Les lecteurs de code à barres peuvent aussi lire des cartes de membres, ainsi que des coupons rabais imprimés dans des magasines ou journaux. Finalement, un lecteur de code à barres sur un Point De Vente sans fil est idéal lors de la prise d'inventaire ou la réception des stocks.

#### **Appareil de Contrôle de Boisson**

Un appareil de contrôle de boisson peut être relié à Maitre'D pour compter la quantité d'alcool versé lorsque des verres sont préparés et permet aux restaurants de garder un contrôle serré sur son inventaire d'alcool. L'interface Bar de Maitre'D est conçue pour fonctionner avec plusieurs systèmes de contrôle de boisson.

Avec certains systèmes, l'employé commande un verre sur le Point De Vente et Maitre'D transmet la quantité d'alcool à verser à l'appareil de contrôle de boisson. Ainsi, l'employé au bar ne peut pas verser d'alcool avant que la vente ne soit entrée dans Maitre'D, et l'appareil de contrôle ne versera que la quantité spécifiée.

Avec d'autres systèmes, Maitre'D peut être programmé pour comparer la quantité d'alcool versée par l'appareil avec les verres commandés dans Maitre'D. Par exemple, si l'employé au bar utilise 2 mesures de vodka pour préparer un verre, Maitre'D enregistrera 2 mesures de Vodka. Si l'employé ne commande pas les verres correspondants à ces mesures, il ne pourra pas imprimer la lecture de ses ventes à la fin de son quart de travail.

Une troisième méthode consiste à simplement transmettre à Maitre'D la quantité d'alcool versée par l'appareil, sans les entrer au Point De Vente. À la fin du quart de travail, Maitre'D génère une addition reflétant la quantité d'alcool versée et les revenus générés par cet employé.

#### **Changeur de Monnaie**

Un changeur de monnaie relié à un Point De Vente peut automatiquement distribuer la monnaie sonnante. Ces distributeurs sont fréquemment utilisés dans des environnements ou la rapidité des transactions est primordiale.

#### **Tiroir Caisse**

Un tiroir caisse relié à un Point De Vente est utilisé pour recevoir les paiements et rendre la monnaie. Maitre'D permet d'assigner un tiroir caisse précis à chaque employé, et plus d'un tiroir caisse peut être relié à chaque PdV. Le tiroir caisse précis qui ouvre pendant une transaction dépendra de l'employé utilisant le PdV. Le tiroir caisse n'ouvre que lors du paiement d'une transaction, mais une fonction "Ouverture Tiroir"permet d'ouvrir le tiroir caisse pour d'autres raisons.

Chaque fois qu'un employé ouvre un tiroir caisse grâce à la fonction "Ouverture Tiroir", cette action est enregistrée dans Maitre'D, permettant à la direction de suivre le nombre de fois qu'un employé a ouvert le tiroir caisse sans transaction.

## **Écrans de Confirmation pour Commande à l'Auto**

Des Écrans de Confirmation de Commande peuvent être installés dans les voies de commande à l'auto pour afficher aux clients le détail et le total de leur commande.

#### **Panneau d'Affichage Client (Viseur Arrière)**

Un panneau d'affichage peut être relié au Point De Vente pour montrer les informations de la commande au client. Le viseur arrière affiche d'abord les détails des items pendant la commande, puis le total de l'addition incluant les taxes au moment du paiement, et finalement le montant reçu et la monnaie à rendre une fois la transaction complétée.

#### **Système d'Écran Vidéo en Cuisine**

Les Systèmes d'Écran Vidéo sont installés en cuisine et affichent les détails de chaque commande placée par les employés. Les écrans vidéo affichent aussi depuis combien de temps la commande est en attente et permet aux chefs de voir toute la queue des commandes. Les écrans peuvent aussi afficher le numéro de table de chaque commande afin de rapidement l'expédier à la table appropriée une fois prête. Remplacer les imprimantes en cuisine par des écrans vidéos réduit le coût d'opération en diminuant la quantité de papier écoulé par le restaurant.

#### **Surveillance Vidéo Numérique**

Des appareils numériques de surveillance peuvent être reliés à Maitre'D pour enregistrer les transactions des Points De Vente. Dans l'éventualité d'une contestation d'un client, le segment vidéo de la transaction peut être visionné pour résoudre le malentendu. Avec la superposition du texte de chaque transaction enregistrée et le traitement enrichi de la vidéo sauvegardée sur disque dur, les segments vidéo peuvent être rapidement récupérés grâce aux capacités avancées de recherche. Les vidéos peuvent aussi être visionnés par Internet grâce à une adresse IP privée.

Les capacités avancées de recherche incluent la possibilité de chercher des transactions à travers la base de données en se basant sur un critère précis. Par exemple, si un propriétaire ou directeur de restaurant soupçonne qu'un employé est impliqué dans des transactions frauduleuses, telles que l'annulation de fortes additions payées comptant pour ensuite garder l'argent, la base de données peut être scrutée pour les transactions impliquant une annulation. Le système de surveillance ne rapportera que les segments vidéo incluant une annulation, permettant à la direction de déterminer rapidement si un problème existe.

#### **Lecture/Écriture de Cartes à Puce**

La carte à puce, ou carte prépayée, est une carte de plastique à microprocesseur intégré sur lequel est stockée une valeur monétaire prépayée. Un appareil pour carte à puce peut être relié à un Point De Vente Maitre'D.

Lorsqu'un client utilise sa carte prépayée lors d'un achat, le lecteur de carte à puce réduit automatiquement le montant de la transaction du microprocesseur, et le transfert au restaurant. Les cartes à puce sont souvent utilisées dans des environnements tels que les cafétérias d'école et d'hôpital. Un appareil de carte à puce peut également recharger le microprocesseur avec une valeur monétaire perçue du client pour des achats futurs.

#### **Terminaux Portables Sans Fil**

Les ordinateurs portables mobiles sans fil peuvent être reliés à Maitre'D pour transporter les fonctionnalités de Point De Vente directement à la table du client. Maitre'D offre toutes les fonctionnalités de PdV lorsque installé sur un ordinateur sans fil et ne nécessite aucun logiciel d'une tierce partie. Des périphériques peuvent également être attachés sur les ordinateurs sans fil afin de permettre les transactions de cartes de crédit, l'impression d'additions, et la lecture de codes à barres lors de la prise d'inventaire ou la réception des stocks.

#### **Affichage du Numéro d'Appel**

Le système d'identification du demandeur (Caller ID) peut être installé sur un Point De Vente Maitre'D et afficher le numéro de téléphone du client qui appelle pour placer une commande. Si le numéro de téléphone appartient à un client existant dans la base de données du module de Livraison, le PdV utilise cette information pour saisir la commande. Ceci accélère la prise de commande et empêche les erreurs de frappe.

# **Tâches de Gestion**

Maitre'D permet de cumuler en temps réel les informations telles que les ventes, le coûts de maind'oeuvre et l'inventaire. La direction doit générer certains rapports et effectuer certaines tâches pour s'assurer que les chiffres et inventaires balancent. Les tâches quotidiennes pour vérifier la situation du restaurant sont habituellement effectuées à la fin de la journée et les tâches périodiques sont planifiées selon les besoins du restaurant.

À la différence d'un grand nombre de systèmes qui exigent que certaines tâches soit exécutées à un moment spécifique de la journée, Maitre'D permet d'effectuer n'importe lequel de ces processus à tout moment de la journée et même de les automatiser lorsque requis. Plusieurs des tâches de gestion fréquemment effectuées telles que la Fermeture De Jour, les Lectures des Serveurs, le Rapport d'Activité, et le Rapport des Table Ouvertes sont accessibles à partir de tout Point De Vente.

# **Fermeture du Lot de Transfert de Fonds Électronique (Interface Monétique)**

À la fin de la journée, le lot du Transfert de Fonds Électronique devrait être fermé avant d'effectuer la Fermeture De Jour. L'interface monétique de Maitre'D comprend une simple fonctionnalité de fermeture de lot en une étape qui ouvre automatiquement un nouveau lot. L'accumulation en temps réel des données abrège également les procédures comptables à la Fermeture De Jour et permet à l'utilisateur de réconcilier rapidement les montants de ventes avec ceux des cartes de débit et de crédit.

Les procédés de Fermeture De Lot du Transfert de Fonds Électronique et de la Fermeture De Jour sont indépendants l'un de l'autre, et un restaurant peut fermer plus d'un lot dans une même journée.

#### **Fermeture De Jour**

Le processus de Fermeture De Jour de Maitre'D compile les informations d'opération du restaurant, telles que les ventes, l'inventaire, et les heures de travail des employés pour cette journée, et cumule les données pour les différents fichiers des rapports quotidiens, hebdomadaires, mensuels et annuels. Le processus de Fermeture De Jour incrémente aussi la journée comptable à la journée suivante, et aide à concilier les montants d'argent comptant, de cartes de débit et de cartes de crédit avec les montants de ventes, et prépare les données pour la sauvegarde.

Afin de faciliter la tâche de Fermeture De Jour, Maitre'D incorpore de puissantes fonctionnalités telles que le processus de Fermeture De Jour, la possibilité d'exécuter des Fermetures De Jours Multiples consécutifs pour les restaurants qui ferment leurs portes de façon saisonnière, et la Fermeture De Jour Automatique à la même heure chaque jour. Le Rapport des Tables Ouvertes permet à l'utilisateur de voir rapidement si des tables sont ouvertes afin de les fermer avant d'exécuter la Fermeture De Jour.

La fonctionnalité d'Opération 24 Heures de Maitre'D permet aux restaurants qui sont ouverts sans arrêt de procéder à la Fermeture De Jour sans avoir à fermer les tables ouvertes. Maitre'D transfère alors automatiquement toutes les tables ouvertes vers la journée comptable suivante et ferme la journée courante.

#### **Dépôt Journalier**

Le Dépôt Journalier est le montant qui doit être déposé à la banque pour la journée. Maitre'D produit un Rapport Des Ventes Quotidiennes qui affiche les ventes (ventes brutes), les taxes, les types de paiement, les escomptes et le dépôt journalier. Maitre'D peut aussi être programmé pour demander à l'utilisateur le montant du Dépôt Journalier avant de procéder à la Fermeture De Jour. Grâce aux interfaces comptables de Maitre'D, les écritures au Grand Livre, ainsi que les données des comptes payables peuvent être transférées à un logiciel comptable tel que ACCPAC® ou QuickBooks™. Les données des Comptes Recevables peuvent aussi être transférées à un logiciel comptable, ou au module optionnel de Comptes Recevables de Maitre'D.

#### **Rapports**

Maitre'D offre plus de 200 rapports prédéfinis pour aider les restaurants à cumuler les données en temps réel, déterminer les revenus et dépenses, mesurer le coût de main-d'oeuvre, analyser l'inventaire et évaluer le rendement des employés.

Le Centre de Rapport de Maitre'D consolide tous les rapports disponibles dans les autres modules en un même endroit, mais chaque module présente un accès rapide aux rapports pertinents à ce module. Les rapports de Maitre'D sont conçus avec l'outil Crystal Reports®, et peuvent être personnalisés pour répondre aux besoins spécifiques de tout restaurant.

#### **Copie de Sauvegarde**

La copie de sauvegarde des informations et de la base de données du système est une tâche essentielle pour tout commerce. Les copies de sauvegarde devraient être faites au moins une fois par jour sur un support amovible tel qu'un CD-ROM ou un ruban magnétique et conservées dans un emplacement ignifuge. Maitre'D fournit des outils de copie faciles d'usage qui permettent de sauvegarder rapidement les fichiers de configuration du système et la base de données.

Maitre'D fournit également des outils pour sauvegarder et récupérer les additions des clients. L'archivage d'addition contient une copie de chaque addition produite par Maitre'D pour une intervalle de temps donnée. Une réplique exacte de l'addition peut être récupérée ultérieurement grâce à la fonctionnalité de visionnement par addition.

Une autre façon de sauvegarder les données de ventes est d'utiliser l'interface Maitre'D e-Global. Si un restaurant fait partie d'une maison à succursales multiples, les données des transactions peuvent être transmises vers un serveur au siège social chaque nuit grâce à Maitre'D e-Global. Le serveur du siège social amasse les données de façon incrémentale des tous les restaurants et les entrepose dans un emplacement sécuritaire. Une combinaison de copies de sauvegarde locales et de Maitre'D e-Global vous prémunit avec le meilleur niveau de sécurité contre la perte de données.

#### **Relevé Mensuel**

Pour les membres ayant un compte local, un relevé de compte mensuel et les additions peuvent être imprimées et envoyées aux clients grâce à l'interface ou au module de Comptes Recevables. Grâce à l'interface Comptable de Maitre'D, les données des Comptes Recevables peuvent être transférées à un logiciel comptable tel que ACCPAC® ou QuickBooks™.

# **Suite Maitre'D Back-Office 2005**

Maitre'D Back-Office 2005 est une Suite complète de gestion qui est installée sur l'ordinateur serveur Maitre'D et permet à la direction de configurer et gérer le système Maitre'D. La Suite Maitre'D Back-Office 2005 peut également être installée sur des serveurs d'urgence et des terminaux auxiliaires.

Chaque module de la Suite Maitre'D Back-Office utilise une interface d'usager commune, ce qui rend Maitre'D Back-Office facile à apprendre et utiliser, et permet aux modules d'interagir.

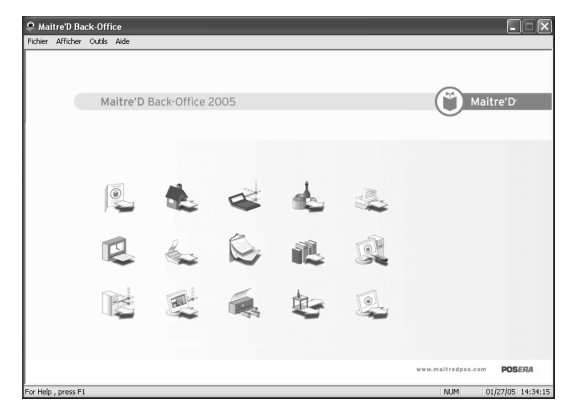

*Figure 4:Écran Principal de Maitre'D Back-Office*

# **Afficher les Options Installées sur la Licence**

Tous les composants de Maitre'D sont modulaires et peuvent être ajoutés au besoin. Ceci permet aux restaurants d'installer Maitre'D avec la configuration minimum, et d'ajouter de nouveaux modules et interfaces plus tard, à mesure que les affaires augmentent.

Pour afficher tous les modules et interfaces qui sont installés sur le système, choisissez la fonction Fichiers>Licences dans le menu de l'écran principal du Back-Office.

Ceci révélera tous les modules et interfaces présents sur cet ordinateur.

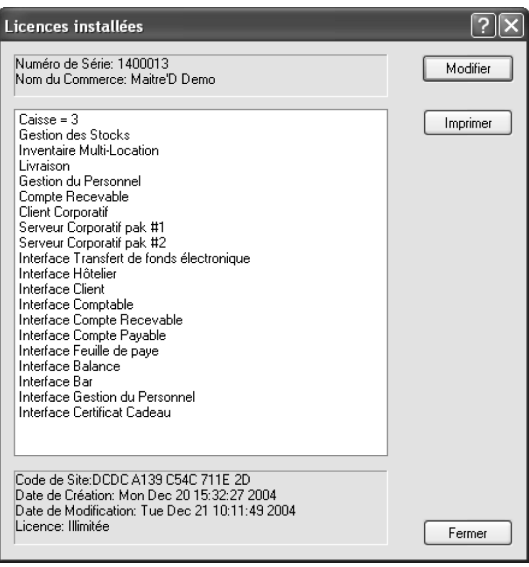

*Figure 5: Afficher les Options Installées sur la Licence*

Les interfaces sont des programmes qui permettent au Back-Office de communiquer avec certains périphériques tels que des balances ou appareils de contrôle de boisson, ou des logiciels de tierces parties, tel qu'un logiciel de comptabilité ou de paie.

# **Niveaux d'Accès d'Utilisateur et Accès Rapide**

Un aspect important de Maitre'D est la sécurité. Maitre'D offre jusqu'a huit niveaux de sécurité. Ceci permet au propriétaire ou au directeur de déléguer certaines tâches à certains employés sans leur donner accès à tout le système.

Les Clés d'Accès Rapide simplifient certaines tâches routinières telles que la procédure de Fermeture de Jour, et leur permet de les exécutées rapidement.

Essentiellement, l'Accès Rapide fonctionne comme une macro qui est activée quand la clé d'accès rapide est entrée à l'écran de mot de passe du Back-Office. Les Accès Rapides permettront aux employés de s'acquitter de tâches spécifiques telles que la génération de certains rapports ou l'exécution de la Fermeture De Jour (FDJ), sans avoir à accéder à la Suite Back-Office 2005 en entier.

Par exemple, une Clé d'Accès Rapide nommé FDJ peut être configurée pour activer la procédure de Fermeture De Jour. Lorsque l'employé s'identifie dans le Back-Office, il lui sera offert une liste de Clés d'Accès Rapide dans laquelle la procédure de Fermeture De Jour pourra être choisie.

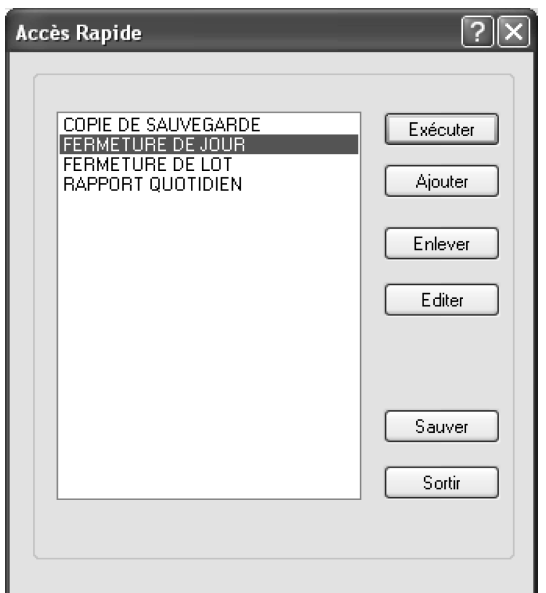

*Figure 6: Écran d'accès Rapide*

Le principal avantage des Clés d'Accès Rapide consiste en ce que les tâches telles que la Fermeture De Jour, la Fermeture de Lot de Transfert de Fonds Électronique, et l'impression de rapports peuvent être déléguées à certains employés sans leur donner accès à toutes les fonctionnalités du Back-Office. Ceci est une autre façon d'imposer une sécurité accrue.
Présentation du Contrôle des Caisses

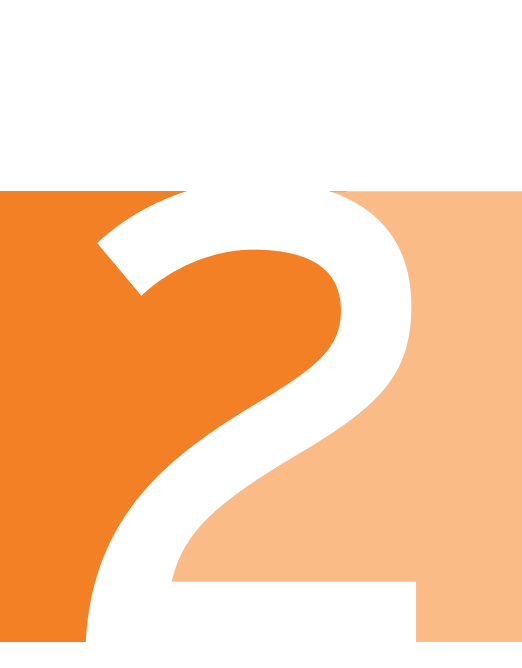

## **Le Contrôle des Caisses**

Le module de Contrôle des Caisses permet aux restaurants de gérer leurs opérations quotidiennes d'un emplacement central. Ce module est installé avec la Suite Maitre'D Back-Office et est accessible à travers l'écran principal de Maitre'D Back-Office. Tous les autres modules, tels que la Gestion des Stocks et la Gestion du Personnel sont reliés au module de Contrôle des Caisses et nécessitent ce module pour fonctionner. Le module de Contrôle des Caisses permet aux restaurants de gérer les tâches suivantes.

#### **Gestion des Items de Menu (Produits)**

Les tâches de gestion des items de menu telles que la création et la modification des items, divisions, catégories, centres de revenu et listes de remarques sont effectuées grâce au Contrôle des Caisses. Les tâches de gestion des items sont expliquées plus en détail dans le Chapitre 3: Gestion des Centres de Revenu.

#### **Gestion des Employés**

Certaines tâches de gestion des employés telles que la création et la modification des employés peuvent être effectuées grâce au module de Contrôle des Caisses. Des rôles peuvent être attribués aux employés de même que les accès aux écrans et autres options. Pour d'autres fonctionnalités avancées, on peut utiliser le module de Gestion du Personnel. La Gestion des Employés est expliquée plus en détail dans le Chapitre 7: Gestion des Employés.

#### **Fidélité des Clients**

Les Clients et les Promotions de Fidélité sont configurés dans le module de Contrôle des Caisses. Ceci permet de récompenser les clients assidus pour leur loyauté en offrant des escomptes sur des items en vedette et des offres spéciales.

Garder la trace des clients permet aussi aux restaurants de créer une précieuse base de données qui peut être utilisée pour annoncer les événements spéciaux ou le lancement de nouveaux produits, ainsi que d'imprimer des étiquettes postales.

Les Promotions de Fidélité permettent aux restaurants de stimuler leurs clients grâce à un système de points qui peuvent être échangés lors de futurs achats. Une promotion de fidélisation est configurée pour que les clients reçoivent un nombre de points selon le montant de l'achat quand ils dépensent un certain montant d'argent. Par exemple, un client pourrait recevoir 5 points pour chaque \$100.00 déboursé. Les points peuvent ensuite être convertis en rabais comptant, qui seront disponibles lors du retour du client.

Maitre'D peut aussi imprimer des Coupons Récompenses lorsque les clients règlent leurs additions. Les Coupons Récompenses sont des rabais instantanés que les clients peuvent appliquer lors de futurs achats. Les restaurants peuvent créer plusieurs Récompenses et le système peut imprimer au hasard un Coupon Récompense selon le montant dépensé, le centre de revenu, le mode, et le moment de la journée et de la semaine.

#### **Sauvegarde et Réimpression des Additions**

Le module de Contrôle des Caisses permet de créer des copies de sauvegarde des additions ainsi que de récupérer des additions des copies de sauvegarde précédentes. Ceci permet de visualiser et de réimprimer une copie exacte de toute addition d'une transaction antérieure. La création de copies de sauvegarde et le visionnement de additions est expliquée plus en détail dans le Chapitre 12: Sauvegarde du Système.

## **Configuration des Écrans et Options des Caisses**

Le module de Contrôle des Caisses permet de configurer les écrans des caisses tels que les écrans de préférence et les dispositions d'écrans, ainsi que les autres options des Points De Vente. Les écrans des caisses sont expliqués plus en détail dans le Chapitre 4: Gestion des Écrans et les options des caisses dans le Chapitre 5: Gestion du Point De Vente.

#### **Configuration des Imprimantes**

Le module de Contrôle des Caisses permet de configurer les imprimantes telles que les imprimantes aux Points De Vente, en cuisine et au bar. Des tables de redirection peuvent aussi être configurées grâce au Contrôle des Caisses. Les tables de redirection déterminent où les commandes seront imprimées selon le moment de la journée, le PdV utilisé, l'accès de l'employé, ou le centre de revenu. Les imprimantes et tables de redirection sont expliquées plus en détail dans le Chapitre 5: Gestion du Point De Vente.

#### **Configuration des Informations de Paiement**

Le module de Contrôle des Caisses permet de configurer les taxes, et les types de paiement, tels que les cartes de crédit, les raisons d'annulation et cetera. Les informations de paiement sont expliquées plus en détail dans le Chapitre 6: Gestion des Paiements.

#### **Rapports de Vente**

Le module de Contrôle des Caisses permet d'imprimer des rapports de vente pour que le restaurant puisse analyser les données de vente passées et courantes.

## **Restaurant à Service Rapide ou Service à Table**

Maitre'D peut être configuré pour fonctionner soit pour un Restaurant à Service Rapide ou un Restaurant avec Service à Tables. Dans certains cas, un restaurant peut offrir le service rapide ainsi que le service à table, comme un restaurant qui inclut une salle à manger, un comptoir de commande à emporter, et une voie de commande à l'auto. Maitre'D peut fonctionner dans ces deux types de services simultanément et présenter les écrans et fonctions appropriées selon la configuration de l'employé qui s'identifie à la caisse.

Maitre'D pour Restaurants à Service Rapide offre toutes les fonctionnalités pour le service au comptoir, qui sont idéales pour le service rapide et les commandes à l'auto. Ces fonctions incluent des boutons d'interruption momentanée, l'interface pour les Écrans de Confirmation de Commande, et la transmission instantanée des commandes vers un Système d'Écran Vidéo en cuisine, permettant de les traiter rapidement.

D'autres fonctionnalités, telles que la détection automatique des combinaisons de repas, la gestion de la queue de commande et la capacité de réimprimer les additions précédentes, garantissent que les clients sont servis sans erreurs ni délais. Maitre'D pour Restaurant à Service Rapide offre aussi un ensemble complet de rapports qui permettent au propriétaire et gestionnaires du restaurant de surveiller la rapidité et la qualité du service.

D'autres modules tels que le module de Livraison peuvent être installés pour ajouter aux fonctionnalités pour Restaurant à Service Rapide.

Maitre'D pour Restaurant à Service à Table offre une gamme étendue de fonctionnalités pour le service en salle à manger qui permettent aux restaurants de mieux servir leurs clients. Des fonctionnalités telles que la capacité de garder des commandes ouvertes pour pouvoir ajouter des items à l'addition des clients jusqu'à ce qu'ils soit prêts à quitter sont des exemples de la flexibilité de Maitre'D. D'autres fonctionnalités incluent la séparation facile des additions, un système étendu de gestion des tables, et les « Retenir » et « Envoyer » automatique ou manuel qui garantissent un délai approprié entre les services des différents plats d'un repas.

Tout comme la solution pour le Service Rapide, un ensemble complet de rapports permet au restaurant de vérifier la qualité du service et d'analyser les chiffres de vente.

# **Navigation dans le Module de Contrôle des Caisses**

Tous les modules de Maitre'D partagent la même interface d'usager générale, permettant aux usagers de naviguer rapidement d'un module à l'autre. Une barre de menu dans le haut de l'écran permet d'accéder à toutes les tâches et fonctionnalités qui peuvent être exécutées grâce au module de Contrôle des Caisses. Le centre de l'écran est partagé en deux cotés. Le coté droit affiche les mêmes icônes que l'écran principal de Maitre'D Back-Office et permet aux utilisateurs de démarrer un autre module directement à partir du module de Contrôle des Caisses. Le coté gauche présente une série de liens vers les tâches fréquemment effectuées grâce au module de Contrôle des Caisses.

Lors de l'utilisation de Maitre'D, il est important de se rappeler que c'est l'accès de l'employé qui détermine le genre d'écran qui sera affiché, et non le Point De Vente. Deux employés différents peuvent utiliser la même caisse, mais obtenir un écran différent, dépendant de l'accès attribué à chacun d'eux.

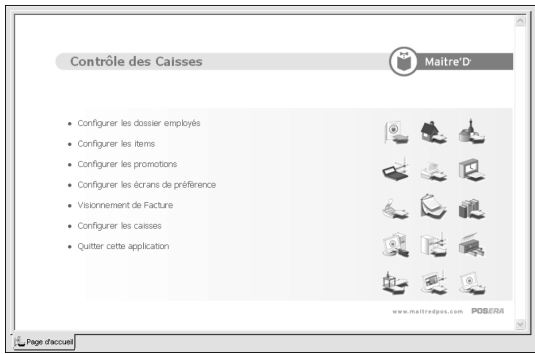

*Figure 7: Interface Usager de Contrôle des Caisses de Maitre'D*

Lorsqu'un rapport est généré grâce au module de Contrôle des Caisses, un nouvel onglet est créé pour afficher les résultats de ce rapport. Si plus d'un rapport est généré, plusieurs onglets sont créés pour afficher chaque rapport. Ceci permet à la direction de comparer les résultats de chacun des rapports et de lancer de nouvelles tâches sans avoir à fermer ces rapports.

| EL Contrôle des Caisses - [Configuration Générale]                     |                                                                | Fichier Affichage Employés Centre de Revenu Écrans Caisse Palements Fidélisation Rapport Fenêtre Aide |                                                                                          |           |
|------------------------------------------------------------------------|----------------------------------------------------------------|----------------------------------------------------------------------------------------------------|------------------------------------------------------------------------------------------|-----------|
| 1 of 6                                                                 | <b>&gt; &gt; = 888</b> 38%                                     | 100%<br>Total:1                                                                                       | 1 of 1                                                                                   |           |
| Maitre'D                                                               |                                                                | Configuration générale                                                                                | 1400013 - XPO<br><b>Guerra Sitra</b>                                                     | $\lambda$ |
| Maitra/D Damo<br>1013<br>Contrôle des caisses<br>Options               |                                                                |                                                                                                    |                                                                                          |           |
| hte de centres de revenu:<br>Nombre de tables:                         | $\overline{z}$<br>300                                          | El Niceaux de céqurité<br>Nombre de repas<br>El Assignation de serveurs                               | El Code à barres avec prix<br>El Coût ditam de Scente manualle.<br>□ Items sans quantité |           |
| Vitezza da canóne:                                                     | 30<br>Non taxable: NON TAXABLE                                 | El Assignation de tables<br>E Compteurs permanents<br>El Bouton mise à jour                           | □ Dépôt journalier<br>C Opération 24 heures                                              |           |
| Facture                                                                |                                                                |                                                                                                    |                                                                                          |           |
| Numéro facture: 100195                                                 | Langue: Anglais                                                | <b>R</b> Confirmation libérer<br>El Facture détaillée<br><b>El Tace sur regul</b>                     | E Recusans montant<br>El Imprimer code à barres                                          |           |
| Impression                                                             |                                                                |                                                                                                    |                                                                                          |           |
|                                                                        | El Trace des impressions<br>□ Table de redirection automatique | Table de redirection par centre de Q Compteurs aux 30 minutes<br>Services séparés                     | El Entrainement en cuicine                                                               |           |
| Sécurité                                                               | □ Entrée biométrique seulement                                 | E Carte du serveur non-assigné                                                                        |                                                                                          |           |
| Configuration du mustâme<br>Page d'acc C, Divisions C, Configuratio C, |                                                                |                                                                                                    |                                                                                          |           |

*Figure 8: Affichage de Plusieurs Rapports grâce au Module de Contrôle des Caisses*

# **Configuration des Options du Contrôle des Caisses**

Les options du Contrôle des Caisses permettent à l'utilisateur de configurer le fonctionnement du Point De Vente Maitre'D. Ces options simplifient le travail des employés et aident les restaurants à cumuler en temps réel de l'information critique.

#### **Centres de Revenu**

Les Centres de Revenu permettent au restaurant de rapporter l'information de vente séparément pour chaque quartier d'opération différent, tel que la salle à manger, le comptoir, la livraison, et cetera. Ceci facilite la création des rapports et l'analyse des ventes basées sur les quartiers d'opération. Habituellement, la quantité de centres de revenus est fixé lors de l'installation initiale du système Maitre'D, mais si le restaurant décide d'ajouter un quartier d'opération pour vendre des nouveaux items, tels que des grains de café en vrac, des sacs de biscuits, ou des souvenirs, un nouveau centre de revenu peut être créé afin de consigner les ventes de ce quartier d'opérations.

#### **Compteurs Permanents**

Des Compteurs logiques peuvent être configurés pour comparer la quantité de certains items vendus à des compteurs physiques, tels que le nombre de bières en fut, ou comme décompte pour indiquer la quantité disponible de certains items tels que le nombre de repas spécial du jour.

#### **Code à Barres Avec Prix**

À la lecture d'une étiquette avec un code à barres imprimé par une balance pour un item vendu au poids, Maitre'D peut être configuré pour lire le code à barres sur l'étiquette et soit lire le prix sur le code à barres, soit prendre le prix de l'item dans la base de données. Par exemple, un kilo de grains de café peut être emballé et étiqueté grâce à une balance. Lorsque l'étiquette est préparée avec la balance, le numéro d'item et le prix sont intégrés dans le code à barres. Maitre'D peut lire le numéro d'item et le prix directement sur l'étiquette, ou lire le numéro d'item sur l'étiquette et consulter la base de données des items pour obtenir le prix.

#### **Coût d'item de Vente Manuel**

Utilisé en conjonction avec le module de Gestion des Stocks, cette option détermine si les coûts des items de vente sont entrés manuellement ou calculés par Maitre'D. Ceci donne plus de contrôle aux restaurants sur le calcul du coût des items.

#### **PLU et PLU Obligatoire**

Les PLUs sont utilisés avec certains types d'appareil de contrôle de boisson. Pour chaque mesure versée, l'appareil de contrôle de boisson transmet le PLU de cette mesure au Point De Vente, permettant à Maitre'D d'enregistrer quelle sorte d'alcool a été versée et en quelle quantité.

Le PLU Obligatoire force l'utilisateur à entrer un code de PLU lors de la création de tout nouvel item de vente dans Maitre'D, ce qui est utile pour l'interface avec un ancien système corporatif qui utilise les PLUs pour grouper les items par catégories.

#### **Opération 24 Heures**

Maitre'D peut être configuré pour fonctionner 24 heures sur 24. Pour pouvoir procéder à la Fermeture De Jour tout en restant opérationnel, Maitre'D offre la fonctionnalité d'Opération 24 Heures pour qu'un propriétaire ou gérant du restaurant puisse démarrer la procédure de Fermeture De Jour sans interrompre les opérations. Si l'option d'Opération 24 Heures Opération est en fonction, Maitre'D exécutera la Fermeture De Jour même s'il existe des tables et/ou des additions ouvertes. Ces tables et additions seront transférées au prochain jour comptable et les employés ne s'apercevront pas que la Fermeture De Jour a eu lieu.

## **Opération Européenne et Calcul Alternatif d'Escomptes**

Conçu pour l'Europe, cette option permet à Maitre'D de calculer les taxes inclusives selon la méthode utilisé en Europe, tel que pour la Taxe sur la Valeur Ajoutée (TVA).

Le Calcul Alternatif d'Escompte permet à Maitre'D de calculer les escomptes avec taxes inclusives selon la même méthode que l'Opération Européenne, mais hors de l'Europe.

#### **Bouton Mise à Jour**

Lorsque l'interface graphique ou d'autres changements majeurs sont effectués dans les Contrôle des Caisses, le Point De Vente peut être mis à jour dynamiquement sans avoir à le redémarrer, simplement en touchant ce bouton.

#### **Items Sans Quantité**

Cette option détermine comment les quantités multiples d'un même item sont affichées sur le Point De Vente. Si cette option est en fonction, les quantités multiples d'un même item s'affiche sur plusieurs lignes avec une quantité de un à chaque ligne. L'employé ne peut pas augmenter la quantité à deux ou plus. Lorsque le bouton Ajouter est touché, une nouvelle ligne avec une quantité de un est ajoutée. Si cet option n'est pas en fonction, les quantités multiples d'un même item s'affiche sur une même ligne avec une quantité de deux ou plus. Lorsque le bouton Ajouter est touché, la quantité de l'item est augmentée sur la même ligne.

#### **Calculatrice Écran Média Disponible**

La Calculatrice de l'écran Média permet à plusieurs exemplaires du même type de paiement d'être entrés lorsque le client règle son addition. Par exemple, un client peut utiliser deux certificats cadeau pour régler une même addition. Si cette option n'est pas en fonction, l'employé doit calculer le total des deux certificats manuellement et entrer la somme comme un seul montant dans le système. Si cette option est en fonction, l'employé peut entrer les deux certificats séparément et Maitre'D calculera la somme et l'appliquera sur le montant.

#### **Confirmation Libérer**

Si cette option est en fonction, le Point De Vente affiche un message de confirmation lorsqu'un employé libère une table dont les additions sont imprimées mais pas encore payées. Un employé doit parfois libérer une table pour l'utiliser pour le prochain groupe de clients avant que le caissier ait eu le temps de fermer l'addition.

#### **Addition Détaillée**

Si cette option est en fonction, les employés obtiennent la possibilité d'imprimer séparément les totaux par client, incluant les taxes, lorsqu'ils impriment une seule addition contenant plusieurs clients. Pour de grands groupes dans lesquels chaque client paye séparément, cette option économise beaucoup de temps et évite les erreurs de calcul.

#### **Reçu Sans Montant**

Si cette option est en fonction, le montant et le type de paiement ne sont pas imprimés sur le reçu du client.

#### **Imprimer Code à Barres**

Si cette option est en fonction, un code à barres représentant le numéro de l'addition est imprimé au bas de celle-ci. Quand cette addition est présentée au caissier, un lecteur de code à barres permet d'accéder rapidement à la facture dans le système.

## **Réouvertures d'Addition Sans Impression Cuisine**

Pour éviter le dédoublement de commandes, l'impression des items déjà commandés peut être arrêtée lorsqu'un gérant ouvre à nouveau une addition fermée. Il arrive qu'une addition précédemment fermée doive être modifié pour différentes raisons, telles que pour ajouter ou enlever un item de l'addition. L'addition peut être modifiée sans que la commande complète soit réimprimée dans la cuisine. Seul les items ajoutés à l'addition seront imprimés en cuisine. Maitre'D peut aussi imprimer un coupon d'annulation pour un item retiré de la commande.

#### **Inactivité**

Le délai d'inactivité fermera tout écran ouvert par un employé mais laissé inactif pendant un certain temps. Cette fonction minimise le risque qu'un individu non autorisé accède à Maitre'D si le système est laissé sans surveillance.

#### **Page d'accueil**

Les restaurants peuvent configurer chaque module pour afficher une page d'un site Web ou d'Intranet ou pour accéder automatiquement au serveur Maitre'D Databoard® afin d'obtenir des données de celui-ci. Ceci permet aux restaurants d'adapter l'aspect et les fonctionnalités de chaque module selon leurs besoins.

# Gestion des Centres de R e venu

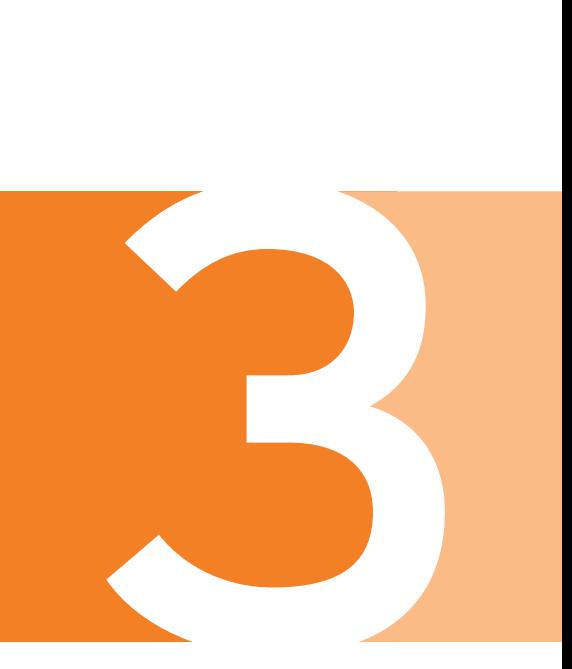

# **Comprendre le Centre de Revenu de Maitre'D**

Maitre'D utilise un système de classification hiérarchique pour les items emmagasinés dans le système et il est important de comprendre cette structure lors de la création d'items. Pour qu'un item existe dans la base de données, il doit appartenir à une division. Les divisions sont des groupes utilisés pour classifier les items de ventes, et les taxes sont appliquées aux items de vente selon leur division.

Les divisions sont elles-mêmes regroupées en catégories de divisions. Les catégories de divisions sont utilisées surtout pour les besoins de rapport. Habituellement, les restaurants ont deux catégories de divisions principales: Nourriture et Boisson. Ceci permet aux gestionnaires de générer rapidement des rapports à la fin de la journée pour connaître les ventes de nourriture et de boisson.

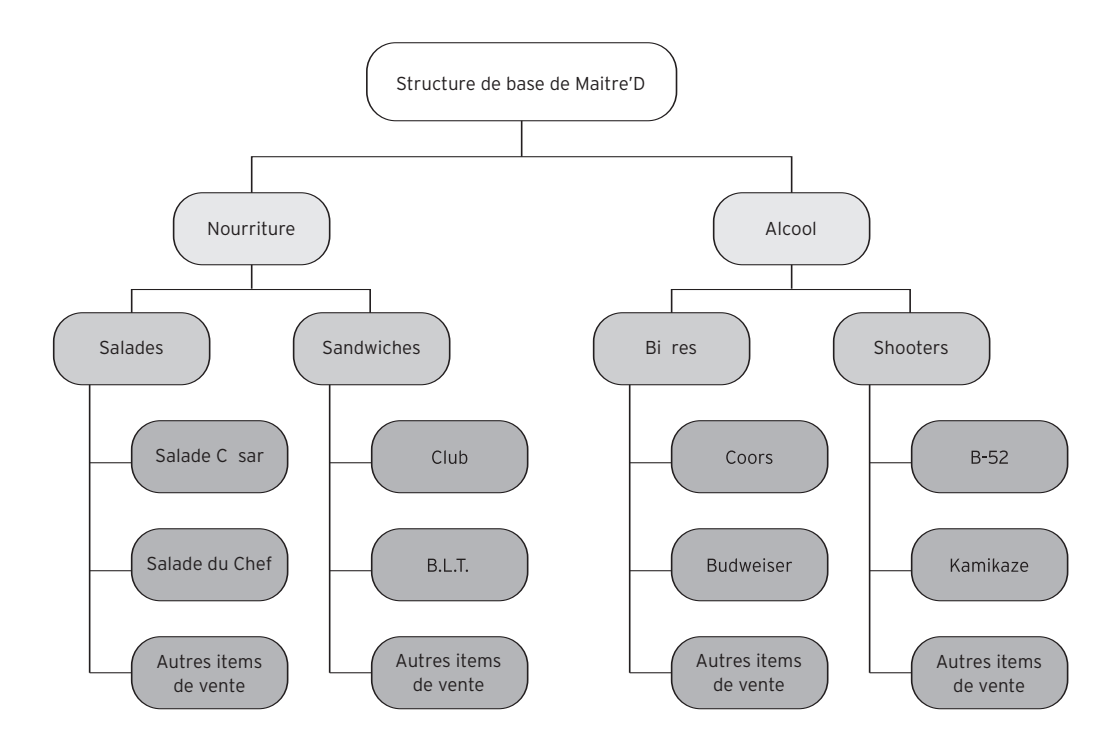

*Figure 9: Relation entre les Catégories de Divisions, les Divisons et les Items de Vente*

Veuillez noter qu'une division peut appartenir qu'à une seule catégorie de divisions, et qu'une catégorie de divisions peut contenir plusieurs divisions. De la même façon, un item de vente peut appartenir qu'à une seule division, et une division peut contenir plusieurs items. La Figure 9 aide à illustrer la relation entre les items de vente, les divisions et les catégories de divisions. Cette relation de un-à-plusieurs assure que les taxes soient appliquées comme il le faut aux items de vente, et permet également aux restaurants de générer des rapports précis.

Prenons l'exemple d'un restaurant qui désire offrir un nouvel item à ses clients. Chaque fois qu'un nouvel item est ajouté, il doit être créé dans le système Maitre'D. Dans la plupart des cas, la division et la catégorie de divisions existent déjà dans le système. Le gestionnaire aura alors qu'à créer le nouvel item, et de l'associer à la division appropriée. Mais si l'item appartient à une division qui n'existe pas, une nouvelle division devra alors être créée avant que l'item le soit. Et si cette nouvelle division appartient à une catégorie de divisions qui n'existe pas, une nouvelle catégorie de divisions devra être créée avant que la division et l'item le soient.

# **Ajouter des Nouveaux Items (Produits)**

Il existe plusieurs circonstances pour lesquelles un restaurant devra créer des nouveaux items dans le système Maitre'D.

- Lorsque le restaurant décide d'offrir des nouveaux items de vente, ces items doivent être créés dans le système Maitre'D.
- Lorsque des remarques sont créées pour offrir certaines options avec les items de vente, telles que les garnitures de pizza, un nouvel item doit être créé dans le système Maitre'D pour chaque remarque.
- Lorsque le restaurant offre des combinaisons de repas, de nouveaux items de vente doivent être créés pour présenter cette combinaison de repas même si les composantes de cette combinaison existent déjà dans le système.
- Lorsque certains items sont inclus, tels que les serviettes ou les ustensiles jetables, sont liés à certains items, un item doit être créé pour chaque item inclus.

Les items de vente sont créés et modifiés au moyen du module de Contrôle des Caisses grâce à la fonction Items du menu Centre de Revenu. Chaque item dans la liste affiche un symbole plus (+) à sa gauche. On peut cliquer sur le symbole plus (+) pour afficher les Centres de Revenus et les Modes associés à cet item, ainsi que le prix de l'item dans chacun de ceux-ci.

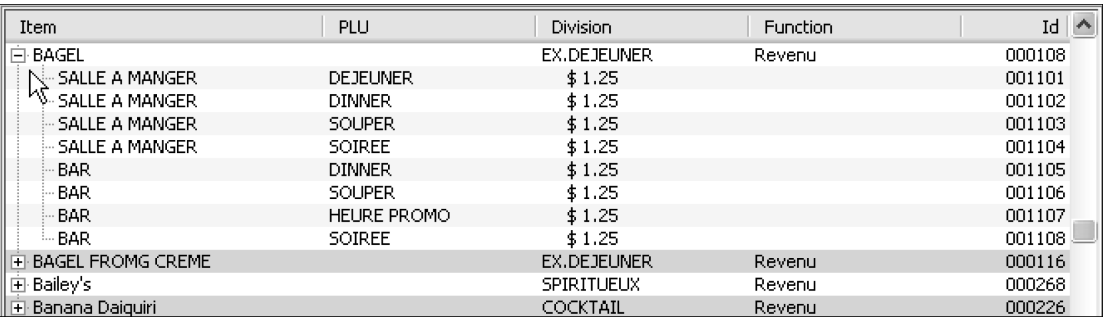

*Figure 10: Affichage sommaire de l'Information des Centres de Revenus et Modes*

Lors de la création de nouveaux items de vente, Maitre'D offre plusieurs options qui aident les restaurants à gérer leurs ventes plus efficacement.

#### **Deux Descriptions**

Les items de vente de Maitre'D peuvent avoir deux descriptions, et le système peuvent être configurés pour imprimer soit la première ou la deuxième description sur les additions ou les commandes. Par exemple, la première description peut être le nom entier de l'item, tel que "Hamburger au Fromage", et la deuxième description peut être une abréviation, tel que "CHSBRG". Dans certains cas, il est plus commode d'imprimer la deuxième description au lieu de la première. La deuxième description peut aussi être utilisée pour imprimer dans une autre langue dans la cuisine.

#### **Choix de Fonctions**

Les items créés dans Maitre'D peuvent remplir différentes fonctions, telles que revenu, remarque, ou gratuit, entre autres. Le restaurant peut aussi contrôler les détails, tels que les items gratuits imprimés sur les additions des clients, le poids d'un item d'une balance, et si un item peut être maximisé.

La fonction Maximiser permet de facilement choisir un format plus grand ou plus petit après que le choix initial a été fait. Par exemple, un client pourrait décider une fois la commande prête à être envoyée, qu'il veut la grande pizza au lieu de la petite. La fonction Maximiser permet à l'employé d'ajuster rapidement le format sans avoir à effacer la petite pizza et rentrer le nouveau format.

#### **Combo**

Maitre'D offre la capacité de créer des combinaisons de repas qui regroupent d'autres items individuels comme composantes. Lorsqu'un employé choisit les items individuels, Maitre'D détectera qu'ils appartiennent à un item combo, et affichera une liste de combinaisons que l'employé pourra offrir au client.

Maitre'D 2005 présente un nouveau mécanisme de combo qui permet de créer des combinaisons avec des quantités multiples d'un même type de composante. Par exemple, le restaurant peut offrir un rabais sur des items qui se vendent au comptoir individuellement ou en groupe, tels que des beignes. Si un client achète une douzaine de beignes, il obtient un prix spécial, et économise la taxe. Les restaurants peuvent aussi configurer le système pour demander aux employés s'ils veulent appliquer le prix du combo suggéré, ou automatiquement l'appliquer aussitôt que le système détecte un combo, garantissant que les clients obtiennent toujours le meilleur prix.

Le nouveau mécanisme de combo peut suggérer une liste de combos lorsque seulement un des items appartenant à une ou plusieurs combinaisons est choisi. Par la suite, il affiche le nombre d'items nécessaire pour compléter le combo.

| Description | GONZO COMBO              |                         |                |               |          |  |  |  |
|-------------|--------------------------|-------------------------|----------------|---------------|----------|--|--|--|
| Item        | Gonzo combo [00477]      | ▽■                      |                |               |          |  |  |  |
|             | Ventilation de Catégorie |                         | Prix \$4.25    |               |          |  |  |  |
|             | Item                     | Principal               | Quantite       | Prix          | Modifier |  |  |  |
|             | <b>BURGER</b>            | $\overline{\mathsf{x}}$ | 1              | \$1.50        |          |  |  |  |
|             | PETITE FRITE             |                         | ī              | \$1.15        | Enlever  |  |  |  |
|             | Non défini               |                         | $\Omega$       | \$0.00        |          |  |  |  |
|             | Non défini               |                         | $\theta$       | \$0.00        |          |  |  |  |
|             | Non défini               |                         | $\Omega$       | \$0.00        |          |  |  |  |
|             |                          |                         |                |               |          |  |  |  |
|             | Division                 |                         | Quantite       | Prix          | Modifier |  |  |  |
|             | BOISS.GAZEUSES           |                         | il             | \$1.60        |          |  |  |  |
|             | Non défini               |                         | $\overline{0}$ | \$0.00        | Enlever  |  |  |  |
|             | Non défini               |                         | 0              | \$0.00        |          |  |  |  |
|             | Non défini               |                         | $\overline{0}$ | \$0.00        |          |  |  |  |
|             | Non défini               |                         | $\overline{0}$ | \$0.00        |          |  |  |  |
|             |                          |                         |                | Total $$4.25$ |          |  |  |  |

*Figure 11: Choix des Items de la Division des Combos*

#### **Description Ouverte et Prix Ouvert**

Les descriptions ouvertes et prix ouverts permettent aux employés de vendre un nouvel item et d'entrer sa description et son prix sur le champ. Par exemple, un client pourrait vouloir combiner la moitié de deux autres mets offerts dans une seule assiette. L'employé peut alors choisir l'item Ouvert, entrer une description pour ce nouveau plat, et appliquer un prix au moins égal au prix du plus cher des deux items originaux. Puisque cet item n'est pas offert normalement, il n'est pas utile de créer un item spécifique dans le système, mais les fonctions de Description Ouverte et de Prix Ouvert permettent d'offrir un tel item spécial sur demande.

#### **Balance**

Les items peuvent être configurés pour que Maitre'D acquière le poids d'une balance reliée à un Point De Vente. Une Tare peut aussi être spécifiée pour que Maitre'D déduise automatiquement une certaine quantité du poids acquis pour compenser pour le poids de l'assiette ou du contenant.

#### **Nombre de Repas**

Maitre'D peut définir un item en tant qu'un repas et compter le nombre de repas vendus chaque jour. À la fin de la journée, le restaurant peut obtenir un décompte exact des repas vendus. Maitre'D peut aussi compter certains items de vente comme plusieurs repas pour obtenir un nombre de repas juste. Par exemple, une grande pizza pourrait compter comme quatre repas.

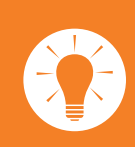

La fonction Copier et Coller de Maitre'D permet à plusieurs items du même type d'être créés rapidement. Si un restaurant offre plusieurs marques d'items similaires, le premier peut être créé et des copies peuvent être effectuées pour les autres items. Par exemple, si un restaurant offre 6 marques de bière, 5 bières peuvent être créées grâce à la fonction Copier et Coller, et il ne reste qu'à modifier seulement le nom et les prix. Cette fonction sauve du temps en réduisant la quantité de réglages nécessaires pour créer des nouveaux items.

#### **Calculs du Coût et Profit**

Le coût d'un item peut être spécifié, ce qui permet à Maitre'D de calculer le profit effectué sur cet item et supplante le coût de la recette. À tout moment, le restaurateur peut générer des rapports qui affichent le coût des items et les profits générés.

#### **Choix d'Imprimantes**

Lorsqu'un employé place une commande, Maitre'D peut être configuré pour générer une impression de la commande sur n'importe lesquelles des imprimantes dans le restaurant. Par exemple, lorsqu'un employé place une commande dans le système, les items de boisson peuvent s'imprimer sur l'imprimante du bar, alors que les items de nourriture peuvent s'imprimer sur l'imprimante de la cuisine. Les items de vente peuvent également être configurés pour s'imprimer sur plusieurs imprimantes du restaurant à la fois.

#### **Remarques**

Différents types de remarques offrent la flexibilité pour personnaliser certains items de vente, tels que le choix d'accompagnement ou la cuisson d'un item. Les remarques programmables, remarques variables et listes variables permettent aux restaurants d'offrir par exemple plusieurs garnitures sur les pizzas.

Les remarques peuvent être configurées pour que lorsqu'un employé place une commande, une liste de choix soit automatiquement offerte quand il choisit certains items. Par exemple, si un steak est choisit, Maitre'D peut alors offrir le choix de cuisson de la viande ainsi que les choix d'accompagnements, tels qu'une pomme de terre au four, des frites, ou une salade. Les remarques peuvent être obligatoires ou optionnelles, selon le choix du restaurateur.

#### **Recette d'Item**

Les items de vente peuvent être reliés à une recette pour que les employés puissent rapidement consulter cette recette si nécessaire. Par exemple, toutes les recettes de cocktails peuvent être emmagasinés dans Maitre'D. Si le barman désire savoir comment un cocktail spécifique est préparé, cette recette peut être imprimée directement sur l'imprimante du bar ou affichée sur l'écran du Point De Vente.

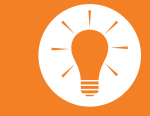

L'utilisation de la fonction de Lien Rapide de Maitre'D accélère la création de nouveaux items et divisions. Si un item est créé mais que la division pour cet item n'existe pas, il est possible de cliquer sur le bouton de Lien Rapide pour accéder directement l'écran des divisions. Ce lien permet de créer une nouvelle division, au lieu de canceller la création du nouvel item, créer la nouvelle division, et ensuite recréer l'item. Pour chaque champ relatif à un autre paramètre, Maitre'D offre un Lien Rapide.

Le Lien Rapide est représenté par ce bouton.

De la même façon, si un cuisinier désire connaître la quantité de certains ingrédients dans une recette, elle peut être imprimée sur l'imprimante en cuisine. Les recettes peuvent être entrées manuellement dans le système, ou des recettes textuelles peuvent être importées pour que les restaurants utilisant des recettes établies puissent les intégrer simplement dans Maitre'D.

Maitre'D peut gérer des recettes textuelles, qui consistent seulement en recettes pour aider les employés à préparer les repas et les boissons et qui sont emmagasinées dans des fichiers texte. Les restaurants peuvent gérer les recettes grâce au module de Gestion des Stocks de Maitre'D. Avec le module de Gestion des Stocks, les recettes décrivent les quantités exactes de chacun des ingrédients inclus dans un repas, et chaque fois que ce repas est préparé, Maitre'D ajustera les quantités en inventaire afin de refléter les ingrédients utilisés.

Les restaurants peuvent spécifier pour chaque item si la recette textuelle ou la recette d'inventaire s'imprimera lorsque demandée.

## **Organiser les Items par Division**

Les divisions sont utilisées pour grouper les items de vente selon le type d'item. Des exemples de divisions sont "Pizza","Bière","Dessert"et cetera. Les divisions sont créées dans le module de Contrôle des Caisses. Si un restaurant décide d'ajouter des nouveaux items de vente et que la division pour ces items n'existe pas dans Maitre'D, une nouvelle division doit alors être créée avant de pouvoir compléter la création de ces items.

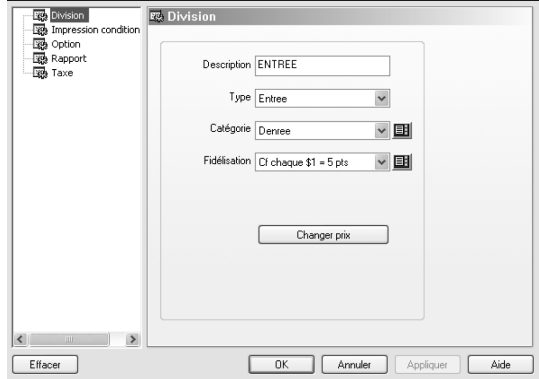

*Figure 12: Création de Nouvelles Divisions*

Lors de la création de nouvelles divisions, plusieurs options peuvent être configurées pour personnaliser la façon que le système traitera les items de vente appartenant à cette division.

#### **Taxes de Vente**

Les taxes de vente sont configurées au niveau de la division, ce qui simplifie la gestion des items en appliquant ces taxes à un ensemble complet d'items de vente. Ceci signifie que si les taux de taxe changent, ces taux seront seulement modifiés une fois pour tous les items appartenant à une division.

#### **Changer les Prix au Niveau des Divisions**

Les divisions peuvent être utilisées pour changer les prix des items de cette division. La fonctionnalité Changer Prix permet au restaurant d'augmenter ou de diminuer le prix de tous les items de vente appartenant à cette division par un pourcentage ou par un montant. Par exemple, un changement de prix de 5% signifie que le prix de chacun des items de vente dans cette division sera augmenté de 5%. Cette fonctionnalité économise du temps en modifiant le prix d'un groupe entier d'items en une seule opération et diminue également les erreurs de frappe.

#### **Promotions de Fidélité**

Les Promotions de Fidélité peuvent être reliées à une division pour que les clients reçoivent des points lorsqu'ils achètent des items appartenant à cette division. Lorsque ces clients accumulent un certain nombre de points, ils peuvent les échanger comme un escompte comptant sur leurs prochains achats.

Maitre'D offre aussi la flexibilité pour promouvoir certains items de vente en offrant plus de points par dollar pour les items en promotion.

#### **Calcul de Frais de Service**

Pour les restaurants qui ajoutent des frais de service à leurs items de vente, les divisions peuvent être configurées pour que ces frais soient calculés automatiquement pour les items appartenant à cette division.

#### **Attente Automatique**

La fonctionnalité Attendre Auto force le système à attendre un certain temps avant d'envoyer une commande à une imprimante en cuisine. Par exemple, lorsqu'un client place une commande pour une entrée et un plat principal, Maitre'D imprimera le coupon de réquisition de l'entrée immédiatement sur l'imprimante cuisine.

Notez que les taxes sur les items de vente sont appliquées au niveau des divisions, ce qui fait en sorte que si les informations sur les taxes ne sont pas configurées correctement dans les divisions, des mauvais montants de taxes seront appliqués sur tous les items appartenant à cette division. Les restaurants doivent vérifier les règlements de taxation applicables dans leur régionauprès de leurs agences de taxes locales.

Ensuite, le système imprimera le coupon de réquisition du plat principal un certain nombre de minutes plus tard. Ceci assure que le client ait le temps de finir son entrée avant que son plat principal ne lui soit servi.

#### **Fiche d'Évaluation**

Une fiche d'évaluation est un sondage qui s'imprime au hasard sur l'imprimante du Point De Vente et est ensuite remis au client pour la compléter. Les fiches d'évaluation sont utilisées pour mesurer la satisfaction des clients. Maitre'D peut imprimer une fiche Normale ou Détaillée selon la quantité d'informations qu'un restaurant désire recueillir de ses clients.

## **Créer des Catégories de Divisions**

Les catégories de divisions sont utilisées pour grouper les divisions et sont utilisées surtout pour les besoins de rapport. Toutes les divisions doivent appartenir à une catégorie de divisions. Les deux catégories les plus courantes sont "Nourriture"et "Boisson"mais selon le type de restaurant, elles pourraient être différentes.

Les propriétés suivantes des catégories de divisions peuvent être configurées pour aider à gérer les ventes.

#### **Calcul du Pourcentage des Ventes**

Maitre'D permet qu'un pourcentage des ventes d'un serveur soit remis à d'autres employés ou à une cagnotte commune.

Par exemple, si 2% de toutes les ventes des serveurs sont destinées aux commis-débarrasseurs ou à une cagnotte divisée à la fin du service, il est spécifié dans le champ Pourcentage.

Lorsque la lecture des ventes du serveur est imprimée, le 2% due aux commis-débarrasseurs ou à la cagnotte commune est affiché sur ce rapport.

#### **Sommaire de Catégorie Imprimé sur l'addition**

Les restaurants peuvent imprimer le sommaire de ventes de nourriture et de boisson au bas de chaque addition. Les clients d'affaires peuvent utiliser ces montants pour remplir leurs rapports de dépenses et les clients peuvent aussi obtenir un total rapide de ce qu'ils ont dépensé en nourriture et en alcool.

## **Utiliser les PLUs avec les Contrôleurs de Boisson**

Les PLUs sont utilisés pour échanger des informations avec un système de Contrôleur de Boisson en détaillant la quantité et le type de boisson versée par le périphérique de contrôle d'alcool. Par exemple, lorsque le barman verse une mesure de whisky, le Contrôleur de Boisson le signale au système Maitre'D en envoyant le PLU du whisky. Si deux mesures sont versées, le PLU sera envoyé deux fois. Maitre'D consigne le PLU et génère la vente sur le Point De Vente. De la même façon, un barman peut entrer une vente sur le PdV et Maitre'D signalera au Contrôleur de Boisson la quantité et le type de boisson versée en envoyant le PLU au système de contrôle d'alcool.

Pour utiliser le périphérique de Contrôle de Boisson, l'interface Bar de Maitre'D doit être installée, et les PLUs correspondants aux PLUs du système de Contrôle de Boisson doivent être créés. Une fois les PLUs créés dans Maitre'D, ils doivent être reliés aux items de vente dans le système.

# **Définir les Ratios en Utilisant les Rapports de Ratio**

Les Rapports de Ratio relient les divisions de ventes aux catégories d'inventaire et permettent d'analyser les coûts théoriques, réels et moyens. Des exemples de ratios sont Nourriture et Boisson. En comparant le coût réel au coût théorique en temps réel, les restaurants peuvent contrôler leurs dépenses et rapidement détecter tout écart.

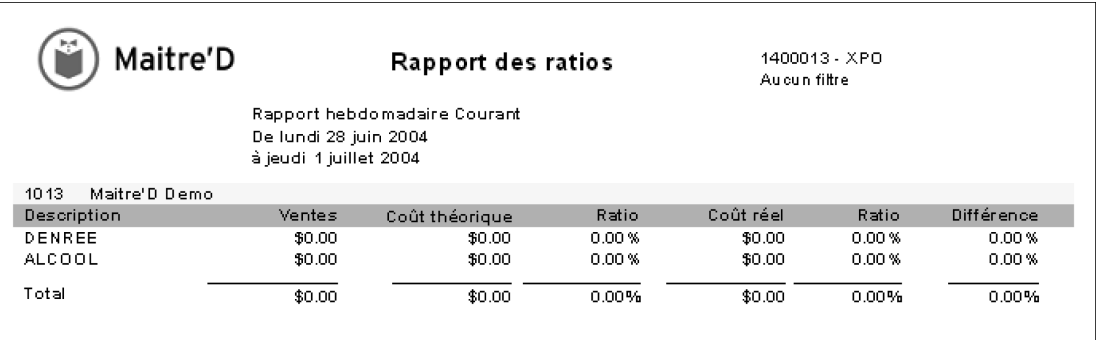

*Figure 13: Rapport des Ratios*

## **Items Inclus**

Dans un environnement rapide, il est parfois facile d'oublier de donner aux clients des items qui sont habituellement inclus avec leur repas, comme les serviettes de papier, les accompagnements, les sauces ou les ensembles d'ustensiles jetables. Maitre'D inclut une fonction appelée Items Inclus qui rappelle automatiquement aux employés en cuisine les items à inclure quand un client commande un item de vente. Par exemple, un client peut commander un spaghetti comme repas principal, qui inclut un pain à l'ail. Le coupon de réquisition affichera les items inclus en dessous de l'item principal pour le rappeler à la cuisine.

# **DINING** LUNCH

Heure:  $15:30:36 == > 0$ 1 CLIENT 1/27/2005 Pierre TARI F - 11 я

> 1 SPAGHETTI SCE VIANDE =>Pain a l'Ail

*Figure 14: Items Inclus*

Un des avantages à utiliser les Items Inclus est qu'un emballage contenant plusieurs items peut être créé. Par exemple, un Item Inclus nommé Ustensiles peut inclure un couteau et une fourchette jetable, une serviette de papier et une serviette humide. Lorsque l'item inclus Ustensiles est relié à une commande pour emporter, les quatre items sont imprimés sur la commande. Ceci est un bon moyen se s'assurer que toutes les commandes sont adéquatement complétées.

Un autre emploi pour les Items Inclus est de créer des repas spéciaux. Par exemple, un restaurant peut offrir des spéciaux du jour tels que spécial #1, spécial #2 et cetera. L'item spécial #1 est créé, et un Item Inclus contenant tous les items qui composent ce spécial y sont reliés. Quand une commande est placé, l'addition du client n'affichera que l'item Spécial #1, mais l'imprimante ou l'écran en cuisine affichera le détail du Spécial #1, informant la cuisine de ce qui est inclus dans le Spécial #1.

# **Contrôler les Ventes de Buffet**

Maitre'D permet aux restaurants de vérifier le nombre de buffets vendus pendant toute période de temps. Ceci permet aux restaurants de configurer différents types de buffets et chaque fois qu'un groupe est assis dans la section buffet, l'hôtesse peut entrer le nombre de clients assis. Lorsque le serveur entre le nombre de clients dans le système, Maitre'D générera un rapport comparant le nombre de clients assis par hôtesse au nombre de clients entré par le serveur. Ceci ajoute un niveau de responsabilité en cumulant le nombre de clients servis en utilisant deux sources séparées.

# Maitre'D Demo ADVANCED POS SYSTEM 888-404-2662

JEU JANVIER 27,2005  $15:51:06$ **HOTESSE** 

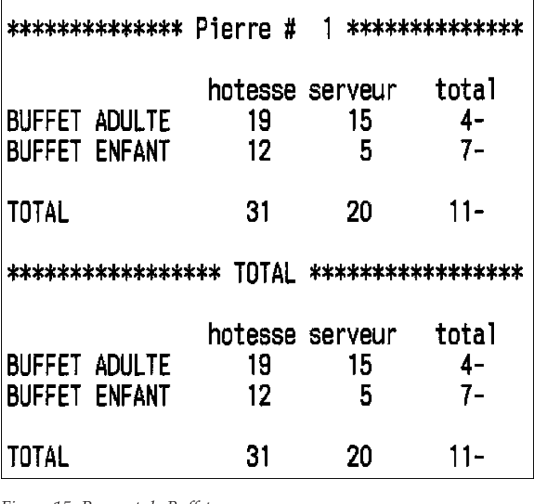

*Figure 15: Rapport de Buffet*

Les gérants peuvent imprimer à tout moment un rapport qui affiche le nombre de clients assis par l'hôtesse pour chaque type de buffet et le nombre de clients servis par le serveur.

L'hôtesse peut aussi voir sur l'écran du Point De Vente combien de clients ont été assis, et combien ont été servis.

# **Options du Centre de Revenu**

Au départ, lorsque le système Maitre'D est installé, des centres de revenu sont créés afin de séparer les ventes pour les différents types d'opération du restaurant. Par exemple, les ventes de la salle à manger peuvent représenter un premier centre de revenu, les ventes pour emporter peuvent représenter un deuxième centre de revenu, et les ventes du bar peuvent représenter un troisième centre de revenu. Plusieurs options de centre de revenu peuvent être modifiées pour contrôler comment Maitre'D traite chaque centre de revenu.

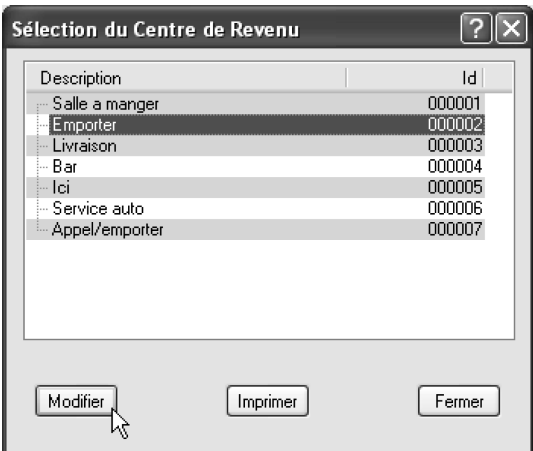

*Figure 16: Fenêtre Choix de Centre de Revenu*

## **Configuration Multi-Mode pour chaque Centre de Revenu**

Maitre'D permet de configurer chaque centre de revenu pour fonctionner dans quatre modes. Chaque mode représente une période de la journée et peut avoir un nom, tel que Petit-Déjeuner, Lunch, Souper et cetera. Grâce à ces différents modes, les restaurants peuvent contrôler quels écrans de centre de revenu seront disponibles et affichés selon le moment de la journée sur le Point De Vente. Les modes permettent aussi de régler différents prix pour un item de vente selon la période de la journée.

#### **Coordonnées du Restaurant**

Les coordonnées du restaurant, tel que l'adresse et le numéro de téléphone, peuvent être définis dans les options du Centre de Revenu. Cette information s'imprimera dans le haut des additions et des reçus.

#### **Cumuler les Frais de Royauté**

Le système peut cumuler les ventes pour lesquelles le restaurant doit payer des frais de royauté. À tout moment, un restaurant peut rapidement déterminer les revenus générés par ces items de vente, et combien de frais de royauté le restaurant doit payer au bureau chef.

#### **Support Multilingue**

La langue d'affichage du Point De Vente peut être en français, anglais et espagnol. Maitre'D peut aussi utiliser des fichiers de configuration en format XML pour supporter d'autres langages ISO 8859-1 (LATIN 1).

#### **Remarques de Serveur**

Les remarques permettent à un employé d'ajouter des commentaires pour la cuisine lors de l'entrée de la commande d'un client. Les remarques peuvent aussi être configurées pour s'imprimer sur la commande du client et peuvent avoir plusieurs utilités. Maitre'D peut demander à l'employé d'entrer une remarque en commençant la commande, en imprimant l'addition ou sur demande en utilisant la fonctionnalité CMD (Commande).

#### **Traitement Rapide des Commandes**

Les centres de revenu peuvent être configurés pour qu'aussitôt que l'employé choisit un item de vente pour un client, l'écran de commande passe automatiquement au client suivant afin que l'employé puisse entrer le choix ce celui-ci. Cette option permet de traiter les transactions rapidement, et est idéale pour les environnements fréquentés par des grands groupes de clients. À tout moment, l'employé peut afficher la commande de chaque client et y ajouter des nouveaux items de vente sur demande.

#### **Fonction de Tournée**

La fonction de Tournée permet aux employés de replacer une commande selon la dernière commande placée dans le système pour cette table. Par exemple, un groupe a déjà commandé un pichet de bière et une assiette de nachos, et désire un autre pichet et une autre assiette de nachos. L'employé peut replacer la même commande simplement en touchant le bouton Tournée.

#### **Descriptions Multiples**

Maitre'D permet deux descriptions pour chaque item de vente, et le restaurant peut décider quelles descriptions afficher. Par exemple, une description longue et une abrégée peuvent être entrées dans le système, afin d'imprimer la longue sur les additions des clients, mais la courte sur l'imprimante ou l'écran en cuisine.

#### **Compilation**

Si les clients commandent plusieurs exemplaires d'un même item de vente, Maitre'D peut grouper ces items sur une même ligne lors de l'impression de la commande et/ou de l'addition. Par exemple, si une famille de cinq clients décide d'avoir chacun un jus d'orange avec leur petit-déjeuner, Maitre'D imprimera une seule ligne pour indiquer la commande de cinq jus, même si l'employé a entré chaque jus individuellement pour chaque client dans le système.

#### **Identification Facile des Commandes**

Les options de centre de revenu peuvent être configurées pour imprimer certaines informations sur les coupons de réquisitions et les additions de clients, permettant aux employés de facilement associer les commandes aux clients. Les numéros de sièges sont imprimés pour les tables avec plusieurs clients pour facilement identifier les items commandés par chacun d'entre eux.

#### **Coupon d'Annulation**

Des coupons d'annulation peuvent être imprimés sur les imprimantes éloignées lorsque des items sont annulés sur un Point De Vente. Le coupon d'annulation informe les employés en cuisine ou derrière le bar d'arrêter la préparation de cet item. Ceci est très utile dans des environnements rapides où les employés n'ont pas le temps de se rendre en cuisine pour prévenir les cuisiniers d'annuler une certaine commande.

#### **Modes Multiples de Paiement**

Pour faciliter le traitement des paiements, les clients peuvent régler leur addition avec plus d'un type de paiement. Par exemple, un client pourrait régler la moitié de son addition avec une carte de crédit et l'autre moitié comptant.

#### **Paiement Partiel**

La fonction de Paiement Partiel permet à des clients d'un groupe de quitter plus tôt que les autres et de laisser un montant qui pourra être appliqué plus tard au total final. Le montant laissé par ce client est entré dans le système et Maitre'D l'appliquera automatiquement lorsque l'addition sera imprimée à la fin du repas.

#### **Messages sur Additions et Commandes**

Pour chaque centre de revenu, Maitre'D offre la possibilité d'imprimer un message de deux lignes sur chacune des additions. Pour les coupons de réquisitions, le système peut imprimer un message personnalisé pour chacun des centres de revenu et modes.

# **Disponibilité des Items**

Il arrive qu'un restaurant veuille remettre disponible tous les items de vente. Une façon de le faire serait d'accéder tous les items de vente individuellement et de s'assurer que l'option Disponible soit activée. Pour activer cette option pour tous les items sans exception en une seule opération, il suffit d'accéder la fonction Disponibilité dans le menu Centre de Revenu du module de Contrôle des Caisses.

## **Compteurs**

Les compteurs de Maitre'D peuvent cumuler l'utilisation de certains items. Les compteurs peuvent être utilisés de trois différentes façons.

#### **Compteur d'Item**

Les compteurs peuvent être utilisés pour cumuler le nombre d'items utilisés pour préparer certains repas. Les compteurs ne tiennent pas compte de l'inventaire de début ou de fin, mais ils peuvent donner une idée des composantes utilisées. Par exemple, chaque fois qu'une omelette est vendue, un compteur peut compter le nombre d'œufs utilisés.

#### **Compteur Permanent pour Employés de Bar**

Les compteurs permanents sont utilisés pour cumuler la quantité d'items de vente spécifiques vendus pendant une journée. Par exemple, un restaurant peut créer un compteur permanent pour cumuler le nombre de bières en fut versées. À la fin de la journée, la quantité cumulée dans Maitre'D peut être comparée avec la quantité lue par le débitmètre sur le robinet de bière en fut.

## **Décompte**

Certains items de vente tels que les spéciaux du jour pourraient utiliser les compteurs pour tenir un décompte du nombre d'items disponibles, afin que l'écran de commande affiche la quantité disponible. Lorsque le dernier spécial est commandé, Maitre'D met automatiquement l'item non disponible jusqu'à ce que le compteur soit ajusté. Ceci empêche de commander plus d'items que le nombre disponible. Au lieu d'utiliser les compteurs généraux pour cette dernière fonctionnalité, il est préférable d'utiliser le compteur particulier à chaque item disponible dans la configuration de chacun d'entre eux.

# **Gérer l'Inventaire grâce à la Gestion des Stocks**

Le module de Gestion des Stocks de Maitre'D permet aux restaurants de gérer leur inventaire et d'obtenir les quantités en stock en temps réel. Le module de Gestion des Stocks incorpore plusieurs fonctions qui permettent aux restaurants de contrôler leurs coûts d'inventaire et de gérer les bons de commandes.

## **Surveillance en Temps Réel des Items d'Inventaire**

Le module de Gestion des Stocks de Maitre'D surveille tous les items en inventaire en temps réel et ajuste automatiquement les quantités en stock lorsque ces items sont vendus ou utilisés dans des recettes, ainsi que lors de la réception de marchandise.

### **Bon de Commande et Réception de Marchandise**

Les Bons de Commande peuvent être créés dans le module de Gestion des Stocks grâce à un système versatile de bon de commande, et les marchandises peuvent être reçues facilement dans le système lorsqu'elles sont livrées. Le système met à jour automatiquement les quantités en inventaire lorsque ces items sont reçus et les données de réception de marchandise peuvent être transmises au logiciel comptable de tierces parties, tels que ACCPAC® ou QuickBooks™ grâce aux interfaces de Comptes Payables et de Grand Livre de Maitre'D.

#### **Facturation**

Lorsque des items d'inventaire sont vendus à l'externe, la facturation peut être entrée dans le système et l'addition du client sera générée par Maitre'D grâce au module des Comptes Recevables. Le système ajustera automatiquement les quantités en stock, et ces données peuvent être transmises au logiciel comptable de tierces parties, tels que ACCPAC® ou QuickBooks™ grâce aux interfaces de Comptes Recevables et de Grand Livre de Maitre'D.

## **Gestion d'Inventaire dans Plusieurs Emplacements**

Le module de Gestion des Stocks peut gérer plusieurs emplacements d'inventaire, permettant aux restaurants de traiter des lieux multiples lieux d'entreposage séparément. Par exemple, si un grand hôtel a plus d'un bar dans des ailes différentes de l'hôtel, et voudrait gérer les stocks de chaque bar de façon indépendante, le module de gestion des stocks avec l'option Multi Location permet de configurer des inventaires séparés pour chaque bar.

Ceci permet à l'hôtel de connaître précisément la quantité de chaque item disponible à chaque bar de l'hôtel. La fonction de réquisition de Maitre'D est utilisée lorsque l'hôtel a besoin de transférer des items d'un inventaire à un autre. À tout moment, des rapports d'inventaire peuvent être générés pour vérifier les stocks de chaque bar.

#### **Planification des Temps de Préparation**

Grâce au module de Gestion des Stocks, des horaires de cuisson peuvent être prévus pour s'assurer que les repas qui nécessitent un long temps de cuisson soient préparés à temps et dans les bonnes quantités. En utilisant les ventes passées, Maitre'D peut calculer les quantités de chaque repas qui doivent être préparées pour la journée courante. Si les quantités tombent en dessous du seuil requis, Maitre'D mettra à jour l'horaire de cuisson en temps réel et affichera les quantités en main et les quantités qui doivent être préparées.

#### **Gestion des Pertes d'Items**

Les items d'inventaire gaspillés peuvent être entrés pour ajuster les quantités en stock lors de la mise de ces items aux rebuts. Ceci permet aux restaurants de surveiller combien d'inventaire est perdu en items gaspillés.

#### **Génération de Rapports en Temps Réel**

Le module de Gestion des Stocks ajoute une liste de rapports d'inventaire au Centre de Rapports de Maitre'D. Ces rapports permettent aux restaurants de surveiller et analyser leurs quantités en inventaire et de comparer les coûts théoriques aux coûts réels.

#### **Lecture de Code à Barres**

Des lecteurs de code à barres peuvent être reliés au Point De Vente sans fil de Maitre'D pour lire les codes sur les emballages des items lors du comptage de l'inventaire réel. Ces comptes d'inventaire sont automatiquement entrés dans le module de gestion des Stocks de Maitre'D.

La réception de marchandise peut aussi être effectuée grâce au Point De Vente sans fil équipé d'un lecteur de code à barres. Dès que les codes de ces items sont lus, Maitre'D ajuste immédiatement les quantités en inventaire, et compte ces items vers la complétion du Bon de Commande spécifié.

# **Création d'Items d'Inventaire**

Les items d'inventaire sont des items qui sont utilisés dans l'opération quotidienne du restaurant. Ces items peuvent être des ingrédients utilisés pour préparer les repas, des items de vente qui sont servis tels quels dans le restaurant, des items jetables tels que des serviettes de papier et des ustensiles de plastique, ou divers autres items tels que le papier d'imprimante et les produis nettoyants.

Voici un aperçu des fonctionnalités principales des items d'inventaire.

#### **Code À Barres**

Le Code à Barres contient l'information qui peut être utilisé pour lire cet item avec un lecteur de code à barres. Ce code à barres facilite le décompte et la réception des items d'inventaire.

#### **Code de Produit du Fournisseur**

Si l'item est habituellement commandé du même fournisseur, le code du produit chez ce fournisseur peut être spécifié dans le dossier de l'item d'inventaire pour que ce code apparaisse sur le bon de commande quand une commande est placée chez le fournisseur.

#### **Catégorie**

Une catégorie d'inventaire est assignée à chaque item d'inventaire. Ceci permet de générer des rapports basés sur les catégories d'inventaire.

#### **Gestion de Différents Formats**

Grâce au module de Gestion des Stocks, les restaurants peuvent commander un item dans un format d'achat, les compter en inventaire dans un deuxième format, et l'utiliser dans les recettes dans un troisième format. Par exemple, le whisky peut être acheté en caisses, compté en inventaire en bouteilles, et vendu en onces. Maitre'D recevra cet item en caisses, et le convertira automatiquement les caisses en bouteilles en ajoutant cette quantité à l'inventaire théorique. Lorsque le whisky est vendu, les bouteilles seront automatiquement converties en onces et la quantité d'inventaire théorique sera déduite en conséquence.

#### **Conversion Automatique**

La conversion automatique est fondée sur les recettes. Par exemple, un restaurant achète des poulets entiers, et les sépare en poitrines et cuisses pour préparer des repas quarts de poulet. Si une recette pour le poulet est configurée, Maitre'D peut automatiquement convertir chaque poulet en 2 poitrines et 2 cuisses pour mettre l'inventaire à jour. Chaque fois que le restaurant reçoit une caisse de poulets dans le système, Maitre'D convertira cette caisse vers le nombre de poulets dans la caisse, et séparera ensuite chaque poulet en 2 poitrines et 2 cuisses.

Les restaurants peuvent aussi spécifier que les poitrines de poulet représentent 60% du coût d'un poulet, et que les cuisses de poulet en représentent 40%. Maitre'D ajustera alors les coûts des recettes selon ces pourcentages.

#### **Calories**

Le nombre de calories dans chaque item d'inventaire peut être entré et emmagasiné dans le module de Gestion des Stocks. Cette information aide les restaurants à déterminer le nombre total de calories dans chaque assiette.

#### **Quantités Minimum et Maximum**

Les items d'inventaire peuvent avoir une quantité minimum et une quantité maximum que le système surveille et utilise pour déterminer quand et combien commander de cet item. L'Expert de Bon de Commande peut générer un bon de commande selon les niveaux minimum et maximum d'items d'inventaire.

#### **Production Automatique**

Lorsqu'un item de vente est relié à une recette du module de Gestion des Stocks, Maitre'D peut automatiquement ajuster les quantités de chaque ingrédient utilisé pour préparer l'item de vente lorsqu'il est vendu. Cette fonctionnalité aide à garder les stocks à jour et permet aux restaurants de générer des rapports précis en temps réel.

Par exemple, un cuisinier peut préparer une sauce tomate. Avec la production automatique, chaque fois qu'un item de vente contenant de la sauce tomate est commandé, Maitre'D ajustera les quantités en inventaire de chaque ingrédient de la sauce tomate pour refléter le pourcentage d'une production de sauce tomate vendue.

#### **Gestion des Coûts**

La gestion des coûts et le calcul des profits sont traités par le module de Gestion des Stocks, en tenant compte de facteurs tels que les surcharges de fournisseurs. Maitre'D surveille les changements de prix et affiche le coût moyen selon les achats passés. Les restaurants peuvent générer des rapports affichant les ventes passées et courantes, ainsi que les coûts, revenus, profits et niveaux d'inventaire.

## **Unités de Mesure**

Le module de Gestion des Stocks de Maitre'D offre la possibilité de créer des unités de mesure personnalisées utilisées pour compter les différents items d'inventaire, permettant de configurer des facteurs de conversion personnalisés dans Maitre'D. Ceci permet au restaurant de suivre précisément les items d'inventaire lorsqu'ils sont comptés et utilisés. Ceci permet aussi au restaurant de créer des recettes et de convertir les quantités des ingrédients.

# **Grouper les Items d'Inventaire par Catégories**

Les catégories d'inventaire sont utilisées pour grouper des items d'inventaire semblables. Par exemple, la catégorie pâtes peut être créée afin de regrouper toutes les pâtes alimentaires, et la catégorie bière pour regrouper toutes le bières.

Voici plusieurs avantages à grouper les items d'inventaire par catégories d'inventaire :

#### **Génération des rapports de Catégorie**

Les catégories permettent aux restaurants d'analyser les revenus, coûts et profits pour un groupe d'items semblables. Les restaurants peuvent rapidement déterminer les types d'items qui génèrent des profits et ceux qui sont des mauvais vendeurs, et prendre les décisions appropriées de façon à réduire les coûts et maximiser les revenus. Maitre'D inclut plusieurs rapports qui aident à analyser l'inventaire.

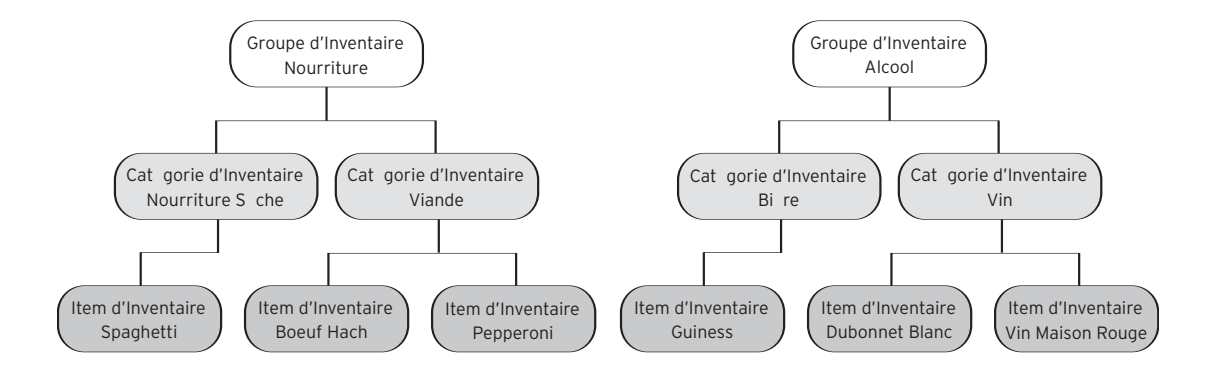

*Figure 17: Catégories d'inventaire*

#### **Taxes sur les Items d'Inventaire Vendus**

La fonction de Facturation du module de gestion des Stocks permet aux restaurants de vendre des items de leur inventaire à une autre restaurant magasin, ou distributeur. La fonction de facturation est aussi utilisée pour transférer des items d'inventaire entre deux restaurants qui appartiennent à la même chaîne, mais qui utilisent deux systèmes Maitre'D indépendants. Un restaurant peut facturer l'autre pour les items transférés. Les taux de taxes qui sont appliqués lorsque les items sont vendus ou transférés grâce à la fonction de Facturation sont définis dans les catégories d'inventaire.

#### **Rapports de Ratio**

Les catégories d'inventaire peuvent être reliées à des Rapports de Ratio, ce qui permet aux restaurants d'analyser les coûts théoriques par rapport aux coûts réels des items dans la catégorie.

## **Création des Fournisseurs**

Le module de Gestion des Stocks permet aux restaurants de créer et d'imprimer des bons de commande d'items d'inventaire ainsi que d'effectuer des réceptions de marchandises dans le système. Un système puissant de bons de commande avec plusieurs fonctionnalités intégrées simplifie le processus de création de commande.

#### **Numéro de Client**

En plus de contenir l'adresse et le numéro de téléphone du fournisseur, le numéro de client assigné au restaurant par le fournisseur peut être entré dans le dossier du fournisseur, et peut être utilisé par le restaurant pour s'identifier au moment de placer une commande chez ce fournisseur.

#### **Nom de Référence**

Pour chaque fournisseur défini dans le système, une référence peut être entrée pour que le restaurant sache le nom de la personne ressource lorsqu'on a besoin de parler à quelqu'un chez le fournisseur.

## **Interface avec un Logiciel Comptable d'une Tierce Partie**

En créant une liste de fournisseurs dans Maitre'D, les restaurants peuvent suivre les achats effectués chez ces fournisseurs et transmettre ces données au logiciel comptable d'une tierce partie tel que ACCPAC® ou QuickBooks™. En définissant des numéros de comptes payables et en utilisant les interfaces Comptes Payables et Grand Livre de Maitre'D, ce compte peut être relié à un fournisseur dans le logiciel comptable.

# **Création des Bons de Commande**

Maitre'D permet aux restaurants de créer des bons de commande afin de placer des commandes d'items d'inventaire. Le module de Gestion des Stocks facilite cette tâche en présentant à l'utilisateur plusieurs façons de créer un nouveau bon de commande grâce au système de Bons de Commande de Maitre'D.

#### **Créer un Nouveau Bon de Commande**

La façon la plus fondamentale de créer un bon de commande est de choisir le fournisseur et ensuite de choisir les items et les quantités à commander. Si des items d'inventaire sont reliés à un fournisseur spécifique, Maitre'D n'affichera alors que les items vendus par ce fournisseur.

#### **Copier un Bon de Commande Existant**

Une deuxième façon de créer un bon de commande est de copier un ancien bon de commande d'un fournisseur et ensuite de modifier les items et les quantités au besoin. Cette méthode de création de bon de commande peut sauver du temps lorsque des commandes sont placées sur une base répétitive chez le même fournisseur pour les mêmes items. Au lieu de créer le bon de commande à partir de zéro, le bon de commande est créé en quelques étapes faciles.

#### **Utiliser l'Expert de Bon de Commande**

L'expert de Bon de Commande est un assistant par étapes qui aide à créer un bon de commande en utilisant les données dans le système. Il existe trois méthodes d'utilisation de l'Expert de Bon de Commande.

La première méthode permet de créer un bon de commande selon les niveaux minimum et maximum définies dans la configuration des items d'inventaire. Chaque item de l'inventaire peut être configuré avec une quantité minimum et une quantité maximum, et Maitre'D déterminera quels items sont sous le seuil minimum pour les commander, tout en prenant soin de ne pas dépasser la quantité maximum.

La deuxième méthode permet de créer un bon de commande selon l'horaire de production. La cédule de production contient les recettes qui doivent être préparées pour rencontrer les besoins de la cuisine. Maitre'D déterminera les items d'inventaire nécessaires aux recettes et les quantités qui doivent être commandées de façon à satisfaire l'horaire de production.

La troisième méthode, et la plus puissante, permet de créer un bon de commande selon les ventes et les items d'inventaire utilisés durant les dernières 6 semaines. Maitre'D enlève la semaine avec les plus hautes ventes ainsi que la semaine avec les plus petites ventes. Le système calcule ensuite les moyennes d'utilisation d'articles d'inventaire, ainsi que le nombre de clients et de repas servis pendant les 4 semaines restantes. Maitre'D compare ensuite ces quantités avec les quantités en stock, pour créer un bon de commande avec tous les items qui tomberaient sous le seuil minimum. Les restaurants peuvent aussi entrer manuellement un nombre de clients ou de repas différent pour les occasions spéciales, telles que Paques ou Noël.

L'Expert de Bon de Commande de Maitre'D permet à un employé avec une expérience minimale de commander des items d'inventaire et de s'assurer que les items et quantités commandés rencontrent les exigences du restaurant.

# **Réception de Marchandise**

Lorsqu'un fournisseur livre la marchandise requise sur un bon de commande, le récepteur au restaurant peut entrer la commande dans le système Maitre'D. En recevant la marchandise dans le système, les quantités en inventaire pour les items reçus seront automatiquement mises à jour pour refléter les nouvelles quantités et le bon de commande utilisé pour placer la commande originale sera marqué comme reçu et sauvegardé si la commande est complète.

Lorsque les bons de commande sont reçus dans le système, les données peuvent être exportées vers un logiciel comptable d'une tierce partie, tel que ACCPAC® ou QuickBooks™ grâce aux interfaces de Comptes Payables et de Grand Livre de Maitre'D.

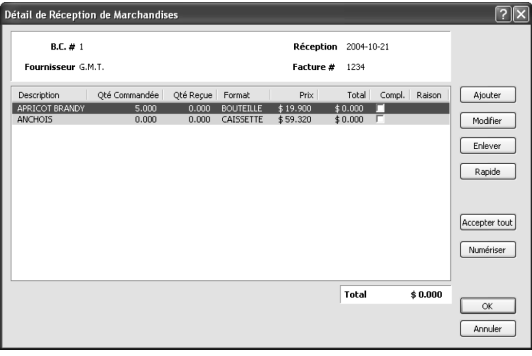

*Figure 18: Réception de Marchandise* 

Les restaurants peuvent aussi recevoir dans Maitre'D des marchandises qui ne sont pas reliées à un Bon de Commande.

# **Création de Recettes**

Les recettes peuvent être créées pour contrôler la quantité de chacun des ingrédients utilisée lors de la préparation des items de vente. Les recettes permettent aux restaurants de contrôler le coût de la préparation de ces repas et dirigent aussi les cuisiniers lorsqu'ils préparent ces mets. Un recette peut être reliée à chaque met, détaillant les ingrédients utilisés pour préparer cet item.

Les repas avec recettes peuvent être configurés pour que le module de Gestion des Stocks ajuste automatiquement les quantités en inventaire des ingrédients lorsque les repas sont préparés à partir des ingrédients définis dans leurs recettes

|          |               | Description: SPAGHETTI BOLOGNESE |               |           |          |       |          |
|----------|---------------|----------------------------------|---------------|-----------|----------|-------|----------|
| Quantité | Linité        | <b>Description</b>               | Coût unitaire | Coût      | Calcries | Ratio | Ajouter  |
| 5.000    | <b>GRANME</b> | PERSIL                           | \$0.005000    | \$0.02500 | $\theta$ | 0%    | Modifier |
| 7.000    | ONCE          | <b>SPAGHETTI</b>                 | \$ 0.018571   | \$0.13000 | 0        | 0%    |          |
|          | ONCE          | SALICE A LA VIANDE               | \$0.107569    | \$0.53785 | $\theta$ | 0%    | Retirer  |

*Figure 19: Écran de Recette*

En plus de la liste des ingrédients, les recettes contiennent aussi le coût de chaque ingrédient ainsi que le nombre de calories et les ratios. Le ratio est utilisé avec la fonction de Conversion Automatique et détermine le pourcentage du coût d'achat appliqué à cet item.

## **Options de Gestion des Stocks**

Les Options de Gestion des Stocks permettent aux restaurants de personnaliser certaines configurations du module de Gestion des Stocks, tels que les réglages généraux, des ajustements, des bons de commande, et des horaires de cuisson.Voici certaines de fonctionnalités qui peuvent être configurées grâce aux Options de la Gestion des Stocks.

#### **Coût Automatique du Service et des Légumes**

Le module de Gestion des Stocks peut être configuré pour ajouter un petit montant au coût des items de vente pour tenir compte des frais généraux du service d'un repas.

Ce coût de service représente les items utilisés pour servir les items de vente, mais qui ne sont pas inclus dans les recettes, tels que les serviettes de papier, ou les condiments laissés sur la table pendant tout le service.

Un autre coût qui peu être ajouté aux items de vente est le coût des légumes. Pour les items de vente servis avec des légumes variant selon la disponibilité au marché, il est plus facile d'entrer dans le système un coût moyen des légumes par assiette que de recalculer le coût chaque jour.

#### **Mise à Jour de L'Inventaire en temps Réel**

Les quantités en inventaire sont mises à jour en temps réel. Le module de Gestion des Stocks peut ajuster automatiquement les quantités en inventaire pour refléter les niveaux actuels. Lorsque un item de vente est commandé, une recette de préparation est produite, de la marchandise est reçue dans le système, ou des items d'inventaire sont vendus avec la fonction de facturation.

## **Disponibilité des Items de vente au Point De Vente**

Grâce aux recettes, les items de vente peuvent être reliés aux items d'inventaire dans le module de Gestion des Stocks. Selon l'option choisie, un item de vente peut être mis automatiquement inactif sur l'écran du Point De Vente lorsqu'un des ingrédients utilisés pour préparer l'item est en rupture de stock. Maitre'D offre deux options pour désactiver automatiquement un item de vente. La première option désactive l'item de vente si n'importe lequel des ingrédients est en rupture de stock.

La deuxième option désactive l'item de vente seulement si le premier ingrédient de la recette de l'item de vente est en rupture de stock. La désactivation automatique des items de vente sur le PdV empêche les employés de commander ces items lorsque la cuisine ne peut plus les préparer.

## **Ajustements d'Inventaire (incluant les Points De Vente Sans Fil)**

Les ajustements d'inventaire peuvent être effectués sur une base périodique pour s'assurer que les quantités d'inventaire physiques correspondent aux quantités d'inventaire théoriques. Les ajustements d'inventaire peuvent être faits à différents moments et peuvent être restreints pour empêcher les employés avec des niveaux d'accès inférieurs de modifier les quantités. Les ajustements d'inventaire peuvent aussi être pris grâce à un Point De Vente sans fil. Un Lecteur de Code à Barres peut être relié au Point De Vente sans fil pour lire les code à barres des emballages facilement et rapidement.

#### **Exportation des Bons de Commande**

Les bons de commande peuvent être automatiquement exportés dans un répertoire sur le système du Back-Office dans un fichier de format XML. Ces fichiers XML peuvent ensuite être transmis aux fournisseurs et peuvent être téléchargés vers un système de commande d'une tierce partie. Le format XML (Extended Markup Language) est un format ouvert largement accepté utilisé pour créer des documents d'échange de données entre logiciels, et peut aussi être utilisé pour intégrer de l'information sur un site Web.

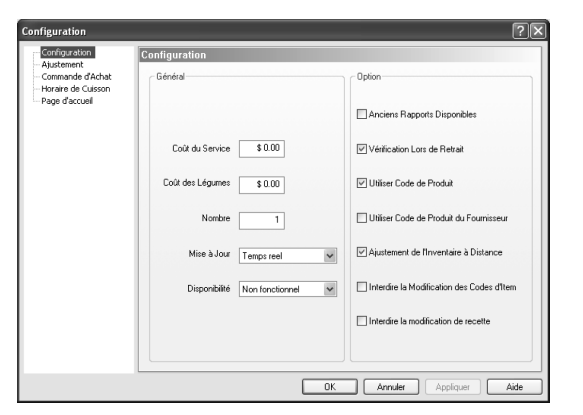

*Figure 20: Écran de Configuration*

## **Utilisation de l'Horaire de Production**

L'horaire de production permet aux restaurants de planifier leurs achats pour la semaine à venir. Les préparations qui nécessitent plusieurs ingrédients sont entrées dans l'horaire de production ainsi que les quantités qui doivent être produites. Maitre'D déterminera les quantités nécessaires pour préparer ces recettes des items d'inventaire.

Les restaurants peuvent utiliser l'Expert de Bon de Commande et choisir l'option d'Horaire de Production pour créer un bon de commande pour les items nécessaires.

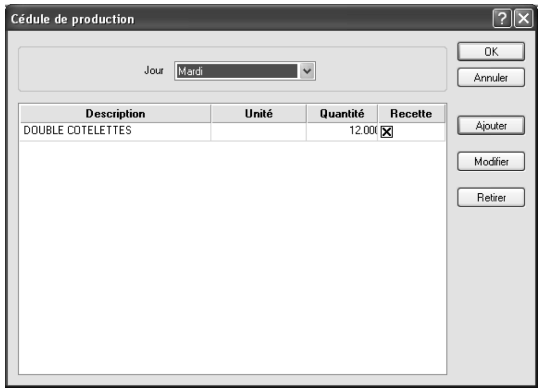

*Figure 21: Horaire de Production*

## **Utilisation de l'Horaire de Cuisson**

L'horaire de cuisson aide les restaurants à préparer les items de vente qui exigent un long temps de préparation, tel que le rosbif. En comparant les quantités en main avec les ventes passées, l'horaire de cuisson détermine les quantités de chaque item de vente à préparer.

| <b>RIB STEAK</b> |             | $\checkmark$ |             |       |           |          |                 |             |                         |          |
|------------------|-------------|--------------|-------------|-------|-----------|----------|-----------------|-------------|-------------------------|----------|
| Tempo            | Présent     |              | Patté       |       | Var/Heure | Vastlour | projection (2h) | En Main     | Duisson                 | Modifier |
|                  | Vendu/Heure | Total        | Vendu/Heure | Total |           |          |                 |             |                         |          |
| 00:00-00:59      | 0.00        | 0.00         | 0.00        | 0.00  | 0.00      | 0.00     | 0.00            | 0.00        | $\theta$                |          |
| $01:00-01:59$    | 0.00        | 0.00         | 0.00        | 0.00  | 0.00      | 0.00     | 0.00            | $n \n  on$  | n                       |          |
| 02:00-02:59      | 0.00        | 0.00         | 0.00        | 0.00  | 0.00      | 0.00     | 0.00            | $n \n  on$  | $\Omega$                |          |
| 88.60-00.69      | n nn        | n nn         | $n \n  on$  | nm    | n nn      | n nn     | 0.00            | $n \n  on$  | n                       |          |
| 04:00-04:59      | 0.00        | 0.00         | 0.00        | 0.00  | 0.00      | n on     | 0.00            | 0.00        | $\Omega$                |          |
| 05:00:05:59      | 0.00        | 0.00         | 0.00        | 0.00  | 0.00      | 0.OO     | 0.00            | ImB.00      | $\Omega$                |          |
| 06:00:06:59      | 0.00        | 0.00         | 0.00        | 0.00  | 0.00      | 000      | 6.57            | 3.00        | $\overline{3}$          |          |
| 07:00:07:59      | 0.00        | 0.00         | 0.00        | 0.00  | 0.00      | 0.00     | 9.31            | 6.00        | $\overline{3}$          |          |
| 08:00:08:59      | 1,71        | 1,71         | 6.57        | 6.57  | $-4.86$   | $-4.86$  | 5.14            | $[m]$ 15.00 | $\theta$                |          |
| 09:00:09:59      | 0.00        | 1.71         | 2.74        | 9.31  | $-2.74$   | $-7.60$  | 6.86            | 15.00       | Ü.                      |          |
| 10:00-10:59      | 000         | 1.71         | 2.40        | 11.71 | $-2.40$   | $-10.00$ | 7.54            | 15.00       | $\theta$                |          |
| 11:00-11:59      | 0.00        | 1.71         | 4.46        | 16.17 | $-4.46$   | $-14.46$ | 8.23            | 15.00       | n                       |          |
| 12:00-12:59      | 0.00        | 1.71         | 3.09        | 19.26 | $-3.09$   | $-17.54$ | 7.54            | 15.00       | $\Omega$                |          |
| 13:00-13:59      | 0.00        | 1.71         | 5.14        | 24.40 | $-5.14$   | $-22.69$ | 3.77            | 15.00       | n                       |          |
| 14:00-14:59      | 0.00        | 1.71         | 2.40        | 26.80 | $-2.40$   | $-25.09$ | 1.37            | 15.00       | $\Omega$                |          |
| 15:00-15:59      | 0.00        | 1.71         | 1.37        | 28.17 | $-1.37$   | $-26.46$ | 3.20            | 15.00       | n                       |          |
| 16:00-16:59      | 0.00        | 1.71         | 0.00        | 28.17 | 0.00      | $-26.46$ | 11.60           | 15.00       | $\Omega$                |          |
| 17:00-17:59      | 0.00        | 171          | 3.20        | 31.37 | $-3.20$   | $-29.66$ | 18.69           | 15.00       | ۵                       |          |
| 18:00-18:59      | nm          | 1.71         | 8.40        | 39.77 | $-8.40$   | $-38.06$ | 15.77           | 19.00       | $\overline{\mathsf{n}}$ |          |
| 19.00-19.59      | 0.00        | 171          | 10.29       | 50.06 | $-10.29$  | $-48.34$ | 7.89            | 19.00       | $\Omega$                |          |
| 20:00-20:59      | 0.00        | 1.71         | 5.49        | 55.54 | $-5.49$   | -53.83   | 2.40            | 19.00       | $\Omega$                |          |
| 21:00-21:59      | 000         | 1.71         | 2.40        | 57.94 | $-2.40$   | -56.23   | 0.00            | 19.00       | Ü.                      |          |
| 22:00-22:59      | 0.00        | 1,71         | 0.00        | 57.94 | 0.00      | -56.23   | 0.00            | 19.00       | $\mathbf{0}$            |          |
| 23:00-23:59      | 000         | 1.71         | 0.00        | 57.94 | 0.00      | -56.23   | 0.00            | 19.00       | ū                       |          |

*Figure 22: Horaire de Cuisson*

L'horaire de cuisson affiche les quantités en main, les quantités vendues, les quantités à préparer, ainsi que d'autres statistiques sur les items suivis.

Les restaurants jugent souvent utile d'afficher l'horaire de cuisson sur l'écran d'un terminal auxiliaire en cuisine pour aider le cuisinier à planifier ce qui doit être préparé. L'horaire de cuisson est mis à jour chaque fois qu'un item est vendu, et les quantités affichées reflètent les quantités en temps réel.

# **Lister les Informations d'Inventaire Rapidement**

Le menu Listes permet aux restaurants de générer des courts rapports qui fournissent des données critiques en temps réel à propos de l'inventaire. Des rapports de base sur les fournisseurs, produits, bons de commande et réquisitions figurent dans ces Listes.

En choisissant un des rapports dans le menu Listes, Maitre'D génère un nouvel onglet dans le module de Gestion des Stocks affichant les résultats de la requête. Le rapport peut être imprimé en cliquant le bouton Imprimer dans l'onglet de la liste.

# **Génération des Rapports d'Inventaire**

Le Module de Gestion des Stocks inclut une collection étendue de rapports qui fournissent de l'information en temps réel à propos de l'inventaire du restaurant et des données apparentées telles que les fournisseurs, les clients, ainsi que des rapports d'analyse, tels que les rapports d'utilisation et de coûts.

Un description complète de tous les rapports disponibles grâce au module de Gestion des Stocks se retrouve dans le manuel du Centre de rapports de Maitre'D 2005.

| Maitre'D                       | <b>Fournisseurs d'inventaire</b> |                    |                   |                |                     |  |         |           |
|--------------------------------|----------------------------------|--------------------|-------------------|----------------|---------------------|--|---------|-----------|
| Maitre'D Demo<br>1013          |                                  |                    |                   |                |                     |  |         |           |
| <b>Nom</b>                     | Code                             | Civique.rue        | Ville.provc.p.    | Pays           | Téléphone Référence |  | Compte  | Numéro de |
|                                |                                  |                    |                   |                |                     |  | pavable | client    |
| ALMOND EYES                    | <b>ALMOND</b>                    | 30. IN DUSTRIAL    | OTTAWA            | ON T           | 385-6336            |  | 6110    | 6988      |
| ATLANTIC FISHERIES             | ATLANTIC                         | 85. HAINS          | TRACY             | oc.            | 355-7986            |  | 5230    | 3020      |
| <b>BROSS BROTHERS</b>          | <b>BROSS</b>                     | 70. ROME blvd.     | <b>STONFHAM</b>   | QC             | 321-4121            |  | 5050    | 6320      |
| <b>BUTCHER BROTHERS</b>        | <b>BUTCHER</b>                   | 5480. HENRY        | MONTREAL          | oc.            | 274-5681            |  | 5020    | 1410      |
| CANADA PACKERS INC.            | CANADA<br><b>PACKERS</b>         | 9031 PARK          | MONTREAL          | 0C             | 384 5540            |  | 5060    | 6588      |
| <b>CAN-AM FRUIT &amp;</b>      | CAN-AM                           | 5874 HOW LS        | GRANBY            | O C            | 854-8748            |  | 5080    | 2085      |
| VEGETABLES<br>CAPDOR BEVERAGES | CAPDOR                           | 7050 KING          | SHERBROOKE        | O C            | 545-8741            |  | 5140    | 5587      |
| CLEARLY CANADIAN INC           | CLEARLY                          | 1422. NEW MAN blvd | <b>RAWDON</b>     | QC             | 648-9602            |  | 6200    | 1020      |
| COLAC PRODUCTS                 | COLAC                            | 4583 METROPOLITAN  | <b>MONTREAL</b>   | oc.            | 593-7721            |  | 5240    | 1418      |
| G.M.T.                         | GMT                              | 5710 STANSTEAD     | MONTREAL          | QC.            | 274 4941            |  | 5090    | 8720      |
| <b>HEFTY HELPING</b>           | HEFTY                            | 1755 BERKELEY      | <b>MONTREAL</b>   | oc.            | 521 8331            |  | 5100    | 3001      |
| <b>LABATT BREWERY LTD</b>      | LABATT                           | 64. RUMILLY        | MONTREAL          | oc.            | 656-8748 SUSAN      |  | 5120    | 5741      |
| LAURENTIAN INC.                | <b>LAURENTIAN</b>                | 476 LAFLEUR        | LASALLE           | oc.            | 365-4313            |  | 5430    | 8810      |
| <b>LIQUOR BOARD</b>            | LIQUOR                           | 54. FERRY rd       | MONTREAL          | QC.            | 555-1212            |  | 5260    | 0087      |
| MAPLE LEAF                     | MAPLE LEAF                       | 123 RIVERSIDE      | <b>BUCKINGHAM</b> | oc.            | 934-6536            |  | 5160    | 7485      |
| MICRO-BREWERY                  | MIC RO                           | 54. HUTCHISON      | <b>HUNTLEY</b>    | O <sub>C</sub> | 438-9050            |  | 5010    | 5874      |
| <b>MILANO</b>                  | <b>MILANO</b>                    | 987. MAIN          | NEW GLASGOW       | $_{\alpha}$    | 273,8558            |  | 6170    | 6886      |
| <b>MODERN LTD</b>              | MODERN                           | 4411. KNOW LTON    | KN OW LTON        | <b>OC</b>      | 524-6881            |  | 5180    | 3274      |
| MOLSON-OKEEFE BREWERY          | <b>MOLSON</b>                    | 23. ST-JAMES       | MONTREAL          | oc.            | 854-8715            |  | 5030    | 6698      |
| NATIONAL CHEESE INC.           | NATIONAL<br>CHEESE               | 520. BEAVER HALL   | <b>MONTREAL</b>   | oc.            | 364-5353            |  | 5190    | 4545      |
| NORTH BREWERY                  | NORTH                            | 5980, BRYAN        | VALLEYFIELD       | oc.            | 438-9080            |  | 5040    | 6587      |
| ROAST'S HOUSE                  | ROAST                            | 874. ALD EN        | MARKHAM           | QC             | 521-2448 PHIL       |  | 5150    | 0336      |
| SELECTIVE                      | SELECTIVE                        | 23. POWERS         | <b>MONTREAL</b>   | oc.            | 643-0538            |  | 5250    | 3077      |
| <b>TOWERS</b>                  | <b>TOWERS</b>                    | 87. ROYAL          | SHAW INIGAN       | oc.            | 337-7093            |  | 5270    | 3355      |
| WONDER PASTRY                  | <b>WONDER</b>                    | 123 MAIN STREET    | <b>MONTREAL</b>   | oc.            | 555-5487 FRANK      |  | 5210    | 1010      |
| YUM YUM CHIPS INC.             | YUM YUM                          | 99. ROCKLAND       | MONTREAL          | QC.            | 358-3600            |  | 5070    | 4487      |

*Figure 23: Listes Rapides*

# Gestion des Écrans

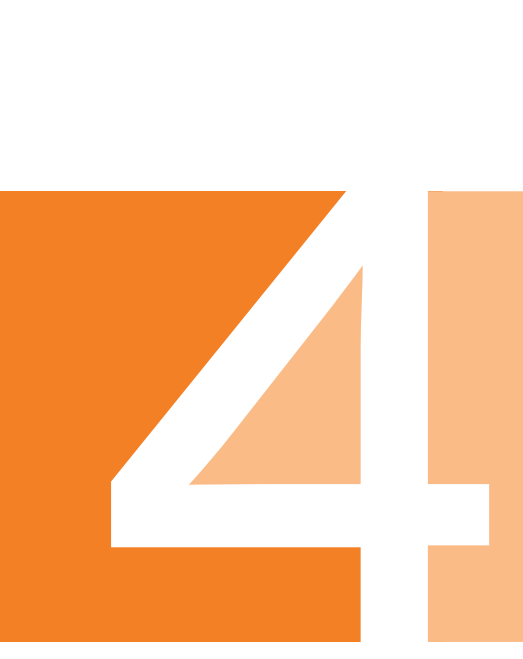
### **Comprendre l'Écran du Point De Vente (PdV)**

La clé de la gestion des écrans du Point De Vente est de comprendre les différentes sections qui composent l'écran. L'écran peut aussi être configuré pour s'afficher sur un Point De Vente sans fil. L'écran est séparé en plusieurs sections qui sont configurées indépendamment, permettant au restaurant de personnaliser les écrans du PdV.

| Disposition d'Écran |                                               |  |  |  |
|---------------------|-----------------------------------------------|--|--|--|
| Items Commandés     | Écran de Préférence                           |  |  |  |
|                     | Disposition d'Écran ou<br>Écran de Préférence |  |  |  |
| Disposition d'Écran |                                               |  |  |  |

*Figure 24: Sections de l'Écran du Point De Vente*

Voici une explication des différentes sections de l'écran du Point De Vente.

### **Disposition d'Écran**

La disposition d'écran est la structure fondamentale qui contient tous les éléments tels que la liste des commandes et les boutons de fonctionnalités génériques, incluant Imprimer, Fermer et cetera.

Normalement, un restaurant configurera des dispositions d'écran différentes pour les différents types d'employés, tels que Serveur Aux Tables, Serveur Rapide, Barman, Gérants, et cetera. La disposition d'écran détermine aussi si l'écran sera un écran pleine grandeur pour l'utilisation sur un Point De Vente fixe, ou un écran réduit pour l'utilisation sur un Point De Vente sans fil.

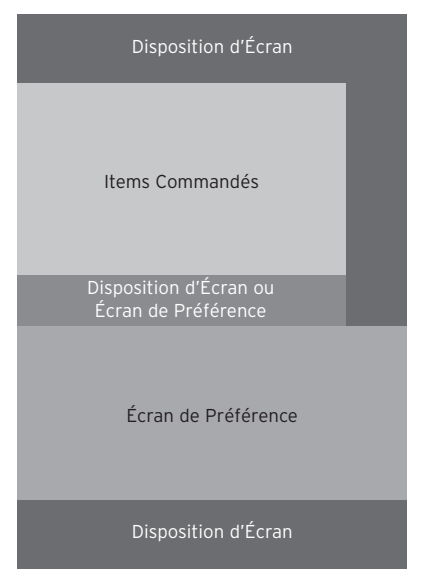

*Figure 25: Sections de l'Écran du Point De Vente Sans Fil*

#### **Liste de Commandes**

Les listes de commandes regroupent des commandes qui sont utilisées rarement, pour économiser de l'espace sur l'écran du Point De Vente. Pour accéder une de ces commandes, l'employé utilise simplement le bouton CMD sur l'écran du PdV et la liste des commandes s'affiche. Plusieurs listes peuvent être créées et reliées à différentes dispositions d'écrans. Par exemple, la disposition d'écran de la salle à manger peut contenir une liste de commandes différente que la disposition d'écran du comptoir pour emporter.

#### **Écrans de Préférence**

Les écrans de préférence consistent en des regroupements logiques d'items de vente qui sont offerts sur un même écran pendant une certaine période de la journée. Les écrans de préférence sont entourés de la disposition d'écran. Par exemple, il peut y avoir une disposition d'écran pour les employés de la salle à manger, mais quatre différents écrans de préférence, pour les items de vente du petit-déjeuner, du lunch, de l'après-midi et de la soirée.

#### **Listes Variables**

Les listes variables sont semblables aux listes de commandes sauf qu'elles sont utilisées pour grouper certains items de vente. Le bouton de liste variable est ensuite ajouté à un écran de préférence.

Par exemple, une liste variable peut être créée pour regrouper toutes les bières. Sur le Point De Vente, l'employé verra un bouton nommé "Bières", qui affiche la liste de toutes les bières. Les listes variables sont une bonne façon de grouper des items similaires pour un coup d'oeil rapide, et d'économiser de l'espace sur l'écran du PdV.

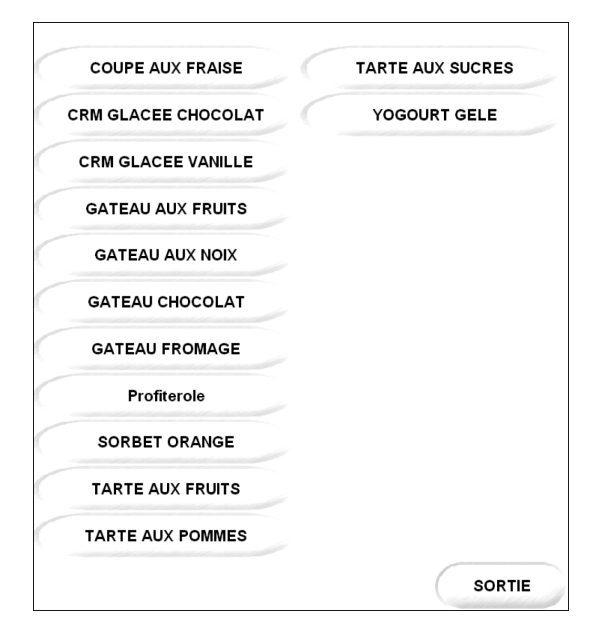

*Figure 26: Liste Variable sur le Point De Vente*

## **Dispositions d'Écran**

Les dispositions d'écran sont les structures fondamentales de l'écran du Point De Vente. Elles contiennent tous les éléments tels que les boutons de fonctionnalités génériques ; Imprimer, Fermer et cetera, et contiennent aussi d'autres éléments tels que les listes des commandes. Elles entourent aussi les écrans de préférences. Un grand avantage des dispositions d'écran de Maitre'D est qu'elles peuvent être configurées pour un écran pleine grandeur sur un Point De Vente fixe, ou pour un écran réduit sur un Point De Vente sans fil.

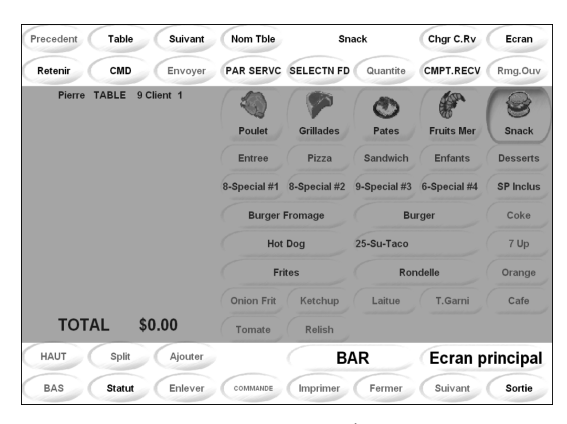

*Figure 27: Configuration des Dispositions d'Écran*

Chaque bouton de la Disposition d'écran peut être configuré par le restaurant pour exécuter n'importe quelle commande incluse dans Maitre'D.

## **Écrans de Préférence**

Les écrans de préférence sont créés pour afficher un regroupement logique des items de vente. Par exemple, un écran de préférence peut être créé pour afficher les choix de boissons gazeuses ou de desserts. Les employés peuvent aussi changer d'écran de préférence en un instant.

Normalement, un restaurant configurera plusieurs écrans de préférence, qui seront affichés selon le moment de la journée ou le type d'employé. Le barmans auront accès à différents écrans de préférence que les serveurs aux tables. Ceci apporte aux restaurants une grande flexibilité lors de la personnalisation de leurs écrans de Point De Vente.

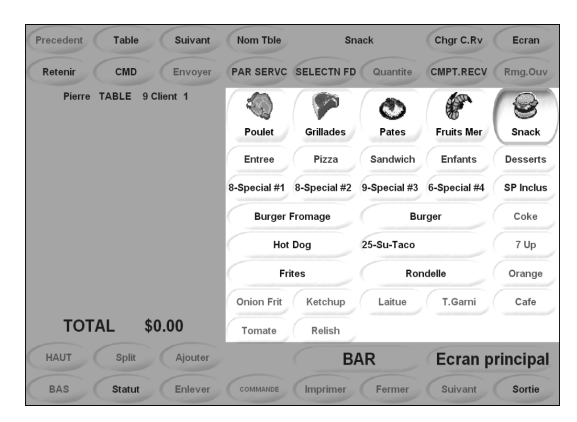

*Figure 28: Configuration des Écrans de Préférence*

### **Configuration des Boutons à l'Écran**

Lors de la configuration des boutons de commande, les fonctionnalités suivantes peuvent être configurées pour personnaliser les boutons.

#### **Plusieurs Choix de Fonctions**

Les clés peuvent être configurées pour exécuter toute commande incluse, telle que Paiement Comptant, Fermer, Choix de Paiement, Imprimer, et plus. Selon le type de fonction choisi, le bouton peut être configuré pour spécifier l'usage du bouton, et si la liste des items affichés doit être classée alphabétiquement.

Maitre'D inclut un large éventail de commandes qui peuvent être reliées à un bouton sur l'écran. Ces commandes fournissent un haut niveau de contrôle au restaurant lorsqu'il décide de personnaliser les clés sur l'écran de Point De Vente.

#### **Personnalisation et Taille des Boutons**

Les restaurants peuvent modifier la taille et l'apparence de chaque bouton pour répondre à leurs besoins spécifiques. Des images bitmaps et JPEGs peuvent être importés pour ajouter des images qui s'afficheront sur n'importe lequel des boutons.

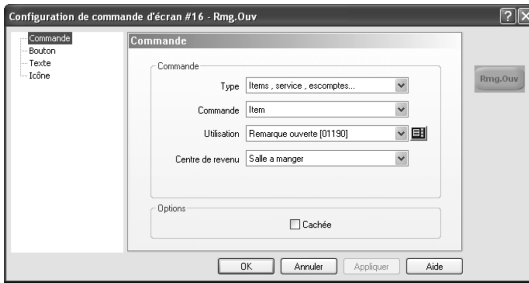

*Figure 29: Personnalisation des Boutons*

### **Modifier les Items par Remarques Programmables**

Les remarques programmables permettent aux items de vente d'être modifiés en tenant compte de la valeur des choix offerts. Par exemple, des garnitures supplémentaires pour une pizza de format moyen pourraient inclure pepperoni, poivrons verts et crevettes. Les crevettes valent le double du pepperoni ou des poivrons. Autrement dit, une garniture de crevettes vaut une garniture de pepperoni plus une garniture de poivrons. Grâce aux remarques programmables, Maitre'D peut surveiller ces valeurs. Si le restaurant offre une pizza moyenne avec deux garnitures gratuites, un client peut commander une garniture de pepperoni et une garniture de poivrons, ou seulement une garniture de crevettes.

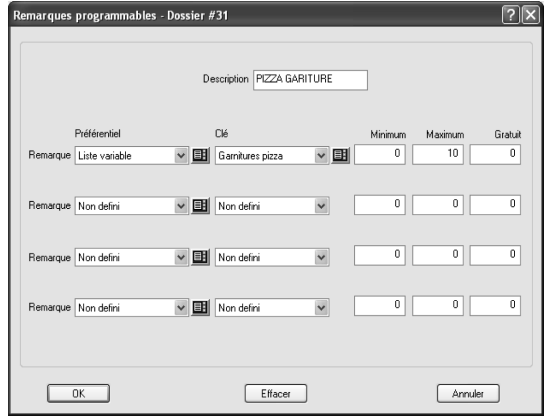

*Figure 30: Configuration des Remarques Programmables*

Les remarques programmables contrôlent également l'ordre des écrans affichés à l'employé lorsque l'item de vente est modifié.

Les remarques programmables offrent les options suivantes:

#### **Minimum**

L'option Minimum force l'employé à offrir un certain nombre de remarques au client. Maitre'D affichera automatiquement les choix de remarques lorsque l'item de vente est choisi, et l'employé devra choisir au moins le nombre de remarques minimum. L'employé peut sortir de l'écran de remarques, mais seulement une fois que ce nombre minimum de remarques a été choisi. Ceci assure que l'employé offre toujours les remarques au client.

#### **Maximum**

Les remarques programmables permettent aussi à Maitre'D de limiter le nombre de remarques que le client peut choisir. Par exemple, le restaurant peut décider que le nombre maximum de garnitures qui peuvent être ajoutées à une pizza est de cinq. Ainsi, Maitre'D n'acceptera pas plus de cinq garnitures, et sortira automatiquement de l'écran de remarques après le choix d'une cinquième remarque.

#### **Gratuit**

Lors des choix de remarques, le restaurant peut décider d'offrir un certain nombre de remarques gratuitement. Par exemple, le restaurant peut offrir les deux premières garnitures gratuitement sur une pizza, et ensuite facturer les garnitures additionnelles. Ceci se fait facilement grâce aux remarques programmables.

#### **Remarques Variables**

Les remarques variables permettent aux restaurants d'offrir des garnitures avec les items de vente qui varient de prix selon le nombre de garnitures choisies. Ceci permet aux restaurants de modifier le prix d'un item de vente selon une structure de prix spécifique.

Voici un autre exemple avec les garnitures de pizza. Si un client choisit une garniture, elle est gratuite. La deuxième garniture coûtera \$1.50, la troisième sera gratuite, la quatrième coûtera \$1.00, la cinquième sera gratuite et ainsi de suite. Grâce aux remarques variables, Maitre'D déterminera les prix selon le nombre de garnitures choisies.

| Remarques variables - Dossier #12 |        |                 |        |  |
|-----------------------------------|--------|-----------------|--------|--|
| RV-M/M MED PIZZA<br>Description   |        |                 |        |  |
| Utiliser                          |        | Utiliser        |        |  |
| $\nabla$ Prix #1                  | \$0.00 | $\Box$ Prix #11 | \$0.00 |  |
| $\nabla$ Prix #2                  | \$1.50 | $\Box$ Prix #12 | \$0.00 |  |
| $\boxed{\vee}$ Prix #3            | \$0.00 | $\Box$ Prix #13 | \$0.00 |  |
| $\boxed{\vee}$ Prix #4            | \$1.00 | $\Box$ Prix #14 | \$0.00 |  |
| $\nabla$ Prix #5                  | \$0.00 | $\Box$ Prix #15 | \$0.00 |  |
| $\triangledown$ Prix #6           | \$0.75 | $\Box$ Prix #16 | \$0.00 |  |
| $\boxed{\vee}$ Prix #7            | \$0.75 | $\Box$ Prix #17 | \$0.00 |  |
| $\nabla$ Prix #8                  | \$0.75 | $\Box$ Prix #18 | \$0.00 |  |
| $\nabla$ Prix #9                  | \$0.75 | $\Box$ Prix #19 | \$0.00 |  |
| $\sqrt{ }$ Prix #10               | \$0.75 | $\Box$ Prix #20 | \$0.00 |  |
| 0K<br>Annuler                     |        |                 |        |  |

*Figure 31: Configuration des Remarques variables*

## **Forcer les Items Inclus par les Divisions Obligatoires**

Les divisions obligatoires permettent de forcer l'employé à choisir un item inclus offert avec un autre item. Par exemple, si un spécial du jour est offert avec un café, un thé, ou un dessert, et que ceux-ci sont dans une division obligatoire, l'employé devra choisir un de ces items avant de pouvoir imprimer l'addition.

Les divisions obligatoires peuvent aussi être utilisées pour augmenter les ventes an affichant un écran de suggestion de certains items de vente.

### **Personnaliser l'Interface Graphique du PdV avec le POS Screen Designer**

Personnaliser l'Interface Graphique du PdV avec le POS Screen Designer

Les restaurants peuvent personnaliser une partie ou la totalité de l'aspect du l'écran du Point De Vente. Grâce au Maitre'D POS Screen Designer, presque tout à partir de la couleur de l'écran jusqu'aux graphiques sur les boutons peut être modifié.

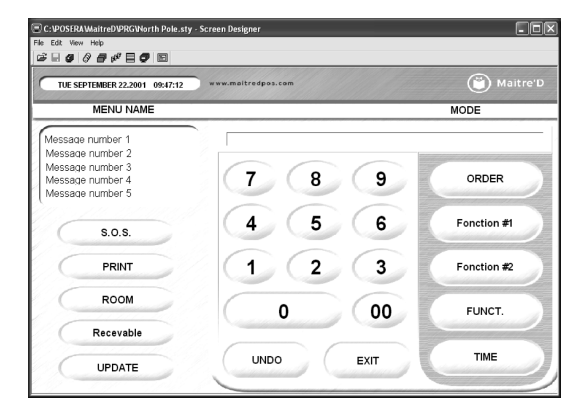

*Figure 32: Personnaliser l'Aspect du Point De Vente avec le POS Screen Designer*

Les logos et autres graphiques corporatifs peuvent aussi être incorporés dans le concept pour adapter l'aspect de l'écran du Point De Vente à l'image corporative. Maitre'D permet la conception et la sauvegarde de plusieurs écrans.

Les restaurants peuvent tirer avantage de cette fonctionnalité pour concevoir des écrans qui seront affichés pendant certains événements, une fête telle que Noël, ou pendant une promotion.

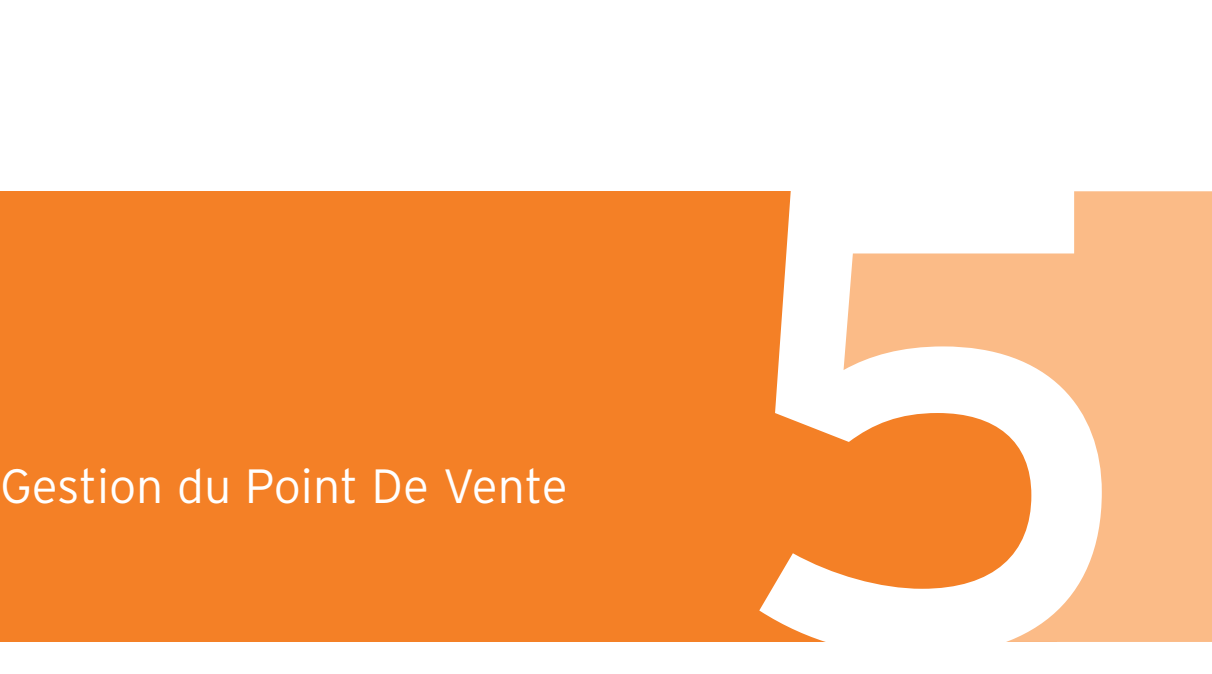

### **Les Points De Vente Maitre'D**

Le Point De Vente (PdV) de Maitre'D est une application qui est utilisée par l'employé pour placer les commandes et peut être installée soit localement sur l'ordinateur principal, ou sur une autre station sur le même réseau. La configuration avec la caisse locale permet aux restaurants de faire fonctionner les applications du Back-Office et du Point De Vente de Maitre'D sur le même PC serveur. Les restaurants peuvent personnaliser plusieurs fonctionnalités des Points De Vente pour répondre à leurs besoins spécifiques.

#### **Configuration des Modes**

Chaque Point De Vente peut fonctionner avec jusqu'à quatre modes. Les modes permettent à différents écrans d'être affichés selon le moment de la journée ou le type d'employé. L'heure de début de chaque mode peut être configurée indépendamment pour chaque PdV.

Par exemple, le Point De Vente 1 peut être configuré pour commencer le mode PETIT-DEJEUNER à 6:00, et le mode LUNCH à 11:30. Entre 6:00 et 11:30, lorsque les employés s'identifient sur le PdV ils accéderont l'écran de Petit-Déjeuner. À partir de 11:30, les employés s'identifiant sur ce PdV accéderont l'écran de Lunch.

### **Messages Personnalisés sur les Additions des Clients**

Des messages personnalisés peuvent être imprimés sur les additions des clients. Dans les options de Point De Vente, un message différent peut être défini individuellement pour chaque Point De Vente, ou tous les Points De Vente peuvent partager le même message.

L'interface Hôtelier de Maitre'D permet d'ajouter des lignes additionnelles de message à l'addition d'un client. Les hôtels peuvent utiliser ces lignes pour ajouter des informations telles que le numéro de chambre, ou imprimer des lignes où le client peut spécifier le pourboire et le grand total, avec sa signature.

### **Messages Personnalisés sur les Points De Vente**

Des messages personnalisés peuvent aussi être configurés pour s'afficher sur l'écran du Point De Vente.

### **Choisir les Imprimantes pour chaque Point De Vente**

Chaque Point De Vente peut avoir une imprimante séparée ou peut partager la même imprimante avec plusieurs Points De Vente.

#### **Ajouter des Périphériques au Point De Vente**

Les Points De Vente sont compatibles avec un large éventail de périphériques tels que les balances, lecteurs de cartes magnétiques, lecteurs de code à barres, et plus. Plusieurs drivers standards de l'industrie sont installés avec Maitre'D. Le site Web de Maitre'D affiche une liste complète de matériel certifié.

### **Compatibilités avec plusieurs Systèmes d'Opération**

Maitre'D peut être installé sur plusieurs différentes plateformes telles que Windows 98/2000/NT/XP, Windows CE (Pocket PC), CE.NET, et XP Embedded. Ceci permet à Maitre'D de fonctionner sur plusieurs types d'appareils tels que Points De Vente, ordinateurs portables et Pocket PCs.

### **Support de plusieurs modèles de Points De Vente**

Maitre'D est compatible avec plusieurs types de Points De Vente ce qui simplifie l'installation et la configuration du PdV.

### **Journal Électronique**

Maitre'D permet à chaque transaction du Point De Vente d'être enregistrée et sauvegardée dans un journal électronique. Les propriétaires et gestionnaires de restaurant peuvent utiliser ce journal pour visualiser toutes les transactions effectuées et surveiller toute divergence qui pourrait se produire.

#### **Compatibilité avec les appareils sans fil**

Conçu pour fonctionner sur des systèmes d'opération tels que Windows CE et CE.NET, Maitre'D est compatible avec les ordinateurs portables et ne requière aucun logiciel séparé ou additionnel pour fonctionner sur ces appareils.

### **État du plan de tables**

Chaque Point De Vente peut afficher l'état du plan de tables sur l'écran comme écran de veille. Ceci permet aux employés de rapidement visualiser l'état de la salle à manger et de réagir à l'affluence.

### **Couleurs des Tables selon le Temps Écoulé**

Grâce au module de Contrôle des Caisses, une couleur peut être utilisée pour définir chaque état d'une table lorsque les employés accèdent l'écran de vérification des Tables Ouvertes. La couleur de la table peut être choisie selon le temps écoulé, afin que les tables qui n'ont pas été visitées depuis 15 minutes soit affichées en rouge, 10 minutes en orange et 2 minutes en vert, par exemple.

Les autres statuts de table pour lesquels des couleurs personnalisées peuvent être définies sont les additions libérées, les additions pré-autorisées et les tables dont les additions sont imprimées.

### **Configuration des Imprimantes**

Les imprimantes peuvent être configurées sur les Points De Vente à travers le module de Contrôle des Caisses. Maitre'D est compatible avec un large éventail d'imprimantes qui sont utilisées dans l'industrie, et le site Web de Maitre'D affiche une liste complète de matériel certifié.

Les imprimantes peuvent utiliser la communication IP, série, parallèle ou USB.

#### **Imprimantes Prédéfinies**

Maitre'D inclut un large éventail d'imprimantes prédéfinies. Ainsi, les codes de plusieurs types d'imprimantes les plus utilisées dans l'industrie sont disponibles dans le module de Contrôle des Caisses. Ceci accélère le procédé de configuration et facilite l'ajout de nouvelles imprimantes lorsque les besoins du restaurant augmentent.

#### **Système d'Affichage en Cuisine**

Un système d'affichage en cuisine peut être défini comme une imprimante afin que toutes les informations soient redirigées sur un moniteur vidéo.

#### **Imprimantes Internes**

Maitre'D est compatible avec les imprimantes intégrées dans plusieurs modèles de Point De Vente.

### **Configuration d'Imprimantes Partagées**

Les imprimantes partagées sont des imprimantes près des Points De Vente ou éloignées qui sont utilisées par plus d'un seul Point De Vente sur le réseau. Par exemple, plusieurs Points De Vente peuvent être configurés pour imprimer sur la même imprimante au bar.

#### **Remplacement Automatique**

Une imprimante de remplacement peut être désignée pour chaque imprimante partagée qui est configurée. Si l'imprimante partagée ne répond plus, Maitre'D redirigera la commande sur l'imprimante de remplacement avec un court message pour informer les cuisiniers que l'imprimante originale éprouve un problème. Lorsque l'imprimante partagée redevient disponible, les impressions y sont redirigées à nouveau.

### **Les Imprimantes Locales et sur Réseau peuvent être Partagées**

Autant les imprimantes locales aux Points De Vente que les imprimantes sur réseau peuvent être partagées en les configurant comme imprimantes partagées.

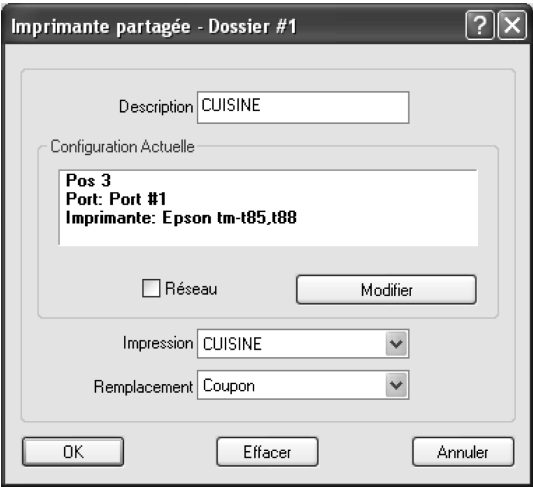

*Figure 33: Configuration des Imprimantes Partagées* 

### **Configuration des Imprimantes Logiques**

Les imprimantes logiques sont des imprimantes fictives utilisées pour diriger les commandes vers les imprimantes physiques selon des critères spécifiques, tels que le centre de revenu.

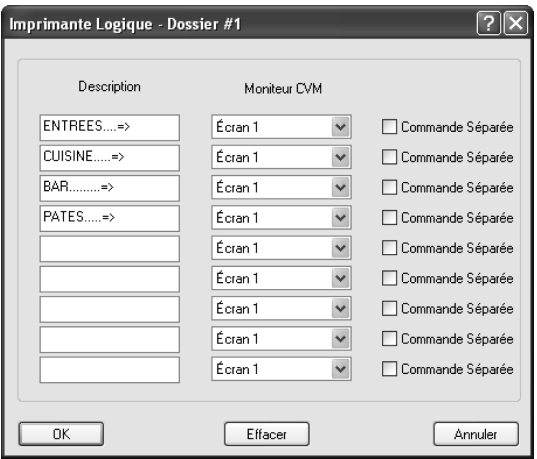

*Figure 34: Configuration des Imprimantes Logiques*

L'avantage des imprimantes logiques est qu'il est facile de rediriger une commande à une nouvelle imprimante physique en pointant l'imprimante logique vers la nouvelle imprimante partagée au lieu d'avoir à reconfigurer tous les centres de revenu et modes dans tous les items de vente concernés.

Un autre avantage des imprimantes logiques est qu'elles permettent d'envoyer les items d'une commande à différentes sections de la cuisine. Même si les commandes s'impriment sur une seule imprimante physique, des coupons de réquisition séparés sont imprimés.

Ceci permet à chacun des coupons d'être remis aux cuisiniers des sections appropriées, telles que le grill ou le four à pizza.

Un troisième scénario où on peut bénéficier des imprimantes logiques est lorsque la salle à manger est tellement grande qu'elle nécessite plus d'un bar, comme une salle de banquet. Même si tous les items de bar sont configurés pour s'imprimer à l'imprimante logique Bar, selon la section du Point De Vente, les commandes peuvent être envoyés aux imprimantes physiques Bar Sud ou Bar Nord, par exemple. Ceci permet aux serveurs de parcourir moins de distance durant le service.

### **Diriger les Impressions avec une Table de Redirection**

Les tables de redirection sont utilisées pour diriger les impressions aux imprimantes appropriées dans le restaurant selon le mode ou le centre de revenu. Par exemple, un certain Point De Vente peut imprimer les commandes d'une imprimante logique vers une certaine imprimante physique pendant le petit-déjeuner, mais imprimer ces mêmes commandes sur une autre imprimante physique durant l'heure du lunch.

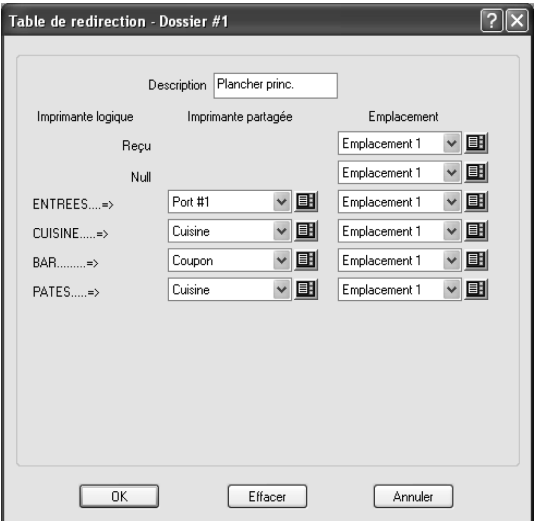

*Figure 35: Configuration des Tables de Redirection*

## Gestion des Paiements

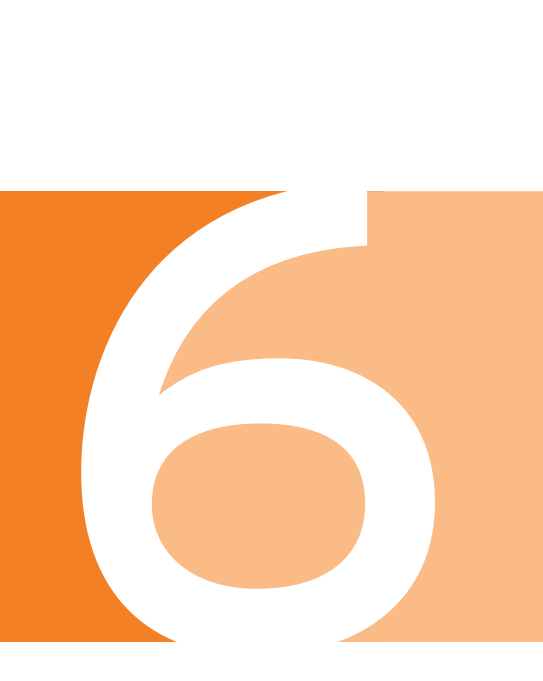

### **Configuration des Taxes**

Maitre'D offre un système flexible de gestion des taxes qui permet aux restaurants d'automatiser les fonctions de gestion des taxes et de générer des rapports de taxes précis.Voici quelques fonctionnalités qui peuvent être configurées grâce à Maitre'D.

#### **Taxe Fixe**

Dans certaines régions, les règlements exigent qu'une surcharge fixe soit ajoutée en plus de la taxe régulière. Maitre'D peut être configuré pour appliquer une telle taxe fixe, et générer des rapports pour afficher le montant de taxe fixe perçu par rapport au montant de taxe régulière.

#### **Calcul de Taxe Inclusive ou Exclusive**

Maitre'D peut calculer les taxes inclusivement, lorsque le prix de l'item inclut déjà la taxe et que le système doit calculer à l'inverse pour extraire le montant de taxe et le prix net de l'item. L'autre méthode est le calcul de taxes exclusives, lorsque Maitre'D doit ajouter un taux de taxe au prix de l'item.

#### **Arrondissement**

Lors du calcul de la taxe, Maitre'D peut arrondir le résultat au cent le plus près. L'option d'arrondissement laissera tomber les chiffres après les sous si ils représentent moins d'un demi cent. Par exemple, 10.33445 deviendra 10.33, mais 10.335957 deviendra 10.34.

#### **Méthode Brute ou Nette de Calcul**

Lors du calcul d'une taxe inclusive, la méthode de calcul peut être faite selon la méthode brute ou nette. Si le système calcule avec la méthode brute, le taux de taxe est appliqué directement au prix brut de l'item. Si le calcul est fait avec la méthode nette, la taxe est extraite du prix brut de l'item de façon à ce que le prix brut de l'item soit la somme du prix net de l'item et du taux de taxe. Par exemple, selon la méthode brute, un item à \$10,00 avec une taxe inclusive de 10% résultera à un prix net de \$9,00 plus une taxe de \$1,00. Selon la méthode nette, un item à \$10,00 avec une taxe inclusive de 10% résultera à un prix net de \$9,09 plus une taxe de \$0,91.

#### **Impression Séparée**

Si plus d'une taxe est appliquée sur le total, Maitre'D peut imprimer le total de toutes les taxes sur une même ligne de l'addition, ou imprimer chaque taxe sur une ligne séparée. Par exemple, si une taxe régionale ainsi qu'une taxe nationale sont appliquées au montant total, l'addition peut afficher le total des deux taxes sur une ligne, ou chaque montant de taxe sur deux lignes séparées.

#### **Taxe Avant la Quantité**

Pour les items qui sont commandés en quantités multiples, le taux de taxe inclusive peut être extrait d'un seul item, puis la taxe est multipliée par la quantité. Sinon, le prix de l'item peut être multiplié par la quantité, puis la taxe est extraite du total de tous ces items.

#### **Taxe sur la Taxe**

Dans certaines régions, la taxe régionale est appliquée sur le sous total des items ainsi que sur la taxe nationale. Autrement dit, la taxe régionale taxe également la taxe nationale. Maitre'D est compatible avec les configurations de taxes taxables.

#### **Service Taxable**

Maitre'D peut appliquer les taxes sur tous les frais de service appliqués sur l'addition d'un client, tels que le service régulier et les frais de livraison.

#### **Escompte Taxable**

Lorsque des escomptes sont appliquées sur l'addition d'un client, Maitre'D peut calculer la taxe selon le montant avant l'escompte ou après l'escompte. En appliquant la taxe sur le montant avant l'application de l'escompte, le client paiera dans les faits de la taxe sur le montant escompté. Cette option peut être configurée selon les règlements locaux.

#### **Pourboire Taxable**

Tout pourboire calculé qui fait partie du montant total peut être taxé et enregistré par Maitre'D.

#### **Changement de Taux Automatique**

Un changement de taux peut être configuré dans Maitre'D avant la date d'entrée en vigueur et sera appliqué à partir de la date spécifiée par l'utilisateur. Par exemple, si la taxe fédérale augmente de 7% à 7.5% à une certaine date, Maitre'D commencera à appliquer le taux de 7.5% à cette date. Ceci évite aux utilisateurs de changer le taux dans tous les restaurants seulement à une date spécifique, et assure aussi que les restaurants n'oublient pas de le changer lors de ce jour critique.

#### **Table de Taxe**

Certains états utilisent des tables de taxes pour définir leurs taux de taxes. Maitre'D permet de configurer des tables de taxes personnalisées.

### **Grouper les Taxes par Catégories**

Les catégories de taxes permettent de grouper les taxes pour les besoins des rapports et permettent aux restaurants de générer des rapports de taxes qui montrent rapidement combien de taxe a été amassée dans chaque groupe. Des exemples de catégories de taxes sont Nourriture et Boisson.

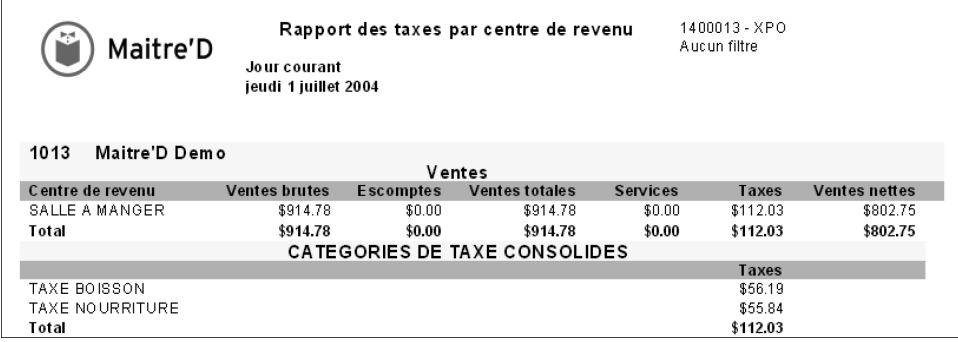

*Figure 36: Rapport des Catégories de Taxes*

### **Configuration des Types de Paiement**

Les types de paiement sont utilisés pour spécifier quelle méthode de paiement un client a utilisé pour régler une addition. Un client pourrait régler une addition en utilisant une carte de crédit, une carte de débit, ou payer comptant, et peut utiliser un nombre illimité de types de paiement pour régler une même addition. Des rapports peuvent être générés pour afficher les revenus selon les types de paiement, ce qui permet aux restaurants de réconcilier leurs ventes pour effectuer les dépôts appropriés.

#### **Type de Paiement**

Maitre'D est compatible avec plusieurs types de paiement tels que l'argent comptant, tous les types de cartes de crédit, les certificats cadeau, et autres. Des types personnalisés peuvent être créés, permettant à presque tous les modes de paiement d'être acceptés et traités. Des rapports selon les types de paiement peuvent être générés pour déterminer les ventes payées avec chaque mode de paiement.

#### **Surplus de Paiement**

La fonctionnalité de Surplus de Paiement permet aux restaurants de spécifier si un montant supérieur au total de l'addition est considéré comme du pourboire ou de la monnaie.

#### **Interface de Charge aux Chambres**

Maitre'D peut transmettre l'information de paiement à un système hôtelier en temps réel, assurant qu'aucune transaction n'est perdue et que le compte du client est maintenu à jour.

#### **Limites de Paiement**

Certains restaurants imposent un montant d'achat minimum que le client doit effectuer afin de pouvoir utiliser certains types de paiement pour régler son addition. Par exemple, un restaurant pourrait exiger que ses clients achètent pour au moins \$5.00 avant de pouvoir utiliser leurs cartes de crédit. De la même façon, les restaurants pourraient vouloir limiter le montant maximum qu'un client peut payer par chèque. Les montants minimum et maximum peuvent être configurés dans Maitre'D pour s'assurer que les clients utilisent les modes de paiement à l'intérieur des limites spécifiées.

#### **Impression d'un Reçu**

Maitre'D peut offrir à l'employé d'imprimer un reçu chaque fois qu'un client règle une addition avec un type de paiement. Les Reçus peuvent inclurent les détails de l'addition, et les reçus que les clients doivent signer peuvent inclurent des lignes pour le pourboire, le grand total et la signature, et peuvent s'imprimer en double afin que le client puisse en garder une copie.

#### **Rapports des Types de Paiement**

Maitre'D inclut un large éventail de rapports qui affiche l'information sur les types de paiement tels que les ventes par mode de paiement et les types de paiement par employé.

### **Offrir des Promotions**

Les promotions permettent aux restaurants d'offrir des spéciaux sur certains items de vente et Maitre'D peut être configuré pour surveiller les items choisis par les clients, et appliquer automatiquement une promotion lorsque requise. Plusieurs fonctionnalités des promotions de Maitre'D offrent une flexibilité pour configurer l'offre et l'application des rabais.

#### **Application Flexible**

Maitre'D offre plusieurs façons d'appliquer une promotion sur l'addition d'un client. Les promotions peuvent être appliquées sur un item de vente, sur le total de l'addition, sur tout item de vente appartenant à une division spécifique. Les escomptes sur les items de vente peuvent être calculés selon un montant fixe ou un pourcentage du prix de l'item, du sous total ou du total. Les rabais peuvent aussi être appliquées selon l'heure, le jour, l'employé et le centre de revenu.

Cette flexibilité permet aux restaurants de personnaliser leurs promotions pour répondre aux besoins de leur entreprise.

### **Promotions selon un Centre de Revenu et un Horaire**

Les promotions basées sur le centre de revenu permettent aux restaurants de contrôler sur quel centre de revenu un certain escompte est offert. Par exemple, un restaurant pourrait offrir un rabais sur le jus de fruit pour le centre de revenu de la Salle à Manger, mais ne pas offrir cette même promotion sur les mêmes jus pour le centre de revenu du Comptoir Pour Emporter.

En activant l'escompte seulement pour le centre de Revenu de la Salle à Manger, la même promotion ne sera pas offerte sur aucun autre centre de revenu.

Les horaires offrent un plus grand contrôle en déterminant à quelle heure et durant quelle journée la promotion peut être appliquée. Une interface graphique permet de configurer facilement l'horaire de l'escompte pour chaque heure de chaque jour.

#### **Contrôle de la Période de Disponibilité**

Les dates d'activation et d'expiration contrôlent le moment où la promotion commencera et finira d'être disponible. En configurant ces dates, les restaurants peuvent s'assurer que les escomptes seront appliqués exactement à partir de la journée voulue, et arrêteront automatiquement d'être appliquées à la journée voulue. Cela permet aussi aux restaurants de configurer des promotions à l'avance dans le système.

#### **Items Automatiques**

Les promotions sur Item par Division peuvent être configurées pour s'appliquer automatiquement à tous les items de la division sans avoir à les choisir un par un.

#### **Promotion Unique ou Multiple sur une Addition**

Maitre'D peut bloquer les promotions à une seule par addition, ou permettre plusieurs escomptes sur une même addition.

#### **Impression Automatique de Coupon**

Maitre'D peut imprimer un coupon chaque fois qu'une promotion est appliquée. Ces coupons peuvent être utilisés pour demander la signature des clients ou des gérants. La lecture de l'employé inclut le nombre de fois où un escompte a été appliqué, pour comparer ce nombre avec le nombre de coupons signés.

#### **Spéciaux Deux pour Un**

Les spéciaux deux pour un permettent d'entrer deux items de vente dans le système, mais de facturer un seul de ces items. Si les items n'ont pas le même prix, le plus cher des deux sera facturé. Si le module de Gestion des Stocks est utilisé, Maitre'D enlèvera les deux items de l'inventaire, mais ne facturera qu'un seul item.

#### **Pourboires et Frais de Service**

Maitre'D peut être configuré pour calculer les pourboires et frais de service afin que les employés n'ait pas à le faire manuellement pour les rapports et les impôts. La fonction de Pourboire & Service de Maitre'D offre plusieurs fonctionnalités flexibles et peut être configurée pour s'adapter aux besoins de tout restaurant.

#### **Configurations par Centre de Revenu**

Les Pourboires et Services sont configurés pour chaque centre de revenu, permettant aux restaurants de modifier la méthode de calcul selon le centre de revenu. Par exemple, les pourboires et frais de service pour le comptoir pour emporter peuvent être configurés pour réfléter qu'il s'agit d'un centre de revenu où les clients laissent rarement un pourboire.

#### **Minimum**

Les pourboires et frais de service peuvent être calculés seulement après qu'un montant de départ ou un nombre de clients minimum soit atteint. Ceci assure que les pourboires et frais de service ne soient pas calculés pour des petits montants sur lesquels les clients ne laissent habituellement aucun pourboire. Les restaurants peuvent changer les niveaux minimums à volonté.

#### **Déclaration de Pourboire**

Les employés peuvent être encouragés à entrer le montant des pourboires reçus à la fin de leur quart de travail. Ceci permet aux restaurants de compter les montants de pourboires générés plus précisément, pour les besoins des rapports d'impôt.

#### **Déclaration de Pourboire par Caissier**

Une autre fonctionnalité disponible dans les Pourboires et Services de Maitre'D force les caissiers à entrer le montant de pourboire reçu des clients et ensuite remis aux serveurs. Ceci est utilisé dans les restaurants avec une caisse centrale où les clients ne règlent pas leurs additions directement aux serveurs.

#### **Confirmation du Pourboire**

Pour empêcher un montant exagéré d'être entré comme pourboire, une fonctionnalité de confirmation affiche un message avertissant l'employé qu'un pourboire supérieur à l'échelle acceptée a été entré. Le montant du pourboire est calculé selon un pourcentage du montant total de l'addition.

#### **Frais de Service sur l'Addition**

Des frais de service peuvent être calculés et ajoutés sur les additions avant de les remettre aux clients.

### **Création des Raisons d'Annulation**

De façon à surveiller les items de vente qui ont été annulés, les Raisons d'Annulation peuvent être créées dans Maitre'D. Lorsqu'un employé annule un item ou une commande complète, le Point De Vente de Maitre'D exige qu'il choisisse une raison parmi la liste offerte. Des rapports peuvent être générés en tout temps pour analyser le nombre et la valeur des annulations, ainsi que les raisons. Les Raisons d'Annulation servent à déterminer les raisons principales d'annulation de commande, afin d'aider les restaurants à détecter tout problème potentiel.

### **Intégration du Transfert de Fonds Électronique avec le Point De Vente**

Le module de Transfert de Fonds Électronique (Interface Monétique) permet à Maitre'D de communiquer avec une institution financière et d'autoriser des transactions de cartes de crédit et de débit. En traitant les transactions grâce à l'interface monétique de Maitre'D, au lieu d'un système séparé de transfert de fonds électronique, les transactions de carte de crédit et de débit peuvent être enregistrées dans la base de données de Maitre'D et peuvent être récupérées à tout moment. Des rapports peuvent être générés pour déterminer les ventes sur chaque carte de crédit ou de débit, et les erreurs de frappe sont réduites au minimum en éliminant la double entrée.

Voici certains des avantages du Transfert de Fonds Automatique (TFE) de Maitre'D.

#### **Transactions Sécuritaires**

Maitre'D est compatible avec la plupart de périphériques de TFE standards dans l'industrie. Grâce à une connexion Internet sécurisée, les transactions peuvent être traitées et approuvées en environ 2 or 3 secondes, assurant que les clients n'aient pas à attendre longtemps pour régler leurs additions.

#### **Gestion Flexible des Lots**

Toutes les transactions TFE sont enregistrées et emmagasinées dans des lots. Les lots peuvent être fermés à tout moment de la journée et plusieurs lots peuvent être fermés la même journée. Maitre'D ouvre un nouveau lot lorsque requis.

#### **Transactions Manuelles et remboursements**

Les transactions peuvent être entrées manuellement sans avoir à utiliser le Point De Vente. Ceci permet aux propriétaires et gestionnaires de restaurant d'entrer des transactions d'ajustement et de retour, qui sont des remboursements accordés aux clients sur leurs cartes de crédit. Maitre'D surveille les transactions manuelles et peut générer des rapports pour afficher toutes les transactions manuelles.

#### **Rapports de Transfert de Fonds Électronique**

Plusieurs rapports de TFE permettent aux restaurants d'analyser les transactions de TFE tels que les ventes par type de paiement et par Point De Vente, le nombre de remboursements et beaucoup plus.

# Gestion des Employés

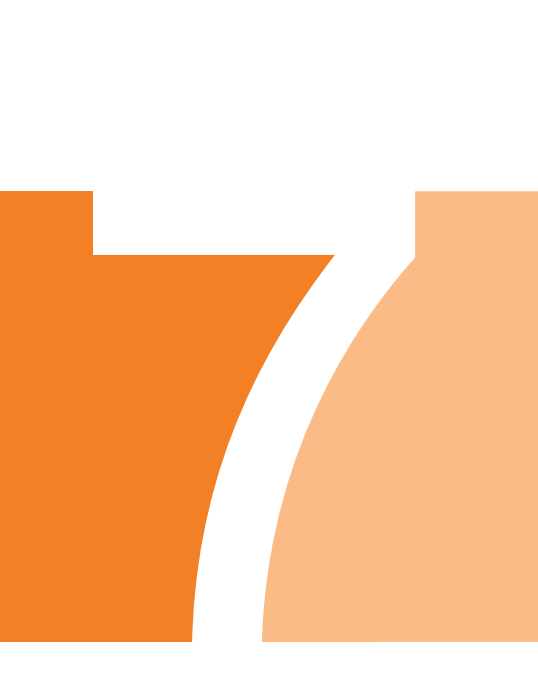

### **Comment Maitre'D Gère les Employés**

Maitre'D est conçu pour gérer les employés sur deux niveaux séparés et inclut un large éventail d'outils pour mesurer la performance des employés et générer des rapports. Au premier niveau, le module de Contrôle des Caisses contient un fichier de base de données des employés qui est utilisé pour emmagasiner les transactions entrées sur les Points De Vente par chaque employé et pour compiler les ventes totales. Le module de Contrôle des Caisses contrôle aussi quelles fonctions et centres de revenu sont accessibles à chaque employé, et permet de récupérer toute transaction passée. Le module de Contrôle des Caisses est inclus dans toute installation de base de Maitre'D et les dossiers des employés doivent être créés dans le module de Contrôle des Caisses afin de pouvoir entrer des transactions de ventes. **Emplo**<br>
oyés sui<br>
éventai<br>
es empl<br>
tient un sentré<br>
de Cont<br>
de Cont<br>
ions et les do<br>
ployé,<br>
in passé<br>
inclus c<br>
modul<br>
r entrer<br>
Poinçon<br>
l'arriv e/

Au deuxième niveau, le module de Gestion du Personnel est utilisé pour emmagasiner le nombre d'heures travaillées ou pointées par chaque employé. Le module de Gestion du Personnel est un module optionnel qui s'intègre au module de Contrôle des Caisses et permet au restaurant d'enregistrer chaque fois qu'un employé pointe à l'arrivée et au départ, et génère des rapports indiquant les heures travaillées pour chaque employé. Des dossiers séparés sont créés pour le module de Gestion du Personnel, et les dossiers des deux modules peuvent être reliés.

Grâce aux informations de ventes dans le module de Contrôle des Caisses et aux informations des heures travaillées du module de Gestion du Personnel, Maitre'D peut calculer le coût de main-d'œuvre pour toute période de temps.

et de main-d'oeuvre.

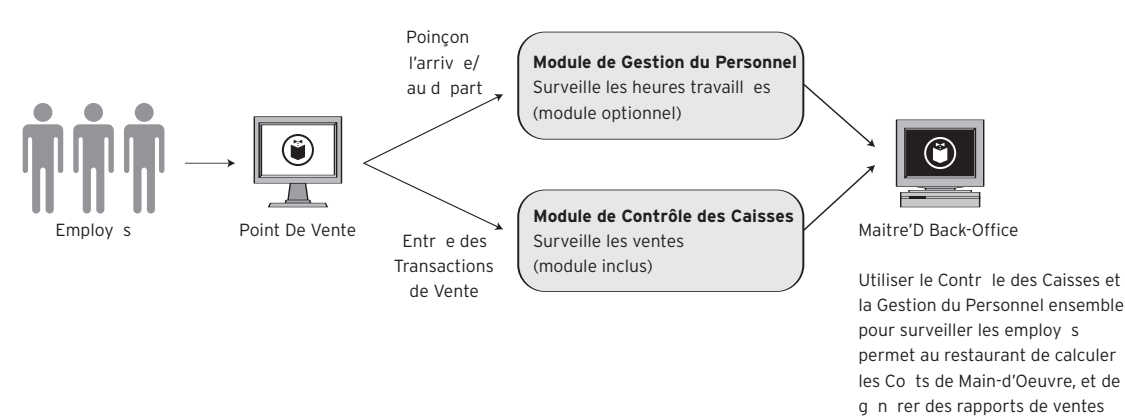

*Figure 37: Comment Maitre'D Gère les Employés* 

### **Création d'un Nouvel Employé dans le module de Contrôle des Caisses**

Maitre'D offre plusieurs options pour créer les employés afin qu'ils aient accès à l'information et aux écrans de Point De Vente dont ils ont besoin pour accomplir leur travail.

La clé pour comprendre comment créer les employés dans le module de Contrôle des Caisses est de se souvenir qu'il y a trois composantes séparées qui déterminent quelles fonctions un employé peut exécuter et quels centres de revenue il peut accéder. Le trois composantes sont le Rôle (ou Configurations), l'Accès aux Écrans, et le dossier individuel de l'Employé. Chaque composante peut être configurée de plusieurs façons différentes, et procure une grande flexibilité aux restaurants lorsqu'ils créent des employés dans Maitre'D.

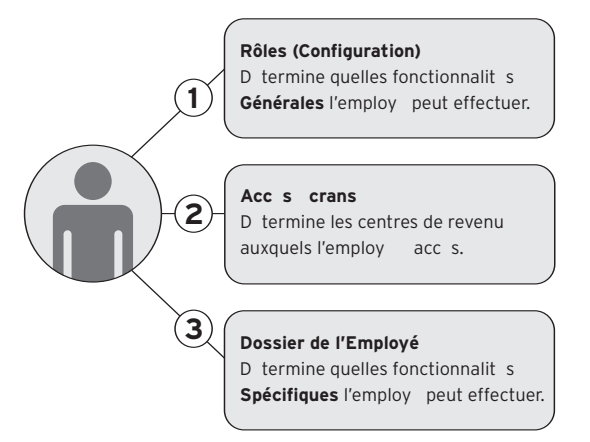

*Figure 38: Création d'un Employé*

Il y a plusieurs avantages à utiliser plusieurs composantes pour créer les employés. Le premier avantage est que la combinaison de trois composantes offre des possibilités presque illimitées lors de la personnalisation du dossier d'un employé. Par exemple, un rôle de serveur peut être créé et assigné à tous les serveurs du restaurant leur accordant l'accès aux mêmes fonctions générales. Mais dépendant de l'emplacement où les serveurs travaillent, ils pourraient avoir accès à différents écrans. Un serveur qui travaille dans la salle à manger pourrait avoir accès à un centre de revenu différent qu'un serveur qui travaille sur la terrasse, et peut donc avoir accès à des écrans différents. Pour affiner ce processus encore plus loin, deux serveurs pourraient travailler dans la salle à manger et avoir le même rôle et les mêmes accès, sauf qu'un des serveurs peut effectuer une fonction de plus. Ce serveur peut obtenir cette fonction supplémentaire à travers son dossier. Le dossier individuel de l'employé est le niveau le plus spécifique où l'employé peut être modifié.

Un deuxième avantage est que les restaurants peuvent accorder et révoquer l'accès à une fonction pour un groupe d'employés en une seule opération. En accordant des permissions à un rôle et en assignant ce rôle aux employés, le restaurant peut accorder ou révoquer des permissions à plusieurs employés en modifiant simplement les options du rôle. Par exemple, les serveurs peuvent tous recevoir le droit de réimprimer une addition en activant cette option dans le rôle du serveur. Les propriétaires et gestionnaires du restaurant n'ont pas à modifier le dossier chaque employé pour accorder l'accès à cette fonction.

Un autre avantage est que les utilisateurs peuvent s'identifier sur tout Point De Vente et toujours avoir accès à leur propres écrans personnalisés et centres de revenu. Les employés ne sont pas reliés à un PdV spécifique. Ils peuvent accomplir leurs tâches à chaque PdV relié au réseau. Par exemple, le serveur de la Salle à Manger a accès à différents centres de revenu que le serveur de la Terrasse. Le serveur de la Terrasse peut entrer une transaction sur un PdV situé dans la Salle à Manger, ou même au Bar. En entrant son numéro d'employé, Maitre'D affichera au serveur de la Terrasse son centre de revenu. Ces profils mobiles signifient également que si un PdV cesse de répondre, les employés peuvent continuer à travailler sur une autre PdV, et lorsque le PdV défectueux est remplacé, il ne nécessite pas de procédure de mise à jour des transactions, réduisant ainsi le temps d'entretien.

Lors de la création de nouveaux employés dans le module de Contrôle des Caisses, plusieurs fonctions peuvent être personnalisées pour répondre aux besoins spécifiques d'un restaurant.

#### **Capacité de Multiples Rôles**

Plusieurs rôles peuvent être attribués à un employé pour que celui-ci puisse effectuer plus d'une fonction. Par exemple, un employé peut être assigné le rôle de serveur ainsi que de barman. En spécifiant quand l'employé peut pointer pour chaque rôle, cet employé pourrait être permis de pointer comme serveur l'après-midi et comme barman le soir.

### **Protection par Mot de Passe à Niveaux Multiples**

Le système de gestion des employés de Maitre'D offre plusieurs niveaux de mot de passe, permettant d'attribuer un mot de passe pour les employés lorsqu'ils accèdent les fonctions normales du Point De vente, et un autre lorsqu'ils accèdent les fonctions de gestion. Ceci ajoute un niveau supplémentaire de protection en séparant les fonctions de gestion et empêche des utilisateurs non autorisés d'accéder à des informations confidentielles.

Même si la validation d'enregistrement peut être faite en entrant le numéro et mot de passe de l'employé sur un Point De Vente, Maitre'D peut aussi valider les utilisateurs grâce à un lecteur de carte magnétique ou un lecteur biométrique. Un lecteur biométrique exige que l'employé utilise son empreinte digitale pour valider son identité. Le lecteur est relié au PdV de Maitre'D et valide automatiquement les usagers en comparant leurs empreintes digitales à celles contenues dans la base de données biométrique.

### **Relier les Données de Ventes aux Données de Main-d'Oeuvre**

Le dossier de l'employé du module de Contrôle des Caisses peut être relié à un dossier d'employé du module de Gestion du Personnel. La raison pour laquelle les modules de Contrôle des Caisses et de Gestion du Personnel ont des dossiers d'employés séparés est que le module de Contrôle des Caisses est utilisé strictement pour créer des employés qui accèdent les Points De Vente et entrent des transactions.

Les employés du module de Gestion du Personnel sont utilisés strictement pour surveiller les heures de tout les employés qui travaillent dans le restaurant, tels que les serveurs, les barmans, les gérants, les hôtesses, les commis-débarrasseurs et les cuisiniers.

L'avantage de relier les dossiers d'employé de ces deux modules est d'obtenir le coût de main-d'oeuvre. Maitre'D utilise les données des ventes du module de Contrôle des Caisses et les données des salaires payés du module de Gestion du Personnel pour calculer le coût de main-d'oeuvre.

#### **Assigner le Tiroir-Caisse**

Un tiroir-caisse peut être assigné à un employé spécifique pour spécifier quel tiroir-caisse ouvre lorsque cet employé règle une addition. Cette option permet une meilleure responsabilisation en forçant l'employé à utiliser son propre tiroir-caisse pour les transactions en argent comptant.

Une fonction d'Ouverture De Tiroir peut être assigné aux employés pour leur permettre d'ouvrir le tiroir caisse sur demande. Pour garantir la responsabilité, Maitre'D crée un dossier contenant le numéro de l'employé et la date chaque fois que cette fonction est utilisée.

#### **Assigner le Point De Vente**

Les Employés peuvent être assignés à un Point De Vente spécifique ou avoir accès à tous les Points De Vente du restaurant.

Certains employés, tels que les individus responsables de la prise de commande dans un Restaurant à Service Rapide, peuvent être restreints à un seul Point De Vente et ne pas avoir accès aux autres Points De Vente.

#### **Accès à un Appareil de Contrôle de Boisson**

Le fichier de configuration de l'employé est utilisé pour limiter l'accès à un appareil de contrôle de boisson relié à un Point De Vente, assurant que seulement les employés désignés ont la permission de préparer les verres. Pour imposer la responsabilité, Maitre'D enregistre les ventes d'alcool et l'appareil de contrôle de boisson enregistre la quantité d'alcool versée pendant un quart de travail. À la fin du quart de travail, Maitre'D générera des rapports qui comparent la quantité vendue avec la quantité versée. Dans certaines configurations, l'appareil de contrôle de boisson ne versera aucun alcool avant qu'un employé ayant accès à cet appareil entre une transaction de vente équivalente dans Maitre'D. Dans d'autres configurations, des ventes peuvent être automatiquement générés dans Maitre'D si plus de boisson a été versé que les commandes entrées sur le PdV.

#### **Rapports**

Plusieurs rapports sont disponibles aux employés pour visualiser leur performance et d'autres informations de vente. Des rapports génériques tels que le rapport par Division et le rapport par Catégorie peuvent être assignés aux rôles d'employés pour que chaque employé configuré avec ce rôle ait accès à ces rapports.

D'autres rapports tels que le rapport de Tables Ouvertes et le rapport d'Interface Bar peuvent être assignés à des employés spécifiques afin que seulement ces employés aient accès à ces rapports. Une fois de plus, en combinant les rapports par rôle et par dossier d'employé, les restaurants peuvent configurer chaque employé pour lui donner accès qu'aux rapports dont il a besoin.

### **Configuration des Rôles**

Les rôles sont les Configurations dans Maitre'D qui permettent aux restaurants de gérer plusieurs employés à la fois. Par exemple, le rôle de serveur peut être configuré avec l'accès à certaines fonctions et rapports, et ce rôle peut être assigné à plusieurs employés du restaurant. Tous ces employés auront accès aux mêmes fonctions et rapports.

Voici la description des nombreux avantages à utiliser les rôles pour la Configuration des employés:

#### **Gestion Centralisée**

L'avantage le plus important et évident de l'utilisation des rôles de configuration d'employés est que les propriétaires et gestionnaires de restaurant peuvent accorder ou révoquer l'accès à une fonction ou un rapport pour un groupe d'employés simplement en modifiant le rôle. Ceci se traduit par une seule opération au lieu de plusieurs opérations si le propriétaire ou directeur avait à modifier chaque dossier d'employé individuellement. Ceci réduit aussi les chances d'oublier d'accorder ou révoquer un accès à un employé lors de la modification de plusieurs dossiers d'employés.

#### **Séparation des Additions**

Maitre'D peut être configuré pour donner aux employés la capacité de séparer les additions à tout moment, d'ajouter des items à une addition imprimée, ainsi que de donner au gérant la possibilité de récupérer une addition fermée par un serveur. Ceci permet aux employés de servir les clients rapidement en leur donnant accès aux fonctions utilisées fréquemment.

Les serveurs et caissiers peuvent séparer les additions de nombreuses façons. Les additions peuvent être séparées en plusieurs montants égaux ou inégaux. Les additions peuvent aussi être séparées par client, ou si l'addition contient plusieurs clients, le montant spécifique de chaque client peut être combiné avec les montants d'autres clients dans n'importe quel ordre. Par exemple, s'il y a cinq clients sur la table, deux des clients peuvent payer pour tout le monde. Le montant total de l'addition peut être séparé en deux montants égaux, ou dans deux montants différents. Les montants totaux des clients 1 et 4 pourraient être combinés et remis au premier client, et les montants des clients 2, 3 et 5 pourraient être combinés et remis au deuxième client.

#### **Traitement des Paiements**

Pour faciliter le traitement des paiements, Maitre'D inclut plusieurs fonctions qui permettent aux employés de traiter rapidement les paiements des additions tout en permettant aux restaurants de contrôler la façon dont les paiements sont effectivés. Les restaurants peuvent restreindre les employés, tels que les serveurs, à pouvoir seulement imprimer les additions et permettre qu'aux caissiers de régler les additions.

Ceci impose un système à caissier central et assure que les serveurs sont concentrés à servir les clients dans la salle à manger. Lorsque nécessaire, les employées peuvent être autorisés à réimprimer les coupons de Transfert de Fonds Électronique.

Maitre'D peut aussi afficher un écran demandant à l'employé d'entrer un montant de pourboire La fonction de Pourboire n'oblige pas l'employé à entrer un montant, mais est un outil pour l'encourager en affichant un pourcentage basé sur le total de ses ventes.

Pour des raisons de sécurité, Maitre'D peut forcer les employés à effectuer un dépôt lorsque le montant d'argent comptant dans le tiroir-caisse atteint une certaine limite.

Maitre'D peut pré-autoriser une carte de crédit grâce au module de Transfert de Fonds Électronique avant même que le client ne place une commande. Cette fonctionnalité est habituellement utilisée dans des situations telles que lorsqu'un client voudrait ouvrir une ardoise au bar et qu'une carte de crédit est utilisée pour garantir le crédit du client. L'interface monétique pré-autorise un montant, par exemple \$200.00, et le client est alors autorisé à ajouter des items de vente à son ardoise. Au moment où le montant atteint \$200.00, Maitre'D pré-autorisera un autre \$200.00 et le client peut continuer à commander jusqu'à ce que le deuxième \$200.00 soit dépensé. Puisque le montant des ventes a été pré-autorisé avant que les items de vente soient commandés, le restaurant est sûr que le client sera en mesure de payer à la fin de la soirée.

#### **Transferts**

Il arrive souvent que les employés doivent transférer des montants d'additions d'un type de paiement à un autre, transférer un item d'un client à un autre, ou simplement transférer des clients d'une table à une autre s'ils décident de s'asseoir ailleurs. Maitre'D inclut plusieurs fonctions disponibles aux employés pour faciliter les transferts. En fournissant des fonctions de transfert simples, les clients peuvent être servis plus rapidement et peuvent changer d'avis sans tracas pour les employés.

Pour les transferts de paiement, les employés peuvent transférer des montants entre deux types de paiement. Les employés peuvent aussi transférer les clients d'une table à une autre, et simplement changer le numéro de table si le groupe au complet décide de s'asseoir à une autre table ou si le numéro de table entré était erroné. De la même façon, les items peuvent être transférés d'un client à un autre.

Maitre'D permet aussi aux pourboires être transférés entre les employés.

#### **Rapports du Point De Vente**

Un large éventail de rapports est disponible pour aider à contrôler et analyser la performance des employés. Les employés peuvent avoir l'accès pour générer certains rapports basés sur leurs tâches. Plusieurs rapports peuvent être accédés directement à partir de l'écran du Point De Vente alors que certains autres doivent être générés grâce au Back-Office de Maitre'D.

Un rapport important qui est généré par les employés est la Lecture du Serveur. Celui-ci affiche les montants de vente, la quantité de clients servis et le montant de dépôt net pour le quart de travail. Maitre'D peut être configuré pour permettre aux employés d'imprimer leur propre Lecture de Serveur, afin de le remettre à la fin de leur quart de travail avec le montant de dépôt comptant et les pièces justificatives des autres types de paiements.

D'autres rapports tels que les Ventes par Division et par Catégorie, le Rapport des Factures, le Rapport des Compteurs, le Rapport d'Activité, le Rapport des Tables Ouvertes, le Rapport des Points De Vente, et le Rapport du Quart Courant et Passé permettent aux restaurants d'évaluer la performance d'un employé.

Maitre'D peut permettre à un employé ou à son gérant de remettre ses ventes à zéro après que la Lecture du Serveur ait été imprimée, ou les remettre automatiquement à zéro au moment où l'employé imprime cette lecture, pointe à son départ, ou change de rôle. Ceci est utilisé lorsqu'un employé fait deux quarts de travail dans la même journée. Par exemple, un employé travaille à l'heure du lunch, ne travaille pas l'après-midi, mais revient travailler en soirée. Entre le quart de travail du lunch et celui de la soirée, les ventes sont remises à zéro afin que les Lectures de Serveur imprimées à la fin de chaque quart de travail ne reflètent que les ventes de ce quart de travail. Si les ventes n'étaient pas remises à zéro, la Lecture de Serveur à la fin du deuxième quart de travail inclurait aussi les ventes du premier quart de travail.

#### **Fonctions**

Maitre'D inclut une liste de fonctions spéciales qui peuvent être assignées aux rôles. Ces fonctions permettent aux restaurants de déléguer sélectivement certaines tâches de gestion à un employé. Par exemple, le rôle de Serveur en Chef pourrait avoir la responsabilité de Fermer le Quart de travail ou d'effectuer une Fermeture De Jour. Ces fonctions sont activées dans le rôle de Serveur en Chef, et seulement les employés avec la Configuration de Serveur en Chef peuvent effectuer ces fonctions. En plus des fonctions de Fermeture de Quart et de Jour, plusieurs autres fonctions spéciales peuvent être assignées aux rôles.

#### **Commandes Spéciales (CMD)**

Les commandes spéciales (CMD) sont des fonctions disponibles aux employés sur le Point De Vente et peuvent être accédées en touchant le bouton CMD sur l'écran du PdV. Ces fonctions permettent aux employés d'effectuer des tâches spéciales et sont regroupées pour ne pas encombrer l'écran du PdV. Les fonctions CMD incluent entre autres les Changements de Prix et les Remarques Ouvertes, et les restaurants peuvent décider à quelles fonctions les employés auront accès selon leur rôle.

#### **Fonctions de Configuration**

Les fonctions de configuration donne l'accès aux employés qui ont besoin d'ajouter ou modifier certaines informations de configuration, telles que les changements de prix, l'ajustement du taux de change, la redirection des imprimantes, la configuration des accès ou l'assignation de tiroir-caisse. Ces fonctions sont généralement assignées au rôle de gérant, mais elles peuvent parfois être assignées à un autre rôle.

#### **Table 0 (zéro)**

La Table 0 est une table fictive, c'est-à-dire une table qui n'existe pas physiquement sur le plancher du restaurant, mais qui est utilisée par Maitre'D pour entrer les transactions de Service Rapide. La Table 0 permet aux employés de passer une commande, encaisser le paiement, et de passer tout de suite à la prochaine transaction. Dans un environnement rapide, tel qu'un bar ou un Restaurant à Service Rapide, la Table 0 permet aux employés de servir les clients rapidement et efficacement.

La Table 0 inclut des fonctions telles que la capacité de régler une addition rapidement en argent comptant, d'afficher un choix de mode de paiement, d'imprimer ou non une addition pour le client, de déterminer quand le tiroir-caisse doit ouvrir, d'annuler une commande, et plus. Ces fonctions peuvent être accordées sélectivement aux différents rôles qui ont accès à la Table 0.

#### **Fonctions de Livraison**

Le fonctions de livraison permettent aux employés de visualiser les détails de la dernière commande placée par un client, d'avoir accès à l'historique de commande de ce client, de voir les commandes en attente, d'assigner la commande à un livreur, d'accéder le mode Pour Emporter qui permet au client de ramasser sa commande au restaurant, d'appliquer un escompte sur l'addition du client, de choisir un type de paiement, et d'accorder un crédit à un client.

#### **Escomptes et Types de Paiement**

Les restaurants peuvent choisir quels escomptes un employé peut appliquer sur l'addition d'un client et quels types de paiement un employé peut accepter. Les restaurants peuvent aussi offrir des escomptes sur certains items de vente selon l'environnement. Par exemple, un spécial 2 pour 1 sur les cocktails au bar pourrait ne pas être applicable dans la salle à manger. Les barmans auraient accès à cet escompte, mais pas les serveurs dans la salle à manger.

### **Accès des Employés aux Écrans de Préférence**

Lors de la création des employés, les propriétaires et gestionnaires de restaurant peuvent décider quels écrans de chaque centre de revenu seront disponibles à un employé. Par exemple, deux employés peuvent avoir le rôle de Serveur, mais pourraient avoir accès à des écrans de Point De Vente entièrement diffèrents. Même si les écrans des Points De Vente seront différents pour chacun ce ces serveurs, ils auront accès aux mêmes fonctions, parce qu'ils sont assignés au même rôle. La capacité de mélanger et assortir les rôles et les accès aux écrans rend Maitre'D extrêmement flexible lors de la création des employés.

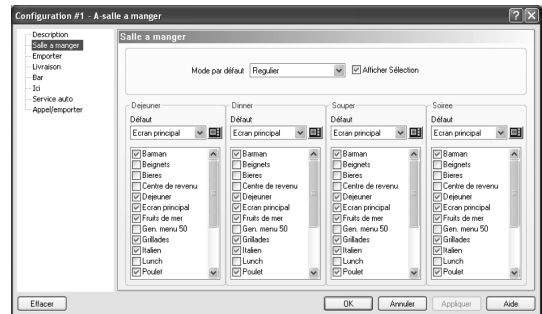

*Figure 39: Accès aux Écrans par Mode et Centre de Revenu*

Lors de la création des accès aux écrans, les restaurants peuvent choisir l'écran de préférence affiché à l'employé par défaut ainsi que les autres écrans de préférence accessibles pour chaque mode dans ce centre de revenu. Par exemple, pour le centre de revenu de la Salle à Manger, les écrans Petit-Déjeuner, Breuvages et Desserts sont disponibles pendant le mode Matin, mais les écrans Lunch, Breuvages, Desserts et Alcool sont disponibles pendant le mode Midi. Maitre'D changera automatiquement les écrans sur les Points De Vente durant la journée pour refléter les accès courants des employés.

Les accès aux écrans assurent que les employés ont seulement accès aux écrans dont ils ont besoin pour compléter leur travail à tout moment, et permettent aux restaurants de restreindre l'accès à certains écrans. Lors de la création des accès aux écrans, un écran de préférence par défaut est choisit pour que les employés accèdent rapidement aux items les plus utiles au moment où ils accèdent le Point De Vente.

### **Utilisation du module de Gestion du Personnel**

Le module de Gestion du Personnel est un système de gestion des heures des employés. Ce module s'intègre parfaitement au module de Contrôle des Caisses de Maitre'D, permettant aux restaurants de gérer les horaires des employés, surveiller leurs heures de travail, gérer leurs taux horaires, et assigner des tâches.

Utilisé en conjonction avec le module de Contrôle des Caisses, les restaurants peuvent calculer les coûts de main-d'oeuvre en comparant les ventes générés par les employés avec les heures travaillées. Le Module de Gestion du Personnel de Maitre'D peut s'interfacer avec des périphériques tels que des lecteurs de cartes magnétiques et des lecteurs biométriques pour permettre de pointer à l'arrivée et au départ, ainsi qu'avec un logiciel de paie d'une tierce partie, tel que Automatic Data Processing (ADP) ®.

### **Gérer les Employés avec la Gestion du Personnel**

Le dossier d'un employé dans le module de Gestion du Personnel est différent du dossier d'un employé dans le module de Contrôle des Caisses. Alors que les dossiers du module de Contrôle des Caisses sont utilisés strictement pour gérer les employés pouvant effectuer des transactions sur le Point De Vente, les dossiers du module de Gestion du Personnel sont utilisés pour gérer tous les employés du restaurant, tels que les commis-débarrasseurs et les cuisiniers. Par contre, les dossiers de la Gestion du Personnel peuvent être reliés aux dossiers du Contrôle des Caisses pour tirer avantage de certaines fonctions supplémentaires de Maitre'D. Par exemple, on peut forcer un employé à pointer à l'arrivée avant de pouvoir entrer une transaction, et le forcer à régler toutes ses additions avant de pouvoir pointer au départ.

Le module de Gestion du Personnel ajoute aussi au Centre de Rapport un grand choix de rapports qui permettent aux restaurants de surveiller les heures travaillées par les employés, mesurer leur performance et calculer le coût de main-d'oeuvre. Voici plusieurs fonctionnalités offertes par le module de Gestion du Personnel de Maitre'D.

#### **Information Étendue de l'Employé**

Le module de Gestion du Personnel emmagasine les informations complètes de l'employé, telles que la date de naissance, la date d'embauche, le contact d'urgence, l'état civil, le numéro de sécurité sociale, et plus. L'employé peut aussi être configuré en tant que superviseur, pour pouvoir ajuster les heures des autres employés.

Le langage de l'employé peut aussi être configuré pour refléter sa préférence.

#### **Disponibilité par Quart de Travail**

Les quarts de travail permettent aux restaurants d'enregistrer pendant quels quarts l'employé est disponible à travailler. Les restaurants peuvent ainsi générer un rapport de disponibilité et l'utiliser pour planifier l'horaire des employés pour la semaine. Ceci permet aux restaurants d'organiser leurs employés à l'avance et de prévoir des employés supplémentaires au cas où un employé sur l'horaire est absent.

#### **Tâches Multiples**

Les employés peuvent avoir plus d'une tâche. Par exemple, un employé peut être assigné la tâche de barman le lundi soir, et travailler comme serveur le reste de la semaine. Chaque tâche peut avoir un taux horaire différent.

Un taux horaire futur peut aussi être entré dans le dossier, pour que ce nouveau taux prenne automatiquement effet à la date spécifiée, remplaçant l'ancien taux. Ceci assure que les employés reçoivent leur nouveau taux à la date promise.

Il existe aussi des méthodes de calcul des heures supplémentaires personnalisées pour les employés. Les autres options incluent un taux de bénéfices marginaux qui permet aux restaurants de calculer le coût de main-d'oeuvre réel qui est reflété sur les rapports.

#### **Fiche de Temps**

La fiche de temps affiche les dossiers contenant les heures et les dates de chaque arrivée et départ. Les restaurants peuvent ainsi vérifier les heures travaillées par les employés et s'assurer que les employés travaillent aux heures où ils étaient à l'horaire. Maitre'D peut aussi comparer automatiquement le nombre d'heures pointées par rapport à l'horaire hebdomadaire et déterminer si l'employé a travaillé les heures qui étaient spécifiées sur l'horaire.

#### **Déclaration de Pourboires**

Pour les aider à déclarer leurs pourboires, Maitre'D peut afficher un message demandant aux employés d'entrer le montant de pourboire reçu à la fin de chaque quart de travail. Ceci encourage les employés à déclarer les montants de pourboires réels, et aide les restaurants dans leur calcul de déclaration de pourboires aux impôts.

### **Configuration des Options de la Gestion du Personnel**

Les options de la Gestion du Personnel sont appliquées à tous les employés et permettent aux restaurants d'accorder l'accès à certaines fonctions ou de restreindre l'exécution de certaines tâches.

#### **Pointer avec Factures Ouvertes**

L'horodateur peut être configuré pour permettre ou non aux employés de pointer au départ s'ils ont encore des additions ouvertes.

#### **Impression du Coupon**

Un coupon peut être imprimé automatiquement chaque fois qu'un employé pointe à l'arrivée et au départ. Ces coupons affichent l'heure à laquelle l'employé a pointé à l'arrivée ou au départ et peuvent être remis en même temps que la Lecture de Serveur à la fin d'un quart de travail.

#### **Début de la Journée et de la Semaine**

Cette option permet aux restaurants de décider à quelle heure la journée de paie commence. Par exemple, on peut spécifier que la journée commence à 6:00. De la même façon, les restaurants peuvent aussi spécifier la journée qui doit être considérée comme le premier jour de la semaine. Cette journée est utilisée dans les calculs des informations de paie et peut être n'importe quelle journée de la semaine.

Ces options permettent à Maitre'D de s'adapter au cycle d'affaires du restaurant.

#### **Rapport d'Activité**

Le Rapport d'Activité imprime les ventes totales, la quantité de clients, les heures et salaires payés, les ratios de production et de clients en périodes de 15, 30 ou 60 minutes. Les restaurants peuvent choisir une portion de la journée, ou le jour complet.

Le Rapport d'Activité permet aux restaurants de déterminer les périodes les plus et les moins productives et effectuer les ajustements nécessaires, tels que la réduction des heures de travail pendant la période de la journée la moins productive, de façon à augmenter la productivité d'ensemble.

#### **Pause-Café**

Les pauses-café peuvent être contrôlées grâce au module de Gestion du Personnel de Maitre'D. Lorsque cette option est activée, le Point De Vente affichera un bouton de Pause-Café que les employés doivent utiliser pour pointer au départ et au retour de la pause. Le système peut aussi imprimer des coupons au début et à la fin de la pause, qui peuvent être remis en même temps que la Lecture de Serveur à la fin du quart de travail. Pour s'assurer que les employés respectent la limite de temps allouée pour les pauses-café, une durée peut être spécifiée dans le module de Gestion du Personnel et Maitre'D générera des rapports affichant les employés qui ont dépassé le temps permis.

#### **Déclaration et Transfert de Pourboire**

Le module de Gestion du Personnel offre une fonction de déclaration de pourboire puissante ainsi que la capacité de transférer des pourboires à un autre employé. Par exemple, un serveur pourrait transférer une partie de ses pourboires à un autre employé, tel qu'un commis-débarrasseur ou une hôtesse.

### **Inclure les Escomptes dans les Déclarations de Pourboire**

Cette option inclut les escomptes dans les calculs de déclaration des pourboires. Par exemple, si les ventes avant les escomptes étaient de \$100.00, et que \$40.00 d'escomptes ont été appliqués, le calcul des pourboires sera effectué sur \$60.00.

### **Exporter les Informations de Gestion du Personnel**

Maitre'D peut être configuré pour exporter les informations de Gestion du Personnel au logiciel de traitement de la paie d'une tierce partie, tel que Automatic Data Processing (ADP) ®. Maitre'D peut créer un fichier compatible avec les formats ADP®, TCK et TMX et le sauvegarder dans un répertoire prédéfini. Le logiciel externe peut ensuite importer ce fichier pour le traiter.

### **Configuration des Tâches**

Les tâches sont des positions ou emplois qui sont assignés aux employés. Des exemples de tâches sont serveur, cuisinier, serveur en chef, hôtesse, gérant, chef, caissier, barman et commis-débarrasseur. Les employés peuvent avoir plus d'une tâche, et les restaurants peuvent ajouter plus de tâches dans le système au besoin.

Des taux minimum et maximum peuvent être définis pour chaque tâche, s'assurant qu'un nouvel employé engagé pour cette tâche reçoive un salaire horaire en dedans des limites configurées pour cette tâche. Maitre'D empêche le gérant d'entrer un taux en dehors de ces limites en affichant un message afin de réduire les chances d'erreurs.

D'autres options incluent la Pause-Café Payé et le regroupement de tâches par département.

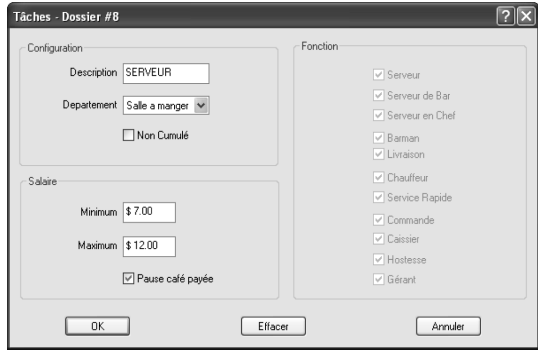

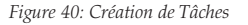

### **Raisons d'Ajustement**

Les raisons d'ajustement sont utilisées lorsque la fiche de temps d'un employé est modifiée. Maitre'D exige la spécification d'une raison lors de changements à la feuille de temps et seulement les superviseurs peuvent modifier ces dossiers.

Des exemples de raisons d'ajustement sont Pointé Trop Tôt, Oublie de Pointer, En Retard au Travail et cetera, et elles sont des façons d'attribuer une explication lorsqu'une fiche de temps est modifiée. Maitre'D enregistrera automatiquement le nom du superviseur qui a changé la feuille de temps et le moment de la modification. Des rapports affichant les fiches modifiées peuvent être générés.

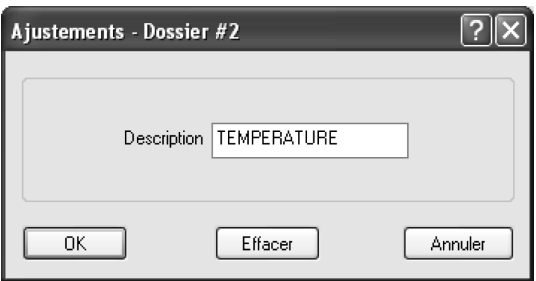

*Figure 41: Raisons d'Ajustement*

### **Configuration des Départements**

Les départements sont utilisés pour organiser les tâches en groupes fonctionnels, tels que Plancher, Cuisine et Bureau. Les départements sont en haut de l'organisation hiérarchique de la Gestion du Personnel. Les tâches sont groupées par département, et les employés sont assignés à des tâches.

Un employé pourrait être assigné à plus d'une tâche, ce qui signifie qu'il pourrait appartenir à plus d'un département. Ceci donne aux restaurants la flexibilité de redistribuer les ressources de travail pour maximiser le ratio de production. Les employés peuvent remplacer d'autres employés s'ils sont absents, et les employés peuvent effectuer des quarts de travail séparés en travaillant deux tâches à différents moments de la journée. Par exemple, un employé peut travailler comme caissier l'après-midi, et comme barman le soir.

Les restaurants peuvent générer des rapports pour analyser les coûts de main-d'oeuvre, les salaires et les heures travaillées par département. Cette information peut être exportée à un logiciel de traitement de la paie d'une tierce partie tel que Automatic Data Processing (ADP) ®.

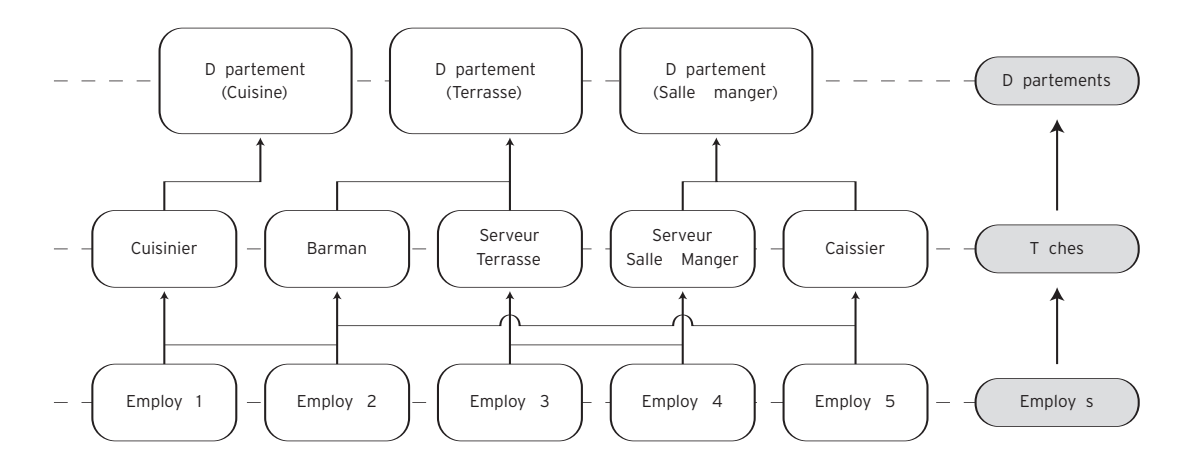

*Figure 42: Organisation Hiérarchique de la Gestion du Personnel*
# **Calcul des Heures Supplémentaires**

Le module de Gestion du Personnel peut être configuré pour calculer le salaire en heures supplémentaires de plusieurs façons, et ce calcul peut être différent pour chaque employé.

Les calculs d'heures supplémentaires peuvent être créés dans le module de Gestion du Personnel, et les restaurants peuvent configurer deux niveaux d'heures supplémentaires. Par exemple, un taux peut s'appliquer pour les heures travaillées au-dessus de 44 heures par semaine, mais en dessous de 60 heures par semaine. Un autre taux peut être appliqué pour les heures travaillées au-dessus de 60 heures par semaine. Le calcul des heures supplémentaires peut aussi être fait selon le nombre d'heures travaillées par jour. Si un employé travaille plus de 8 heures mais moins de 10, il peut recevoir le premier taux. Si il travaille plus de 10 heures, il peut recevoir le deuxième taux.

De plus, un salaire horaire minimum peut être configuré comme base du calcul des heures supplémentaires afin que les employés payés moins que ce taux horaire soient garantis un calcul des heures supplémentaires selon ce minimum.

# **Configuration de l'Horaire des Employés**

Le module de Gestion du Personnel inclut une interface graphique pour les horaires, qui affiche une vue d'ensemble des employés à l'horaire pour la semaine. Grâce à des barres colorées qui représentent les différentes tâches en légende au bas de l'horaire, les gestionnaires peuvent déterminer immédiatement s'ils ont assez de ressources pour toute la semaine.

| п                       | Lun 01-24        | Mar 01-25          | Mer 01-26   | Jeu 01-27 | Ven 01-28 | Sam 01-29 | Dim 01-30     |
|-------------------------|------------------|--------------------|-------------|-----------|-----------|-----------|---------------|
| Employé                 |                  |                    |             |           |           |           | 目の            |
| COLLINS, PHIL           |                  |                    |             |           |           |           |               |
| FRAMPTON, PETER         |                  | ш                  | ٠           |           |           |           |               |
| GIBBS BARRY             |                  |                    |             |           |           |           |               |
| MURRAY, DONNA           |                  |                    |             |           |           |           |               |
| SUMMERS, DONNA          |                  |                    |             |           |           |           |               |
| <b>NEGA SLIZAN</b>      |                  |                    |             |           |           |           |               |
| PALMER, ROBERT          |                  |                    |             |           |           |           |               |
| ABDUL, PAULA            |                  |                    |             |           |           |           |               |
| BROWN, JAMES            |                  |                    |             |           |           |           |               |
| O'CONNORS, SINEA        |                  |                    |             |           |           |           |               |
| STEWART, ROD            |                  |                    |             |           |           |           |               |
| GIBSON, DEBBY           |                  |                    |             |           |           |           |               |
| DNO. YOKO               |                  |                    |             |           |           |           |               |
| <b>JACKSON, MICHAEL</b> |                  |                    |             |           |           |           |               |
| $\left  \cdot \right $  |                  | <b>IEF</b>         |             |           |           |           | $\rightarrow$ |
|                         |                  |                    |             |           |           |           |               |
|                         | COMPTOIR         | HOTESSE            | MAINTENANCE |           |           |           |               |
|                         | <b>CUISINIER</b> | <b>BARMAN(AID)</b> | LIVRAISON   |           |           |           |               |

*Figure 43: Horaire de la Semaine*

Les employés peuvent utiliser l'horaire pour visualiser les heures où ils travailleront dans la semaine à venir, et en utilisant le système de codage de couleurs, un employé qui a plus d'une tâche assignée peut déterminer la tâche pour laquelle il est à l'horaire.

L'horaire des employés est défini une semaine à la fois, et si elle n'est pas modifiée, la semaine courante sera transférée à la semaine suivante.

#### **Horaire Hebdomadaire**

Le module de Gestion du Personnel inclut \plusieurs fonctionnalités qui permettent aux restaurants de gérer et surveiller l'horaire hebdomadaire. La fonction Utiliser Cédule compare l'horaire d'un employé avec les heures réelles travaillées par cet employé afin de déterminer s'il a travaillé les heures prévues à l'horaire.

L'option Restreindre Poinçon empêche les employés de pointer à l'arrivée avant l'heure prévue à l'horaire. Si les employés tentent de pointer à tout autre moment, un message d'avertissement sera affiché. Une autre fonctionnalité similaire empêche les employés de pointer sous une tâche autre que celle pour laquelle ils sont assignés à l'horaire. Par exemple, un employé peut être assigné aux tâches de serveur et barman, mais est prévu à l'horaire comme barman uniquement le jeudi soir. Maitre'D acceptera que l'employé pointe seulement comme barman le jeudi soir.

Maitre'D peut permettre un délai à l'intérieur duquel l'employé doit pointer. Par exemple, si ce délai est configuré à 10 minutes et que l'employé est supposé pointer à 9:00, mais que l'employé pointe à 9:05, Maitre'D enregistrera l'arrivée à 9:05, sans pénaliser l'employé. Par contre, si l'employé tente de pointer à 9:15, il sera considéré comme étant en retard, et devra obtenir l'autorisation d'un superviseur pour pointer.

Au lieu d'utiliser un délai, les restaurants peuvent aussi configurer le module de Gestion du Personnel pour arrondir l'heure de l'arrivée de l'employé quand il est en retard. Par exemple, si le système est configuré pour arrondir au prochain 15 minutes et que l'employé pointe à 9:05, le système utilisera 9:15.

# **Rapports de Gestion du Personnel**

Le module de Gestion du Personnel inclut un large éventail de rapports. Comme pour tous les autres modules, ces rapports peuvent être accédés à travers le module de Gestion du Personnel, ou à travers le Centre de Rapport.

# Gestion des Tables

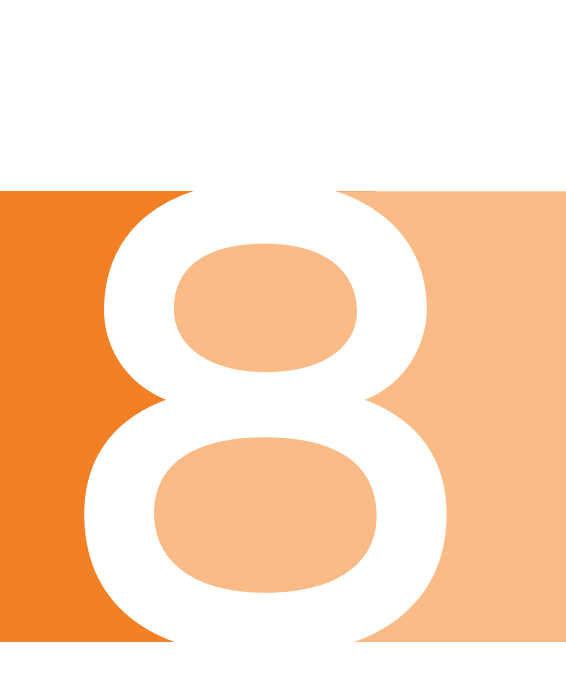

# **Pourquoi Utiliser un Système de Gestion des Tables**

La qualité de l'expérience du repas d'un client dépend principalement de la qualité de la nourriture et du service, ainsi que de la vitesse du service. L'expérience du repas peut être séparée en plusieurs étapes identifiables, telles que l'attente pour être placé, l'attente d'un service, ou l'attente pour payer, par exemple. Le temps pris pour chacune de ces étapes affecte directement la satisfaction du client.

Afin d'accélérer la rapidité du service, il faut comprendre que la perception du temps est différente pour l'employé qui est affairé à servir plusieurs tables en même temps, et les clients qui attendent d'être servis. Pour s'assurer que les clients sont toujours servis à l'intérieur d'un temps raisonnable, des durées spécifiques sont établies pour chaque étape du repas et ensuite suivies le plus rigoureusement possible pour chaque client qui visite le restaurant. Les options de Délai d'Attente déterminent le temps maximum que les clients devraient avoir à attendre avant de pouvoir passer à l'étape suivante.

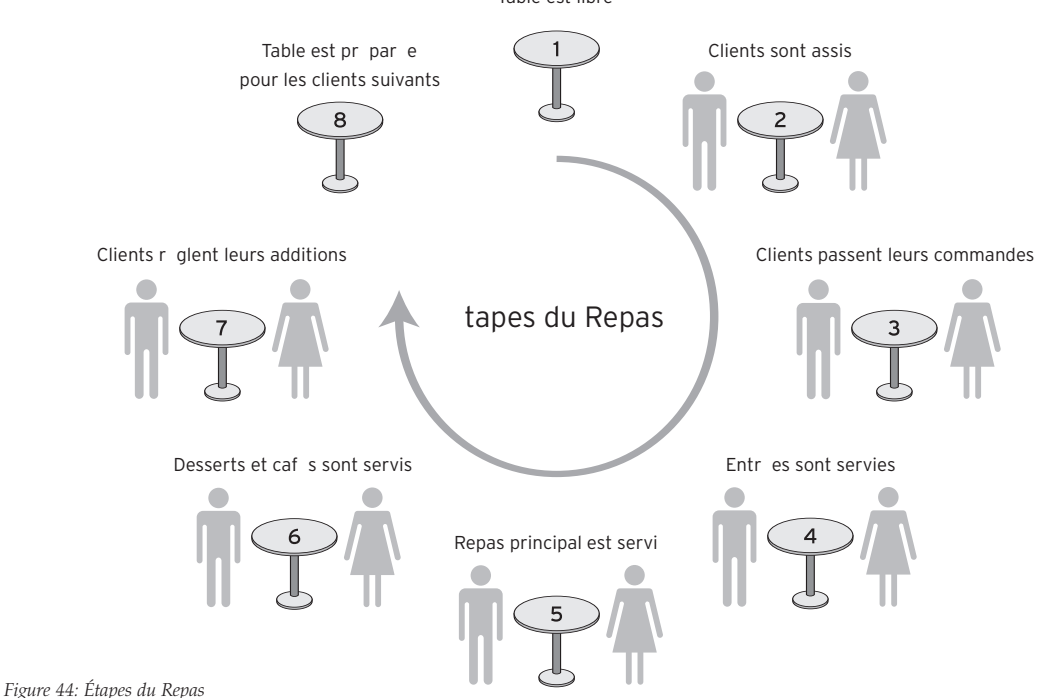

Table est libre

Dans un restaurant, les employés s'occupent souvent de plusieurs clients simultanément et il est très difficile de surveiller l'état de chaque client afin d'effectuer le prochain service au moment approprié.

Le module de Gestion des Tables de Maitre'D aide les restaurants à surveiller l'état de chaque client en temps réel et affiche des avertissements opportuns lorsque des clients attendent pour la prochaine étape. Comme tous les autres modules de Maitre'D, celui-ci est entièrement intégré avec le module de Contrôle des Caisses et inclut les outils nécessaires pour suivre l'expérience des clients et s'assurer de la ponctualité du service.

# **Utilisation du Plan des Tables**

Le Plan des tables est l'outil principal du module de Gestion des Tables et les employés peuvent utiliser ce plan pour asseoir les clients, et pour visualiser les clients qui attendent la prochaine étape du service. La Gestion des Tables n'est utilisée que lorsque Maitre'D fonctionne en mode de Salle à Manger.

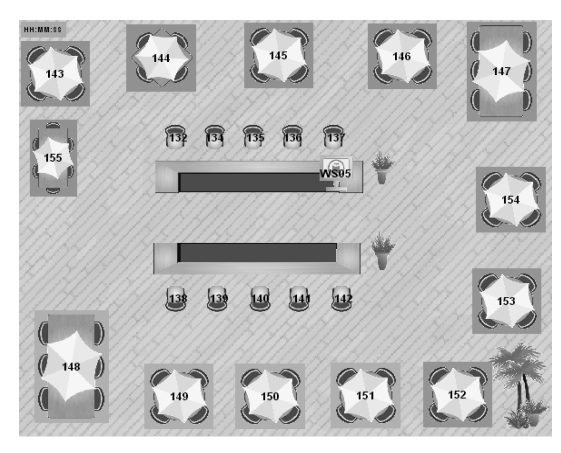

*Figure 45: Affichage du Plancher* 

Entièrement intégré avec le module de Contrôle des Caisses, le module de Gestion des Tables inclut plusieurs fonctions et avantages dont les suivants:

#### **Symboles et Avertissements en Couleur**

L'état de chaque table est affiché sur le plan des tables selon une couleur prédéfinie. Par exemple, une table verte peut indiquer une table libre, et une table rouge peut indiquer un client qui attend pour régler son addition. La couleur des tables est mise à jour dynamiquement selon la période de temps écoulée depuis que les clients ont été placés, et les employés peuvent voir en temps réel quelle étape du repas la table a atteinte. La couleur de chaque état peut être personnalisée par le restaurant dans les options du module de Gestion des Tables.

#### **Écran de veille du Point De Vente**

Pour encourager les employés à surveiller le plan des tables du restaurant fréquemment, Maitre'D peut être configuré pour afficher le Plan des Tables sur tous les Points De Vente en tant qu'écran de veille. Lorsque inactif, l'écran d'un Point De Vente affichera le plan des tables, s'assurant que les employés le voient constamment. Maitre'D émettra des avertissements en affichant des tables clignotantes sur le plan des tables afin d'alerter les employés que les clients attendent pour la prochaine étape, telle que pour commander ou régler l'addition, et les serveurs peuvent rapidement se rendrent aux tables clignotantes.

En ayant le Plan des Tables comme écran de veille, les gérants travaillant en salle à manger peuvent aussi voir les avertissements et envoyer un serveur, un commis-débarrasseur, ou s'y rendre lui-même.

#### **Mise à Jour Dynamique**

Pour garantir que le plan des tables affiché à l'écran de veille soit à jour, Maitre'D le rafraîchira dynamiquement à intervalle fixe de façon à ce que les employés voient toujours une représentation en temps réel du restaurant et des clients assis.

Lorsque les clients arrivent, l'hôtesse les place en choisissant une table libre sur le plan des tables. Maitre'D commence à compter le temps écoulé aussitôt qu'une table est assignée. Ceci permet de changer la couleur de la table selon le temps écoulé.

Par exemple, si les clients sont assis et que le délai alloué pour placer une commande d'apéritif est de 2 minutes, et que le temps écoulé est de plus de 2 minutes, la table affichera alors le code de couleur pour "Commande d'Apéritif"et commencera à clignoter. Cet avertissement informe les employés que les clients sont probablement prêts à commander.

L'intervalle de mise à jour peut être configuré par le restaurant et configuré à tout délai voulu dans les options de la Gestion des Tables.

#### **Fonctions d'Hôtesse**

Le rôle d'hôtesse peut avoir accès à plusieurs fonctions telles que la capacité d'assigner des sections aux serveurs, des tables aux clients, et un serveur à une table. L'hôtesse peut utiliser le plan des tables pour distribuer les clients uniformément à travers les sections pour que les serveurs aient une quantité équivalente de clients à servir. Dans certains cas, l'hôtesse peut aussi avoir la possibilité de commander des items de vente, comme les apéritifs par exemple.

#### **Plusieurs Planchers**

Le module de Gestion des Tables permet de créer plusieurs plans de tables pour représenter différentes sections d'un restaurant. Par exemple, si un restaurant a deux étages ou plus, chacun de ceux-ci peut avoir son propre plancher dans Maitre'D. À l'affichage des plans de tables, les employés peuvent passer d'un plancher à un autre pour obtenir une représentation juste de l'état des tables.

Un grand restaurant ou un hôtel qui voudrait séparer sa salle à manger en plusieurs sections peut aussi tirer avantage de cette fonctionnalité en créant un plan des tables pour chaque section, au lieu de définir des sections séparées sur un seul plan des tables.

#### **Suggérer les Tables Moins Demandées**

Souvent, les restaurants ont des tables qui sont demandées moins que les autres. Quand les clients demandent une table, le module de Gestion des Tables de Maitre'D peut suggérer une table qui n'est pas souvent choisie, encourageant ainsi l'utilisation de cette table. Ceci aide les restaurants à utiliser leur espace de plancher au complet.

# **Création d'un Plancher**

Le module de Gestion des Tables inclut un éditeur de plan de tables ergonomique qui permet aux utilisateurs de créer et modifier les planchers grâce à une interface graphique glisser/déposer facile d'usage.

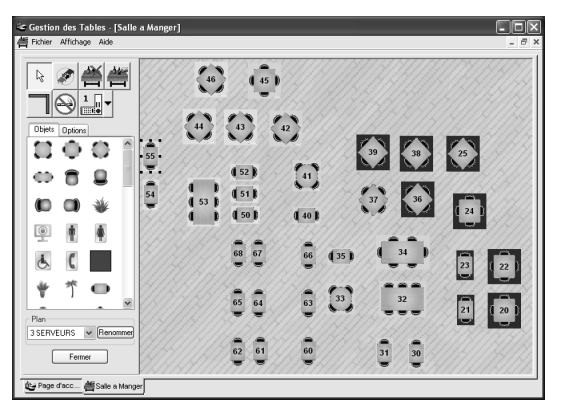

*Figure 46: Éditeur de Plancher* 

#### **Interface Graphique Facile d'usage**

L'Éditeur de Plancher utilise des symboles familiers pour représenter les éléments du restaurant, tels que les tables, bars, Points De Vente, salle de toilettes et séparateurs. En utilisant un système de code de couleurs pour désigner les sections, les utilisateurs peuvent concevoir un plan de tables simplement en déplaçant des éléments et peuvent ajouter des nouveaux éléments en les glissant d'une boîte d'éditeur. Les éléments peuvent être redimensionnés, et certains éléments, tels que les tables, peuvent être réunis pour indiquer deux tables jointes. La boîte d'éditeur offre plusieurs fonctions comme une grille optionnelle et une fonction pratique de restitution pour faciliter le processus de conception.

#### **Flexible et personnalisé**

En plus d'utiliser l'éditeur de plancher pour concevoir les plans de tables, les utilisateurs peuvent limiter le nombre de clients qui peuvent être assis sur chaque table et désigner les tables comme fumeur ou non-fumeur. Les tables peuvent être groupées en sections pouvant être assignées aux serveurs. Les restaurants peuvent aussi personnaliser le système de numérotation des tables. Par exemple, les tables de la première section peuvent débuter à 100 et les tables de la deuxième section peuvent débuter à 200 même si le restaurant n'a pas 200 tables.

# **Raisons d'Attribution de Tables**

Lorsqu'il n'y a plus de tables disponibles, Maitre'D met les clients sur une liste d'attente, et selon le nombre de clients par groupe, Maitre'D assigne les tables aussitôt qu'elles se libèrent.

En ajoutant les clients sur la liste d'attente, l'hôtesse peut entrer le nombre de personnes dans le groupe, le nom du groupe ou celui d'un des clients, et optionnellement, elle peut également choisir une raison d'attribution de table.

Un raison d'attribution de table permet d'indiquer si les clients veulent une table non-fumeur, ou voudraient une table près d'une fenêtre ou près du foyer.

# **Configuration des Options de Gestion des Tables**

Les options de la Gestion des Tables permettent aux utilisateurs de personnaliser le mode de fonctionnement du module de Gestion des Tables et permettent aussi de changer les couleurs utilisées pour afficher les différents états des tables.Voici plusieurs options qui peuvent être configurées par le restaurant.

#### **Délai d'attente**

Les délais d'attente déterminent le temps qu'il faut en moyenne à un client pour compléter un certain service du repas ou une certaine étape. Par exemple, une entrée peut prendre à peu près 10 minutes à achever, et le repas principal peut prendre environ 15 minutes. La configuration de délais d'attente permet aussi d'estimer pour l'hôtesse le temps d'attente pour la prochaine table disponible.

#### **Permettre Nettoyage des Tables**

Par défaut, Maitre'D alloue un délai d'attente pour le nettoyage de la table afin que celle-ci ne soit pas disponible avant que ce temps ne se soit écoulé. Pour permettre aux tables d'être libérées plus rapidement, les employés peuvent nettoyer les tables et les mettrent disponibles manuellement grâce à l'écran de plan des tables. En permettant aux employés d'accélérer certaines étapes, le restaurant peut s'adapter au rythme des clients plutôt que de forcer les clients à modifier leur rythme.

#### **Commande par Hôtesse**

Dans certains cas, les hôtesses peuvent commander certains items de vente pour une table assignée à des clients. Cette option permet à l'hôtesse d'offrir aux clients un apéritif ou une entrée pendant qu'ils attendent le serveur.

#### **Utiliser Statut Fumeur**

Si un restaurant comprend une section fumeur, le statut fumeur peut être activé et les tables sur le plan des tables peuvent afficher le symbole fumeur. La fonctionnalité d'attribution de tables tiendra également compte de la préférence des clients.

#### **Partager Liste des Clients**

Maitre'D permet au barman d'utiliser l'information de la liste d'attente pour débuter une ardoise. Par exemple, les clients sur la liste d'attente peuvent prendre un apéritif au bar pendant qu'ils attendent qu'une table se libère pour eux. Le barman peut ouvrir une ardoise en utilisant le nom du groupe sur la liste d'attente. Lorsqu'une table est prête et que les clients se déplacent vers la salle à manger, Maitre'D peut automatiquement transférer l'ardoise vers la table, afin que les clients n'aient à régler qu'une seule addition à la fin du repas.

# Utilisation du Point De Vente (PdV)

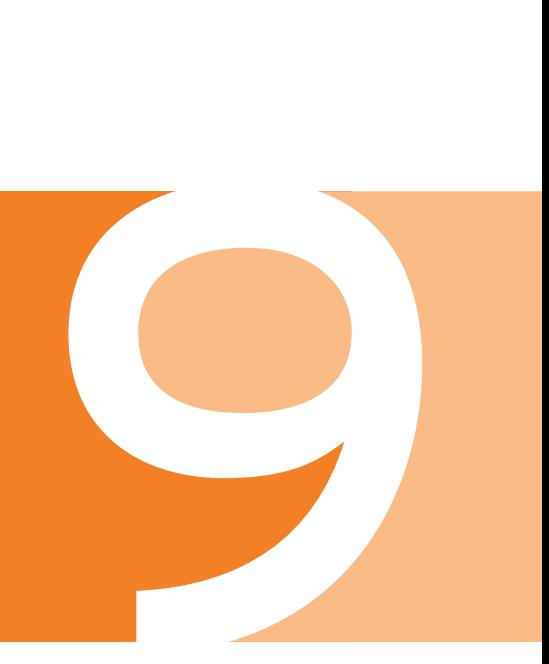

# **L'Interface Graphique du Point De Vente**

L'interface graphique du PdV de Maitre'D est conçue pour fonctionner de plusieurs façons, telles que le Service à Table et le Service Rapide, et chaque écran est configuré pour permettre aux transactions d'être effectuées dans le moins d'étapes possible. L'écran du Point De Vente offre de nombreuses fonctionnalités qui peuvent être configurées pour les besoins spécifiques d'un restaurant.

L'interface graphique du PdV est conçue en deux tailles. La première taille affiche une interface graphique plein écran qui inclut les items de vente, les liens aux autres écrans, listes de commandes, listes variables et autres. La deuxième taille affiche un écran réduit qui est conçu pour fonctionner sur un ordinateur de poche. Cette interface graphique réduite conserve toutes les fonctionnalités de la plus grande interface graphique de Point De Vente. Ceci élimine le besoin d'acheter tout logiciel d'une tierce partie pour faire fonctionner le PdV de Maitre'D POS sur un ordinateur sans fil.

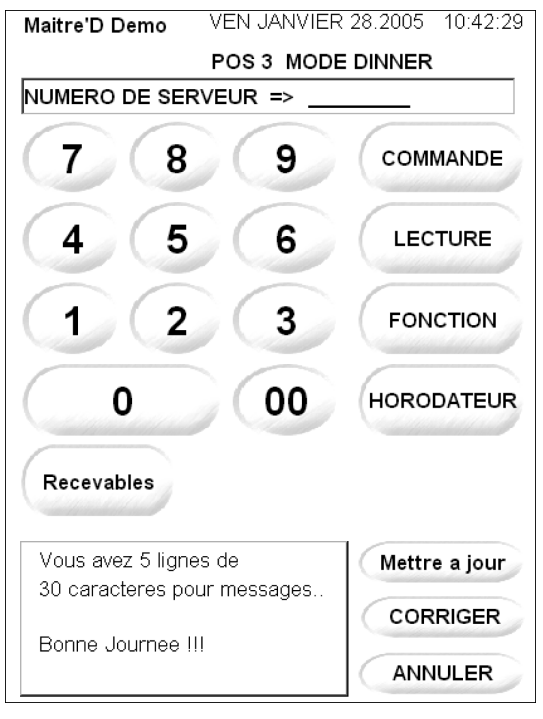

*Figure 47: Interface PdV sur Ordinateur Sans Fil*

Le module de Contrôle des Caisses du logiciel Back-Office de Maitre'D permet aux restaurants de personnaliser leurs interfaces de PdV et aussi d'accorder sélectivement les accès aux écrans de préférence pour chaque employé. La configuration des écrans du Point De Vente est expliquée en détail dans le Chapitre 5: Gestion du Point De Vente.

Chaque employé qui accède le Point De Vente peut avoir l'interface PdV affichée dans une langue différente telle que français, anglais ou espagnol. D'autres langages peuvent aussi être configurés grâce aux fichiers de traduction en format XML.

# **Choix d'une Procédure d'Identification sur le PdV**

Les restaurants peuvent choisir une de plusieurs procédures d'identification disponibles dans Maitre'D.

- Les employés peuvent s'identifier en entrant leur numéro d'employé et leur mot de passe.
- Les employés peuvent d'identifier un utilisant une carte magnétique qui est glissée dans un lecteur de cartes magnétiques relié au Point De Vente.
- Les employés peuvent s'identifier en posant leur doigt sur un lecteur biométrique relié au Point De Vente. Les lecteurs biométriques ajoutent un niveau de sécurité supplémentaire en empêchant les employés de s'identifier et d'entrer des transactions en utilisant le numéro et mot de passe ou la carte magnétique d'un autre employé.
- Les employés peuvent s'identifier simplement avec leur numéro d'employé. Cette méthode peut accélérer le procédé, mais n'offre pas de sécurité.

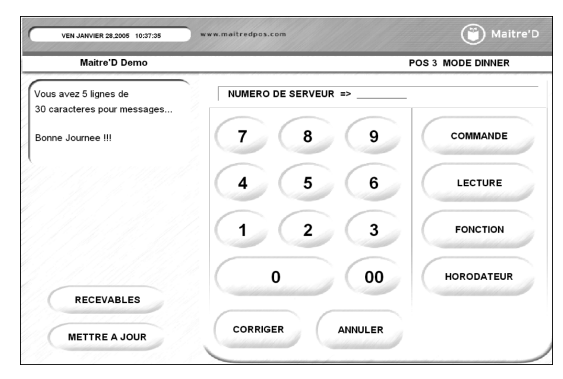

*Figure 48: Écran d'identification du Point De Vente*

L'écran d'identification de Maitre'D inclut certaines fonctionnalités qui affichent de l'information générale et permet aux employés d'accéder rapidement aux fonctions dont ils ont besoin.

# **Affichage d'Information Générale**

L'écran d'identification affiche de l'information générale qui montre la date et l'heure, le nom du PdV, et le mode courant. Les restaurants peuvent personnaliser leurs Points De Vente pour porter des noms, tels que Terrasse ou Bar pour les identifier facilement.

# **Écran Message**

Les restaurants peuvent afficher un message sur les écrans des Points De Vente qui apparaît sur l'écran d'identification et peut apparaître sur l'écran de commande. Le message peut contenir jusqu'à 5 lignes de 30 caractères chacune, et peut être différent pour chaque Point De Vente dans le restaurant. L'Écran de Message est un endroit idéal pour entrer un pensebête, des spéciaux du jour, ou d'autres items promotionnels pour encourager les employés à les suggérer.

#### **Bouton Mettre À Jour**

Lorsqu'un propriétaire ou directeur modifie les écrans du Point De Vente ou change des prix grâce au Maitre'D Back-Office, les Points De Vente importeront les modifications automatiquement aussitôt qu'un employé s'identifiera. Le bouton Mettre À Jour offre une façon manuelle d'importer les changements.

#### **Bouton Recevable**

Le restaurant peut configurer des Comptes Recevables pour certains clients qui mangent au restaurant fréquemment, ce qui leur permet de payer plus tard. Lorsque ces clients commandent, le bouton Recevable donne aux employés un accès rapide aux comptes des clients en permettant aux employés de rechercher ces comptes grâce aux numéros de compte ou aux noms des clients.

#### **Boutons d'Accès Rapide**

Lorsque les employés s'identifient, soit qu'ils vont entrer une nouvelle commande de client, accéder une table ou transaction ouverte, accéder des fonctions telles que l'impression de rapports, ou pointer à l'arrivée ou au départ. L'écran d'identification du PdV inclut les boutons qui permettent aux employés d'accéder directement à ces fonctions. Ceci aide à économiser du temps en minimisant le nombre de boutons que les employés doivent toucher pour accéder aux fonctions dont ils ont besoin pour accomplir leurs tâches.

### **Entrée de transactions**

La configuration de l'employé déterminera l'écran que l'employé verra sur le Point De Vente. L'écran auquel un employé aura accès est déterminé par le rôle et les accès d'écran accordés à cet employé dans le module de Contrôle des Caisses (expliqué en plus de détails dans Chapitre 7: Gestion des Employés).

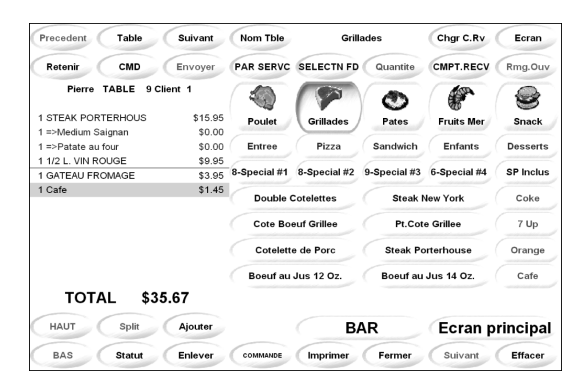

*Figure 49: Écran de Commande*

L'écran de commande est configuré pour rendre le choix d'item le plus facile possible pour les employés et présente plusieurs fonctions qui les aident à choisir exactement ce que les clients désirent.

Voici plusieurs des fonctionnalités de l'écran d'entrée de commande:

#### **Affichage Détaillé**

Lors de l'entrée de commandes, les lignes d'affichage détaillées montrent tous les items incluant les remarques qui ont été choisises par les clients, ainsi que le montant total incluant les taxes.

Cet affichage permet aux employés de visualiser rapidement les détails de la commande et d'ajouter des nouveaux items au besoin. Le bouton de Statut affiche les commandes de tous les clients à cette table et permet à l'employé de vérifier les commandes avant de les envoyer en cuisine.

#### **Accès Rapide aux Fonctions et Bouton CMD**

Les fonctions telles que Retenir, Envoyer, et le bouton CMD permet l'accès facile aux fonctions du PdV. Le bouton de Commande (CMD) donne accès à plusieurs fonctions, et les accès dépendent de la configuration de l'employé.

#### **Lien à d'Autres Écrans de Préférence**

Selon les accès d'écran accordés aux employés, l'écran du Point De Vente peut inclure des boutons qui affichent d'autres écrans de préférence.

Chaque écran est conçu pour que les items commandés le plus souvent soient accessibles en le moins d'étapes possible. Les items tels que les boissons gazeuses peuvent avoir leurs propres boutons individuels afin de permettre aux employés de les choisir en une seule étape.

#### **Accès Facile aux Items de Vente**

Les items de vente sont clairement affichés sur l'écran du PdV. Les restaurants peuvent modifier les caractéristiques, telles que la police, la taille et la couleur des caractères pour répondre à leurs besoins. Les boutons des items de vente peuvent aussi inclurent une image de l'item et des images personnalisées peuvent être importées dans Maitre'D grâce au POS Screen Designer.

Ceci permet aux restaurants d'associer une image de leurs produits aux items de vente sur l'écran du Point De Vente, ce qui les rend plus facile à identifier par les employés.

#### **Accès aux Listes Variables et Remarques**

Les listes variables et les remarques donnent accès à une liste de choix, tels qu'un regroupement d'items de vente, un choix d'accompagnement, la cuisson d'un steak, et plus. Les listes variables et les remarques peuvent être accédées manuellement, ou peuvent être configurées pour apparaître automatiquement lorsqu'un item de vente est choisi.

#### **Interface Personnalisée**

Grâce au logiciel POS Screen Designer, les restaurants peuvent personnaliser l'apparence de l'écran pour adapter l'aspect de l'écran du Point De Vente à l'image corporative. Presque tous les aspects de l'écran du Point De Vente peuvent être personnalisés et les restaurants peuvent sauvegarder plusieurs concepts d'écran et facilement changer de design lorsque requis. Maitre'D permet à chaque Point De Vente dans le restaurant d'avoir son propre apparence d'interface.

#### **Aperçu des Tables Ouvertes**

Lorsqu'un employé s'identifie au Point De Vente, Maitre'D peut afficher les tables ouvertes par celui-ci et lui permettre d'accéder rapidement à ces tables. Les employées peuvent servir plusieurs tables simultanément et changer de table sur le Point De Vente quand les clients passent leurs commandes. Un gérant ou un serveur en chef peut accéder aux tables ouvertes par d'autres serveurs et entrer des transactions ou modifier l'addition.

#### **Application d'Escomptes**

Des rabais peuvent être appliqués sur les additions des clients en utilisant les escomptes configurés dans le système. Maitre'D peut permettre d'appliquer un ou plusieurs escomptes, selon la configuration du système. Les escomptes sont appliqués dans une opération simple avant d'imprimer l'addition. Les restaurants peuvent aussi contrôler quels rabais un employé est autorisé à appliquer en configurant les accès aux escomptes.

# **Accéder aux Écrans Personnalisés selon les Tâches**

Lors de la création des employés, le rôle et l'accès d'écran déterminent les écrans qui leur seront disponibles. Pour les employés qui ont plusieurs tâches, Maitre'D affichera une liste de boutons représentant les tâches qu'ils peuvent effectuer sur le Point De Vente après l'écran d'identification.

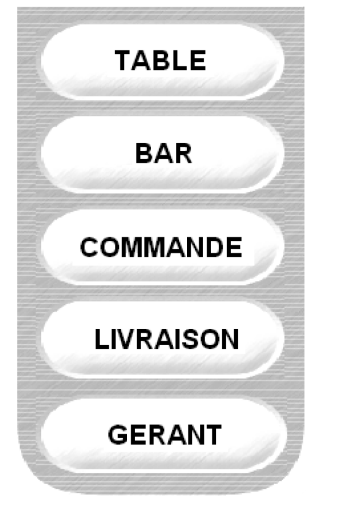

*Figure 50: Choisir une Tâche*

# **Utilisation des Fonctions de Gérant**

Plusieurs fonctionnalités de gérant sont accessibles à travers le Point De Vente et permettent aux gérants de générer des rapports et d'exécuter des tâches de gestion, telles que la fermeture de quart de travail et la procédure de Fermeture De Jour à partir de n'importe quel Point De Vente du restaurant. Ceci permet aux gérants d'accéder aux informations importantes tout en restant dans la salle à manger. Voici plusieurs des fonctionnalités qui sont accessibles à travers le Point De Vente.

#### **Lecture de Serveur**

Les rapports financiers des serveurs permettent au gérant de voir les montants de ventes, la quantité de clients servis et le montant du dépôt net pour le quart de travail de chaque employé. Maitre'D peut être configuré pour permettre aux employés d'imprimer leur propre Lecture de Serveur qui doit être remis à la fin de leur quart de travail avec le dépôt net.

#### **Rapport des Tables Ouvertes**

Grâce au rapport des Tables Ouvertes, les gérants peuvent visualiser les tables qui ont été ouvertes par les employés mais dont les additions n'ont pas encore été réglées, et ce pour tout le restaurant ou pour chaque serveur. Les gérants peuvent ainsi rapidement déterminer s'il reste des tables ouvertes avant de procéder à la Fermeture De Jour.

#### **Annulation de Table**

Les gérants peuvent annuler tous les items d'une table et rendre cette table disponible. La fonction d'Annulation de Table est un moyen rapide d'éliminer une table erronée et de l'utiliser pour les prochains clients, ou de réparer une transaction en annulant la table pour pouvoir la recommencer.

#### **Disponibilité**

La fonctionnalité de Disponibilité permet aux gérants de modifier la disponibilité d'un item de vente sur le champ. Les gérants peuvent rapidement mettre hors de service certains items de vente tels que les spéciaux du jour lorsqu'ils ne sont plus disponibles. De la même façon, des items récemment reçus peuvent être mis disponibles dès qu'ils sont prêts à être servis.

#### **Lecture Globale**

La lecture Globale fournit aux gérants une vue d'ensemble rapide des ventes et du nombre de clients servis. Simplement en s'identifiant et choisissant la Lecture Globale, les gérants peuvent déterminer les chiffres de ventes en temps réel, et apporter tout ajustement nécessaire sur le plancher s'il y a lieu.

#### **Prix**

Les gérants peuvent changer le prix d'un item de vente à tout moment, ce qui est idéal pour des items dont le prix dépend de la valeur au marché. Par exemple, des items tels que le poisson et autres fruits de mer peuvent avoir un prix différent selon le prix du marché. En étant capable de changer le prix en tout temps, les gérants sont assurés de demander le juste prix.

#### **Lecture Caisse**

La lecture de Caisse permet aux gérants de voir les ventes encaissées à chaque tiroir caisse de chaque Point De Vente, leur permettant de savoir combien d'argent se trouve dans chaque tiroir. Ceci permet aussi de déterminer s'ils doivent effectuer un dépôt et le montant de ce dépôt.

Les restaurants peuvent personnaliser les rapports pour inclure le total des ventes, le montant par quart de travail, le montant par tiroir-caisse et le montant par quart dans chaque tiroir.

#### **Disponibilité Escomptes**

Les gérants peuvent choisir d'activer ou désactiver les escomptes, outrepassant toutes configurations d'employés qui permettent aux employés d'accorder ces escomptes. Par exemple, un escompte a été configuré pour promouvoir un certain item de vente à cause d'un surplus en inventaire. Aussitôt qu'un certain niveau d'inventaire est atteint pour cet item, le gérant peut désactiver l'escompte à partir du Point De Vente.

#### **Taux de Change**

La fonctionnalité de Taux de Change permet aux gérants de modifier le taux de change en vigueur à tout moment. Puisque le taux de change fluctue constamment, la capacité de modifier le taux de change en temps réel au Point De Vente facilite la tâche au gérant de s'assurer que Maitre'D utilise le taux de change le plus courant possible.

#### **Liste Variable**

Toute Liste Variable peut être modifiée n'importe quand par un gérant grâce à cette fonctionnalité. Ceci permet aux gérants d'ajouter, modifier ou enlever des items sur les listes variables à partir du Point De Vente. Par exemple, le restaurant peut décider qu'une certaine assiette d'accompagnement qui est offerte avec un item de vente devrait être remplacée par une autre assiette. Les gérants peuvent effectuer ce remplacement en tout temps sur le Point De Vente.

#### **Mode Manuel**

La fonctionnalité de Mode Manuel permet aux gérants de changer le mode sur le Point De Vente. Le mode d'un Point De Vente dépend de l'heure de la journée. Le Mode Manuel permet aux gérants de supplanter le mode courant du Point De Vente. Par exemple, entre 5:00 et 11:00 le mode par défaut du Point De Vente est Petit-Déjeuner et après 11:00 le mode est Midi. Si un groupe arrive à 10:30 et désire commander des items seulement disponibles pendant le mode Midi, le gérant peut changer le mode d'un Point De Vente de Petit-Déjeuner à Midi à partir du PdV pour permettre à ces clients de commander avant 11:00.

#### **Rouvrir ou Annuler une Addition**

Les gérants peuvent rouvrir ou annuler une addition fermée en utilisant le numéro de l'addition. Ces fonctions permettent aux gérants d'ajuster rapidement toute erreur ou d'ajouter des items à une addition. Elles simplifient aussi la procédure d'ajustement aux additions pour que les clients soient servis rapidement.

#### **Configurer Tiroir**

Les gérants peuvent assigner les tiroirs-caisses aux employés qui travaillent sur un Point De Vente. L'assignation de tiroirs spécifiques aux employés assure que les employés sont responsables de l'argent dans leur tiroir et encourage les employés à être digne de confiance. Les gérants peuvent aussi comparer les montants de ventes des lectures de serveur au montant réel d'argent dans le tiroir pour déterminer si les ventes enregistrées correspondent au montant dans le tiroir-caisse.

#### **Dépôt d'Employé**

Maitre'D peut être configuré pour laisser les employés effectuer des dépôts manuellement, ou forcer l'employé à effectuer un dépôt lorsque le tiroir-caisse contient un montant maximum en désactivant toutes les fonctionnalités du Point De Vente sauf le dépôt. Lorsque l'employé a fait son dépôt, Maitre'D réactive le Point De Vente et les employés peuvent entrer des nouvelles transactions.

#### **Fermer le Quart**

Les fermetures des quarts de travail peuvent être effectuées directement à partir du Point De Vente. Ceci permet au gérant de rester sur le plancher lorsque le quart de travail se termine et que les employés doivent remettrent leurs lectures de serveur et leurs dépôts nets.

#### **Transfert de Paiement**

Les paiements peuvent être transférés d'un type de paiement à un autre. Grâce au bouton de Transfert de Paiement, le gérant peut choisir le montant et les types de paiement impliqués. Cette fonction permet de balancer la lecture de serveur rapidement si un paiement a été entré dans le mauvais type de paiement.

#### **Transfert de Serveur**

Les gérants peuvent réassigner une table à un nouveau serveur. Cette fonctionnalité peut être utilisée dans plusieurs situations, telles qu'à la fin du quart de travail d'un employé, lorsque celui-ci doit fermer toutes ses tables avant de pouvoir partir et que des clients sont encore assis, ou lorsqu'un serveur est surchargé et que quelques-unes de ses tables doivent être transférées à une autre serveur.

#### **Transfert de Table**

Les clients peuvent être transférés d'une table à une autre grâce à la fonctionnalité de Transfert de Table. Il arrive que des clients demandent de changer de table après qu'une commande ait été placée. Cette fonctionnalité simplifie le processus en assignant facilement une nouvelle table aux clients, et Maitre'D transfère automatiquement les items de vente commandées de l'ancienne table vers la nouvelle.

#### **Déboursé et Encaissé**

Les fonctionnalités de Déboursé et Encaissé permettent des transactions telles que le paiement du lavage des vitrines, la réception d'un dépôt pour un banquet dans le futur, ou d'autres transactions qui ne résultent pas d'une commande de client.

#### **Transfert Pourboire**

Les gérants peuvent transférer des pourboires d'un employé à un autre. Par exemple, les montants de pourboire peuvent être transférés d'un serveur vers un barman ou un commis-débarrasseur.

### **Certificats Cadeaux**

Cette fonctionnalité permet aux employés de vendre des certificats cadeaux.

#### **Ajustement d'Inventaire**

L'Ajustement d'Inventaire permet aux restaurants de mettre à jour leur inventaire théorique en entrant les montants réels. Lorsque utilisé sur un Point De Vente sans fil, les employés peuvent compter les inventaires sur place et entrer les quantités directement dans le système.

#### **Section**

Les gérants peuvent assigner une section de la salle à manger à un employé. Par exemple, si le restaurant est divisé en trois sections, la première section peut être assignée à un premier serveur, la deuxième section à un autre serveur, et ainsi de suite. Le gérant peut assigner les sections aux serveurs en tout temps, et remplacer ces serveurs à tout moment.

#### **Plan de Tables**

Le gérant peut aussi choisir un plan de tables différent selon l'achalandage. D'habitude, les plans de tables sont choisis pour refléter le nombre de serveurs sur le plancher. Par exemple, un plan de tables comprenant deux sections implique qu'il y a deux serveurs pour ce quart de travail.

Un tel plan de tables convient à une soirée tranquille lorsque deux serveurs peuvent facilement servir tous les clients. Pendant une soirée occupée, un plan de tables avec quatre ou cinq sections peut être choisit et chaque section sera assignée à un serveur différent.

#### **Modifier Client**

Avec cette fonction, le gérant peut accéder la liste d'attente, choisir un groupe en attente d'une table et modifier certaines informations telles que la quantité de clients dans le groupe.

#### **Ajustement Compteur**

Les gérants peuvent afficher et ajuster les compteurs permanents. Ces compteurs permanents peuvent être des compteurs de bar, ou des compteurs décroissants utilisés pour surveiller la quantité de spéciaux du jour disponibles, ou tout autre item de vente. Grâce à la fonctionnalité d'Ajustement de Compteur, les gérants peuvent voir la valeur des compteurs en temps réel et imprimer un rapport si nécessaire.

#### **Fermeture Du Jour (FdJ)**

Un accès à la fonctionnalité de Fermeture Du Jour peut être accordée aux employés pour leur permettre d'effectuer la FdJ sans avoir à accéder au Maitre'D Back-Office.

#### **Rediriger Imprimante**

Les gérants peuvent aussi changer les emplacements d'impression de commandes en choisissant une nouvelle imprimante à tout moment. Les impressions peuvent être redirigées pour plusieurs raisons, comme lorsqu'une imprimante ne répond plus, ou pour diviser la charge d'une section de la cuisine lorsque la salle à manger est très occupée.

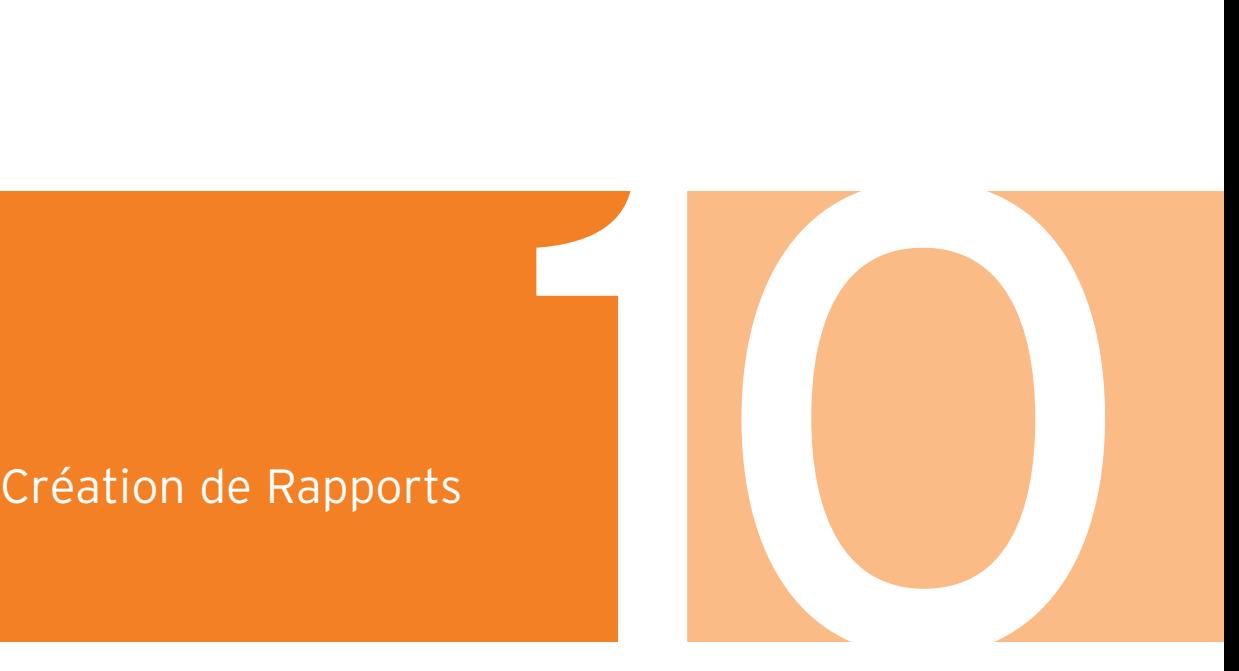

## **Utilisation du Centre de Rapports**

Le Centre de Rapport de Maitre'D centralise tous les rapports de tous les modules dans un seul module. Les rapports de Maitre'D sont créés avec le logiciel de rapport standard de l'industrie Crystal Reports® et le Centre de Rapport peut contenir plus de 200 rapports prédéfinis, selon les modules installés. Les restaurants peuvent utiliser les rapports inclus pour obtenir de l'information, tels que les ventes, les coûts de main-d'oeuvre et l'inventaire, ou créer des rapports personnalisés qui répondent à leurs besoins spécifiques.

Les rapports disponibles dans le Centre de Rapport dépendent des modules installés. Chaque restaurant peut avoir une installation différente et par conséquent peut inclure ou non certains rapports dans le Centre de Rapport. Par exemple, les rapports des Comptes Recevables seront disponibles si le module des Comptes Recevables est installé, mais si le module de Livraison n'est pas installé les rapports relatifs à l'information de Livraison ne seront pas disponibles.

Grâce à l'architecture modulaire de Maitre'D, des nouveaux modules peuvent être ajoutés en tout temps et les rapports attachés au nouveau module deviendront automatiquement disponible dans le Centre de Rapport après que le module soit installé.

#### **Raccourcis De Bureau**

Les raccourcis de bureau permettent à un utilisateur d'accéder aux rapports spécifiques dont il a besoin en cliquant simplement sur des icônes sur son bureau. Les utilisateurs qui ont seulement besoin de rapports spécifiques tels que les rapports de ventes ou d'inventaire peuvent avoir ces raccourcis sur leur bureau. Ceci leur permet d'accéder à ces rapports sans avoir à passer par le Back-Office. Chaque fois qu'ils cliquent sur l'icône du bureau, Maitre'D récupérera les données les plus courantes pour générer le rapport. Les raccourcis de bureau facilitent la tâche aux employés qui ne sont pas familiers avec la Suite Maitre'D Back-Office, mais qui ont quand même besoin d'avoir accès à certains rapports.

#### **Exportation des Rapports (Données)**

Les rapports de Maitre'D peuvent être exportés en plusieurs formats populaires, tels que Adobe® Acrobat® PDF, HTML, Microsoft® Excel®, XML et plus. L'exportation d'un rapport permet aux utilisateurs de sauvegarder une version statique du rapport qui reflète les données lors de sa génération et permet aux données être traitées. Par exemple, les rapports en format Excel® format peuvent être utilisées dans un tableau, et les rapports exportés en format HTML peuvent être transférés vers un site Internet sécurisé ou Intranet.

L'exportation des rapports en formats standards permet aussi aux restaurants d'intégrer les données de Maitre'D avec le logiciel d'une tierce partie.

#### **Envoyer les Rapports par Courriel**

Les restaurants peuvent aussi faire envoyer par Maitre'D les rapports à une liste de destinataires par courriel. Ce processus peut être automatisé pour que certains rapports soit générés automatiquement et envoyés au gérant ou au propriétaire et à des employés désignés. Par exemple, les rapports de vente peuvent être générés automatiquement pendant la procédure de Fermeture De Jour et envoyé par courriel au gérant.

Le restaurant doit déjà avoir un service de courriel configuré sur le serveur Maitre'D.

# **Utilisation des Rapports Prédéfinis**

Les rapports prédéfinis sont installés avec chaque module du Maitre'D Back-Office. Selon les modules choisis par un restaurant, le Centre de Rapport contiendra tous les rapports relatifs aux modules installés. Les utilisateurs peuvent aussi générer ces rapports à travers les modules respectifs. Par exemple, les rapports de ventes peuvent être générés à travers le Centre de Rapport ou le module de Contrôle des Caisses.

Voici un aperçu rapide de certains des rapports prédéfinis qui peuvent être accédés à travers le Centre de Rapport de Maitre'D.

#### **Rapports de Ventes**

Installé avec le module de Contrôle des Caisses, les rapports de ventes permettent aux restaurants de surveiller en temps réel les informations de vente telles que les ventes par quart de travail, les ventes par Point De Vente, les ventes consolidées et plus.

En plus des 40 rapports prédéfinis, des rapports personnalisés peuvent aussi être créés pour répondre aux besoins spécifiques de tout restaurant.

#### **Rapports d'Analyse**

Les rapports d'analyse aident les restaurants à analyser leurs ventes et la prestation des employés, ainsi qu'à identifier des tendances. Les rapports d'analyse incluent les rapports de profit, les comparaisons des items par division, les prévisions d'items, les cycles de transaction, la rapidité du service, et autres. Les restaurants peuvent utiliser les rapports d'analyse pour mesurer comment le restaurant se porte et pour surveiller la performance des employés.

#### **Rapports d'Inventaire**

Les rapports d'inventaire sont installés avec le module de Gestion des Stocks et incluent un vaste éventail de rapports utilisés pour obtenir de l'information sur toutes les facettes de l'inventaire telles que le rapport d'inventaire, les rapports d'achat, l'historique d'achat, les rapports de coûts des ventes, et les rapports de ratio. Le contrôle des coûts d'inventaire est un aspect important pour tout restaurant et les rapports d'inventaire fournissent de l'information en temps réel sur l'état actuel de l'inventaire.

#### **Rapports des Comptes Recevables (C/R)**

Le module des Comptes Recevables de Maitre'D inclut plusieurs rapports importants tels que les transactions, listes de clients et ventes par clients de Comptes Recevables. Les rapports de C/R peuvent aussi être utilisés pour générer les états de comptes des clients et des factures ainsi que des étiquettes postales selon la base de données des clients.

#### **Rapports Facture/Media**

Les rapports de Facture et Média incluent plusieurs rapports qui peuvent être générés pour afficher de l'information sur les additions et les transactions par type de paiement tels que les achats par cartes de crédit, de débit, ou les certificats cadeau.

#### **Rapports de Gestion du Personnel**

Les rapports de Gestion du Personnel permettent aux restaurants d'afficher les profils d'employés et les coûts de main-d'oeuvre et incluent des rapports tels que le rapport d'activité, les rapports de maind'œuvre, les sommaires hebdomadaires, les horaires, les rapports de poinçons, les informations sur le employés, et plus.

# **Création de Rapports Personnalisés**

Les rapports de Maitre'D sont générés grâce au logiciel Crystal Reports® et incluent toutes les fonctionnalités de Crystal Reports® qui sont utilisées pour personnaliser les rapports. Les restaurants peuvent créer des rapports personnalisés fondés sur les rapports inclus, ou bien ils peuvent créer des rapports totalement nouveaux. Les restaurants peuvent choisir les champs qu'ils veulent afficher sur leurs rapports ainsi que restreindre les données à une gamme de données en appliquant des filtres.

#### **Filtres**

Les filtres sont une partie importante de ce qui rend le Centre de Rapport de Maitre'D si flexible. Les filtres sont appliqués aux rapports pour en limiter la gamme, ou pour spécifier quelles données récupérer pour générer le rapport. Chaque restaurant peut utiliser les filtres pour créer des rapports personnalisés qui répondent à leurs besoins spécifiques.

#### **Classification des Rapports Personnalisés**

Des branches personnalisées peuvent être crées pour classifier les rapports personnalisés créés par le restaurant. Lors des la génération de rapports personnalisés, les utilisateurs peuvent choisir parmi une liste de rapports disponibles dans la branche des rapports disponibles.

# **Génération Automatique de rapports grâce à la Liste de Rapports**

La Liste de Rapports est un outil qui est utilisé pour grouper un ensemble de rapports pour qu'ils puissent tous être générés en même temps. Une des fonctionnalités principales de la Liste de Rapports est que ces rapports peuvent être générés manuellement, ou que la Liste de Rapports peut être reliée à la procédure de Fermeture De Jour afin que les rapports soit générés automatiquement à chaque jour.

# Le Serveur Maitre'D

# **Interaction avec le Serveur Maitre'D**

Deux modules sont utilisés dans le Back-Office pour agir sur le serveur de Maitre'D, à savoir le module de Contrôle du Serveur et le module de Configuration du Système. Le module de Contrôle du Serveur est utilisé pour effectuer des tâches telles que la Fermeture De Jour ainsi que l'arrêt et la mise en marche du Serveur.

Le module de Configuration du Système est utilisé pour configurer les paramètres du restaurant et pour créer les copies de sauvegarde et restaurer les données à partir de ces copies en cas de besoin. La création des copies de sauvegarde est expliquée en détail dans le Chapitre 12: Sauvegarde du Système.

#### **La Procédure de Fermeture De Jour**

Un des processus les plus importants est la Fermeture De Jour, qui compile les données de la journée complète et crée une copie de sauvegarde temporaire en copiant les données du répertoire DATA vers le répertoire BACKUP. Le serveur transfère aussi sur chaque Serveur d'Urgence sur le réseau une copie de la base de donnée ainsi qu'une copie du journal des transactions. Tel que mentionné dans le Chapitre 10: Création de Rapports, la Liste de Rapports peut être générée automatiquement lors de la procédure de Fermeture De Jour.

Les restaurants peuvent avoir différentes heures d'affaires selon le type de restaurant et Maitre'D permet à la Fermeture De Jour de s'adapter à tout type d'horaire. La Fermeture peut être exécutée à tout moment de la journée, afin que les restaurants puissent fermer la journée au moment le plus approprié pour eux. Pour s'adapter aux restaurants qui sont ouverts 24 heures sur 24, Maitre'D offre aussi la fonctionnalité 24 Heures qui permet aux restaurants de lancer la procédure de Fermeture De Jour même s'il y a des tables ouvertes.

# **Serveur d'Urgence**

Maitre'D inclut un mécanisme interne pour assurer que le service est offert de façon continue même dans le cas où le Serveur Principal de Maitre'D ferait défaut. Les restaurants peuvent configurer tout Point De Vente en tant que Serveur d'Urgence. Ceci signifie que le PdV désigné fonctionnera en tant que Point De Vente où les employés peuvent entrer des commandes, et en même temps, le Serveur Principal de Maitre'D lui transmettra tout changement dans la base de données ainsi que le journal quotidien des transactions. Puisque le processus de copie est effectué régulièrement, le Serveur d'Urgence contient toujours une copie à jour des données. Si le Serveur Principal fait défaut, le Point De Vente prend le rôle de Serveur Principal et fonctionne dans ce rôle jusqu'à ce que le Serveur Principal original soit remis en fonction.

# **Restauration du Serveur Principal**

La fonctionnalité de Restauration du Serveur Principal permet au restaurant de transférer le contrôle du Point De Vente vers un Serveur Principal réparé. Le Serveur d'Urgence transmet une copie à jour de la base de données ainsi que le journal des transactions vers le nouveau Serveur Principal et redevient un simple PdV.

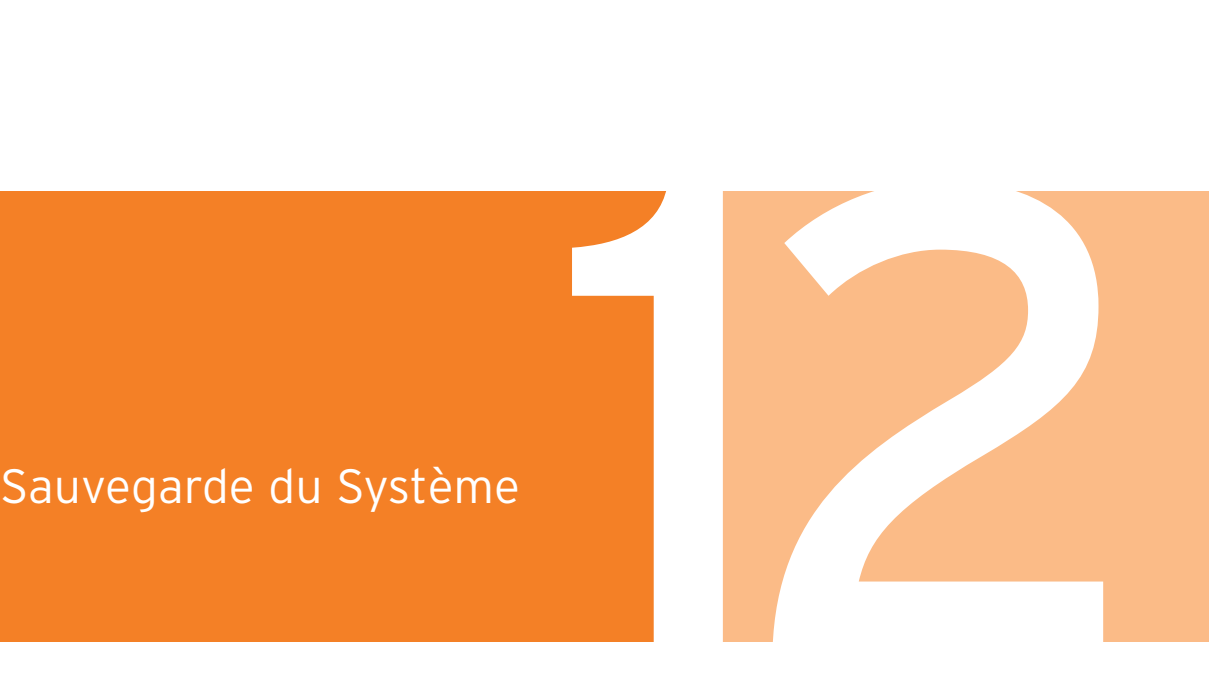

## **Importance des Copies de Sauvegarde**

La Copie de Sauvegarde devrait être une partie intégrale de la routine journalière d'un restaurant puisque plus souvent les copies sont créées, moindre est le risque de perdre de l'information importante. Par exemple, si un restaurant effectue une sauvegarde à chaque jour et la met en sûreté dans un endroit à l'épreuve du feu, le maximum de données qui pourraient être perdus serait d'une journée. Par contre, si un restaurant crée une copie de façon hebdomadaire, le vendredi par exemple, et que les données sont perdus le jeudi suivant, le restaurant perdra alors une semaine complète de données. Cet exemple illustre bien la nécessité de procéder à la copie de sauvegarde le plus souvent possible.

La Suite Maitre'D Back-Office inclut un ensemble d'outils pour aider les restaurants à créer et gérer les copies, ainsi que des fonctionnalités de restauration faciles d'usage. Les utilisateurs peuvent créer différents types de sauvegardes et emmagasiner une multitude de données.

Maitre'D offre aussi l'option e-Global, qui est une solution corporative flexible qui permet aux copies de sauvegarde de chaque emplacement d'être transmises directement à un ordinateur au bureau corporatif pour emmagasinage hors site.

E-Global est capable de déterminer quelles données ont déjà été transmises, et quelle données sont nouvelles, et ne transmettre que les nouvelles informations au bureau chef, réduisant ainsi au minimum le temps de communication et l'utilisation de la bande passante. Le système peut aussi être configuré pour envoyer les copies de sauvegarde pendant les moments de faible utilisation.

# **Types de Copies de Sauvegarde**

Lors de la création de copies de sauvegarde, il est important de comprendre les types de copies disponibles dans Maitre'D. Selon les besoins immédiats du restaurant, il faut choisir le type approprié selon les données incluses.

#### **Copie Complète du Système**

La Copie Complète du Système sauvegarde les données de ventes ainsi que les données de configuration du système. Tout ce qui est emmagasiné dans Maitre'D sauf les additions est inclus dans cette copie complète. Ceci est la sauvegarde quotidienne recommandée aux restaurants. Lors de la création de la copie, Maitre'D compressera des fichiers consolidés qui sont faciles à transférer sur un support de sauvegarde tel qu'un CD-R ou un ruban magnétique.

#### **Copie de Gestion**

La Copie de gestion permet aux restaurants de créer une copie des informations génériques du système, sans les informations spécifiques. Un bureau corporatif pourrait ainsi transmettre les modifications aux centres de revenu à chaque restaurant de la chaîne sans affecter les ventes et les rôles d'employés de chaque restaurant.

#### **Copie de Gestion Étendue**

La Copie de Gestion Étendue est semblable à la Copie de Gestion mais inclut plus d'informations telles que les rôles d'employés, les tâches et les modes, entre autres.

# **Archivage des Factures**

En plus de la Copie Complète du Système, les autres données importantes qui devraient être sauvegardées sont les additions. Maitre'D emmagasine les informations nécessaires afin de pouvoir restaurer toute addition d'un client à partir des archives.

# **Configuration d'Archivage**

La Configuration d'Archivage permet aux restaurants de créer et de sauvegarder les copies sur différents supports, tels qu'un deuxième disque dur, un autre ordinateur sur le réseau ou même dans un emplacement éloigné. Les copies peuvent être emmagasinées sur des supports de sauvegarde, tels que des CD-R, des DVD-R ou des rubans magnétiques.

# Guide des Modules & Interfaces Maitre'D

Voici un bref aperçu des composants inclus et optionnels disponibles avec Maitre'D. Le concept modulaire de Maitre'D permet à chacun de ces composants d'être ajouté à tout moment, fournissant aux restaurants la flexibilité d'ajouter de nouvelles fonctionnalités au fur et à mesure de l'évolution de leur commerce. Pour de plus amples informations, les restaurants devraient contacter leur distributeur Maitre'D.

#### **Modules Inclus**

**Serveur d'Urgence :** Le serveur d'urgence assure la sécurité du système en assumant le rôle de serveur si le serveur principal Maitre'D fait défaut. Une fonctionnalité pratique permet aux restaurants de facilement retransmettre les nouvelles transactions vers le serveur principal lorsqu'il est réparé.

**Module de Base de Données :** Ce module est utilisé pour configurer et dépanner la base de données de Maitre'D et n'est accessible qu'aux distributeurs autorisés lors de l'installation et pour la résolution de problèmes.

**Module de Gestion des Tables :** Ce module est un outil exhaustif qui assure que les clients sont servis ponctuellement, et aide aussi à distribuer les clients uniformément aux serveurs.

**Module de Contrôle des Caisses :** Il s'agit du module central qui est utilisé pour configurer tous les paramètres du Point De Vente, tels que les prix d'items, les options des Points De Vente, et plus. Tous les autres modules sont reliés au module de Contrôle des Caisses. Les Clients, Escomptes et Récompenses de Fidélité sont également configurés grâce au module de Contrôle des Caisses.

**Module du Centre de Rapport :** Ce module est un outil de centralisation qui donne accès à tout les rapports disponibles à l'installation courante de Maitre'D. Lorsque de nouveaux modules optionnels sont installés, tous les rapports concernant ces modules seront automatiquement disponibles dans le module du Centre de Rapport.

**Module de Contrôle du Serveur :** Ce module est utilisé pour arrêter et mettre en marche le serveur Maitre'D ainsi que pour effectuer le processus quotidien de Fermeture De Jour.

#### **Module de Configuration du Système :**

Ce module est utilisé pour configurer les paramètres du serveur Maitre'D et aussi pour créer les copies de sauvegarde.

## **Modules et Interfaces Optionnels**

**Module de Livraison :** Ce module fournit les fonctions de livraison utilisées pour la prise rapide de commandes incluant les fonctions de répartition et de pré-commande.

**Module de Gestion des Stocks :** Ce module permet aux restaurants de gérer leurs inventaires et de contrôler leurs coûts d'inventaire. Des fonctionnalités telles que le système de Bons de Commande l'Horaire de Cuisson et l'Horaire de Production assurent que le restaurant ait toujours la quantité appropriée d'items.

**Module de Comptes Recevables :** Ce module permet aux restaurants de gérer leurs comptes recevables directement dans Maitre'D et leur permet de générer des relevés de comptes et des factures.

**Module de Gestion du Personnel :** Ce module est un système complet de gestion des heures de employés qui permet aux restaurants de gérer les horaires et les taux horaires des employés, de surveiller les heures travaillées, et d'assigner des tâches aux employés.

**Transfert de Fonds Électronique :** Cette interface monétique permet aux restaurants de relier des périphériques de TFE aux Points De Vente de Maitre'D, permettant aux montants d'être directement transmis de Maitre'D vers un centre de traitement.

**Interface Comptable :** Cette interface permet aux informations de Grand Livre d'être transmises de Maitre'D vers un logiciel comptable d'une tierce partie, tel que ACCPAC® ou QuickBooks™.

**Interface Comptes Recevables : Cette interface** permet aux informations des comptes recevables d'être transmises de Maitre'D vers un logiciel comptable d'une tierce partie, tel que ACCPAC® ou QuickBooks™.

**Interface Comptes Payables :** Cette interface permet aux informations des comptes payables d'être transmises de Maitre'D vers un logiciel comptable d'une tierce partie, tel que ACCPAC® ou QuickBooks™.

**Interface de Communication Corporative :** Cette interface permet à Maitre'D de communiquer avec le bureau corporatif et peut aussi être utilisé avec la solution Maitre'D Databoard®.

**Interface Feuille de Paie :** Cette interface permet aux informations de paie des employés d'être transmises de Maitre'D vers un logiciel de traitement de paie d'une tierce partie, tel que Automatic Data Processing (ADP) ®.

**Interface Hôteliere :** Cette interface permet aux transactions d'être transmises de Maitre'D vers un système hôtelier d'une tierce partie, permettant de les charger immédiatement aux chambres des clients.

#### **Interface Certificat Cadeau Externe :**

Cette interface permet à Maitre'D d'accepter des certificats cadeaux d'une tierce partie et est compatible avec la plupart des fournisseurs de certificats cadeaux standards de l'industrie.

**Interface Bar :** Cette interface permet au Point De Vente de Maitre'D de communiquer avec un système de contrôle de boisson et de surveiller les quantités d'alcool vendus.

**Interface Balance :** Cette interface permet au Point De Vente de Maitre'D d'être relié à une balance qui transmet directement le poids de l'item de vente vers Maitre'D.

#### **Solutions Maitre'D**

#### **Maitre'D Databoard®**

Avec le Maitre'D Databoard®, les restaurants peuvent transmettre des données vers un serveur Web central qui peut être accédé sur Internet. Les restaurants peuvent publier des rapports de Maitre'D vers ce site Web, et les mises à jour peuvent être déployés d'un emplacement central. Le Databoard® peut être configuré pour envoyer des alertes en temps réel vers des appareils tels que des téléavertisseurs, des téléphones cellulaires, ou encore un courriel personnalisé peut être envoyé à une liste de destinataires.

#### **e-Global**

La Suite Maitre'D e-Global permet de gérer les informations financières de plusieurs restaurants à partir d'un bureau corporatif. Cette solution permet aussi de transmettre au bureau corporatif l'information incrémentale de base de données de tous les restaurants d'être transmise au bureau corporatif comme copie de sauvegarde quotidiennement. La fonctionnalité du Broadcaster e-Global permet aux mises à jour des centres de revenu ainsi qu'aux mises à jour du logiciel d'être déployés du bureau corporatif vers les restaurants individuels.

#### **MealZone®**

Maitre'D MealZone est une application Web qui permet aux restaurants d'offrir leurs menus en ligne pour les clients désirant commander leurs repas à travers Internet. Cette application est reliée à un Point De Vente à travers le Back-Office grâce aux modules de Livraison et de Communication Corporative. Les commandes placées sur le site Web du restaurant sont imprimées en cuisine pour la préparation. Les clients reçoivent un courriel lorsque leur commande est placée, et un autre lorsqu'elle est prête. Maitre'D MealZone élimine les risques d'erreur de frappe et économise du temps et des ressources.
# Index

24 Heures, 9, 20

### **A**

Accès aux Écrans, v, 77, 83 Accès Rapide, ii, 12 Adobe, 10, 114 Affichage Détaillé, 104 Affichage du Numéro d'Appel, 8 Aide Contextuelle, xiii Ajustements d'Inventaire, 4 Appareil de Contrôle de Boisson, 6, 11, 20, 79 Architecture Ouverte, xix Archivage de Facture, vi, 125 Arrondissement, 68 Attendre Auto, 32 Autonome, 3, 60

### **B**

Balance, 5, 11 Biométrique, xv, 3, 6, 78, 85, 103 Bon de Commande, xv, xviii, 38, 39, 40, 42, 43, 44, 45, 46, 47, 48 Bouton Mise à Jour, 20, 104 Bouton Recevables, 104 Boutons D'accès Rapide, 104 Buffet, 35

### **C**

Calcul Alternatif d'Escompte, 20 Calculatrice de l'Écran Média, 21 Carte à puce, 8 Catégories d'Inventaire, 41, 43 Catégories de Divisions, 26, 27, 33 CD-R, 10, 124, 125 Centre de Messages, xvii Centre de Rapport, ii, vi, ix, xviii, 3, 10, 40, 49, 90, 114, 115, 116, 127 Centres de Revenu, 17, 19, 27, 36, 37, 63, 72, 76, 77, 78, 83, 107 Certificat Cadeau, 109 Changement de Taux Automatique, 69 Changeur de Monnaie, 6 Clients de Fidélité, xix CMD.Voir Commande Code à Barres, 6, 20, 21, 41, 47, 52 Code de Produit du Fournisseur, 41 Combo, xvi, 18, 27, 28, 29 Commande à l'Auto, xvi, 16, 18 Commande, 37, 38, 52, 53, 54, 55, 69 Comptes Payables, xvii, 40, 44, 46, 128 Compteurs Permanents, 19, 41, 110 Compteurs, iii, 19, 38 Concentrateur Ethernet, 3 Confirmation Libérer, 21 Conversion Automatique, 42, 46 Copie Complète du Système, 124 Copie de Gestion Étendue, 124 Copie de Gestion, 124 Copier et Coller, 30

Copies de Sauvegarde, vi, ix, 10, 11, 17, 120, 124, 125 Coupon de Réquisition, 4, 18, 21, 32, 34 Courriel, 115 Coût Automatique, 46 Coûts de Main-d'œuvre, xvii, 8, 9, 84, 88, 114, 116 Crystal Reports, xvii, 10, 114, 115

#### **D**

Databoard, i, ii, x, xviii, 21, 124, 125 Délai d'Attente, 88, 98 Dépôt Journalier, 10 Description Ouverte et Prix Ouvert, 29 Descriptions, 28 Disponibilité, iii, 39, 47, 85, 107 Disposition d'Écran, 52, 53, 54 Divisions, iii, iv, viii, 16, 26, 27, 29, 31, 32, 33, 57 Dossier d'un Employé, 77, 79, 80

### **E**

e-Global, i, ii, viii, xvi, 11, 124, 129 Écran de Message, 103 Écrans de Confirmation de Commande, 7 Écrans de Préférence, 53, 54 Éditeur de Plancher, 97 Employés, iii, v, vii, viii, x, xii, xv, xvi, xvii, xviii, 3, 4, 5 10, 12, 16, 17, 19, 20, 21, 29, 30, 31, 33, 37, 38, 45, 46, 47, 60, 61, 72, 76, 77, 78, 79, 80, 81, 82, 83, 84, 85, 86, 87, 88, 89, 90, 95, 96, 98, 102, 103, 104, 105, 106, 107, 108, 109, 114, 115, 116, 121

Étapes du Repas, 94, 98 Étiquettes Postales, 16, 115 Expert de Bon de Commande, xviii, 40, 43, 45 Expert, xviii, 42, 45

### **F**

Fermer le Quart de Travail, 108 Fermeture De Jour, 9, 10, 12, 20, 82, 106, 110, 116, 120 Feuille de Paie, viii, xvii, 11, 84, 85, 86, 88 Fiche d'Évaluation, 32 Fiche de Temps, 85, 87 Fidélité, viii, xix, 16, 32 Filtres, 116 Fonction de Restauration, vi, xvi, 121, 127 Fonction de Tournée, 37 Fonctions d'Hôtesse, 96 Fonctions de Gérant, v, 106, 107 Fonctions de Livraison, 84 Frais de Royauté, 36 Frais de Service, 72, 80

### **G**

Gestion de Différents Formats, 41 Gestion de la Queue de Commande, 18 Gestion des Pertes d'Items, 40 Gestion des Tables, v, ix, xvi, 94, 95, 96, 97, 98, 127 Gestion du Personnel, v, viii, 16, 76, 78, 79, 84, 86, 128

#### **H**

Heures Supplémentaires, 85, 89 Horaire de Cuisson, xviii, iii, 40, 46, 48, 49 Horaire de la Semaine, 85, 89, 90 Horaire de Production, iii, xviii, 46, 48 Horaire des Employés, v, xvii, xviii, 84, 89, 90 Horodateur, 55, 86 HTML, 114 Hub, voir concentrateur Ethernet

### **I**

Imprimante du Bar, 17 Imprimantes en Cuisine, 7, 17 Imprimantes Partagées, 63 Imprimantes iv, viii, 17, 61, 62, 63, 64 Interface Hôtelière, xix, 60 Interruption Momentanée, 17 IP, xv, 2, 4, 5, 8, 62 Items Automatiques, 71 Items Inclus, iii, iv, 27, 35, 36, 57

### **J**

Journal Électronique, 61

# **L**

Langages, 37 Lecteur de Cartes Magnétiques, 3, 5, 103 Lecteurs Biométriques, 6 Lecteurs de Code à Barres, 6 Lecture Globale, 107 Lectures des Serveurs, 9, 85 Licence, ii, 11, 12 Lien Rapide, 31 Liste Variable, 53, 102, 105, 108

#### **M**

Macros, xvi Marchandise, 3, 4, 6, 40, 41, 44, 45, 46 Maximiser, 29 MealZone, i, xix Menu d'Aide, ii, xiii Microsoft, i, xvi, 10, 114 Minimum, 56 Mise à Jour Dynamique, 96 Mode, 4, 5, 16, 18, 27, 36, 37, 38, 47 Modes Multiples de Paiement, 38 Module de Gestion des Stocks, iii, viii, xv, xviii, 16, 20, 31, 39, 40, 41, 42, 43, 44, 46, 47, 49, 115 Module de Livraison, xvi, 18, 114 Mot de Passe, xviii, 5, 78, 84, 103

### **N**

Nombre de Calories, 42 Nombre de Repas, 29 Numéro d'Identification Personnel, 5

### **O**

Opération 24 Heures, 9, 20 Options du Centre de Revenu, 36, 37

### **P**

Page d'Accueil, 22 Paiement, iv, viii, 6, 17, 21, 40, 41, 70, 80, 81, 82, 83, 109 Paiement Partiel, 38 Panneau d'Affichage, 7 Parallèle, xv, 4, 5, 61 Pauses-café, 86, 87 PDF, 10, 114 Périphériques, xv, 4, 5, 11, 60

Plan des Tables, v, xvi, 95, 96, 97, 98, 109 PLU, 20, 33 Point De Vente, iii, v, viii, ix, x, xv, xvi, xvii, xix, 3, 8, 16, 18, 19, 31, 52, 60, 61, 73, 102, 103, 127, 129 POS Screen Designer, xi, x, xv, 57, 105 Production Automatique, 42 Promotions de Fidélité, viii, xix Promotions, iv, viii, xix, 16, 32, 70, 71

### **R**

Raisons d'Ajustement, v, 87 Raisons d'Attribution de table, v, 97 Raisons d'Annulation, iv, 73 Rapidité du Service, 18, 94, 115 Rapport d'Activité, 9, 82, 86 Rapport de Point de Vente, 81 Rapport des Compteurs, 82 Rapport des Factures, 82 Rapport des Table Ouvertes, 9, 10, 79, 81, 106 Rapports de Ratio, iii, 34 Rapports de Transfert de Fonds Électronique, 73 Réception de Marchandise, 4 Recette, 5, 29, 30, 31, 40, 41, 42, 43, 46, 47 Recettes Textuelles, 31 Récompenses, viii, xix, 17 Relevé Mensuel, 11

Remarques Programmables, iv, 55, 56 Remarques, iv, viii, xvii, 27, 30, 55, 56, 105 Remplacement Automatique, 4 Remplacement Automatique, 62 Retenir et Envoyer, xvii, 18 Ruban Magnétique, 10, 124, 125

### **S**

Sans Fil, xv, 2, 3, 4, 9 Séparation des Additions, 80 Série, xv, 4, 5, 62 Serveur d'Urgence, vi, x, xvi, 3, 11, 120, 121 Serveur Principal, xvi Service à Table, iii, viii, xvii, 17, 18, 95 Service Rapide, iii, viii, xvi, 17, 18, 52, 79, 102 Spéciaux Deux pour Un, 72 Surplus de Paiement, 70 Surveillance Vidéo Numérique, 7 Système d'Écran Vidéo, 4, 7, 36, 38 Système Hôtelier, xix, 128

# **T**

Table de Redirection, 4 Table Zéro, 82 Tâches, ii, v, viii, 3, 4, 9, 12, 13, 78, 81, 82, 83, 84, 85, 87, 88, 89, 104, 106 Taux de Change, 107 Taxe Fixe, 68 Taxe sur la Valeur Ajoutée, 20 Taxe, iv, 32, 36, 44, 68, 69, 72 Taxes de Vente, 32

TCP/ IP, 2 Temps Réel, xv, xvi, xvii, xviii, 8, 19, 34, 37, 38, 40, 47, 49, 70, 95, 96, 107, 109, 112, 113, 129 Terrasse, 77, 78, 88 Terminal Auxiliaire, 4, 11 Terminal Portable Mobile, xv, 2, 3, 4, 7, 8, 40, 47, 52, 54, 61, 102, 109 Tiroir-caisse, 6, 79, 82, 108 Traitement des Paiements, 80 Transactions Sécuritaires, 73 Transfert de Fonds Électronique, ii, iv, viii, xvii, 9 Transfert de Pourboire, 109 Transfert de Serveur, 108 Transfert de Table, 108 Transfert, 81, 86, 107

# **U**

USB, xv, 4, 5, 61

# **W**

Windows, i, xiii, 60, 61

# **X**

XML, xix, 10, 37, 47, 102, 114